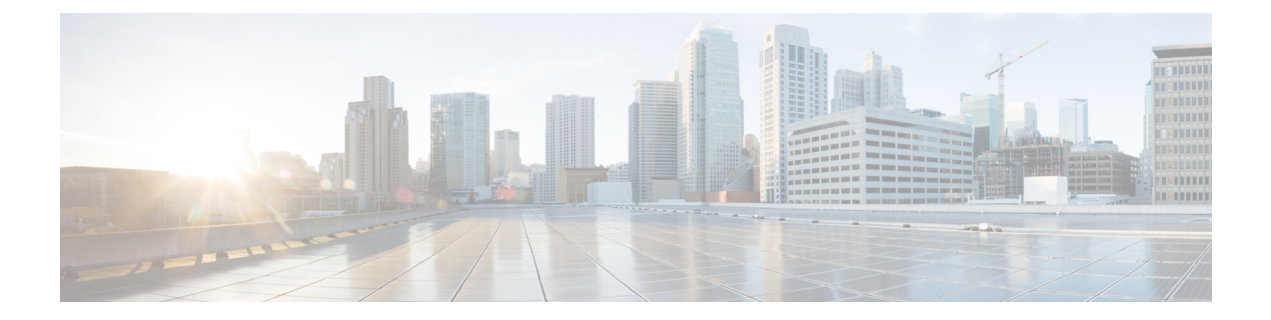

# **Configuring EVPN VXLAN Layer 2 Overlay Network**

- Restrictions for [Configuring](#page-0-0) EVPN VXLAN Layer 2 Overlay Network, on page 1
- [Information](#page-0-1) About EVPN VXLAN Layer 2 Overlay Network, on page 1
- How to [Configure](#page-3-0) EVPN VXLAN Layer 2 Overlay Network, on page 4
- [Verifying](#page-12-0) EVPN VXLAN Layer 2 Overlay Network, on page 13
- [Configuration](#page-14-0) Examples for EVPN VXLAN Layer 2 Overlay Network, on page 15

# <span id="page-0-0"></span>**Restrictions for Configuring EVPN VXLAN Layer 2 Overlay Network**

The following EVPN VXLAN features are not supported on Cisco Catalyst 9600 Series Supervisor 2 Module:

- Layer 2 Broadcast, Unknown Unicast, and Multicast (BUM) Traffic Forwarding using Ingress Replication.
- BUM Traffic Rate Limiting
- Dynamic ARP inspection (DAI) and DHCP Rogue Server Protection

# <span id="page-0-1"></span>**Information About EVPN VXLAN Layer 2 Overlay Network**

An EVPN VXLAN Layer 2 overlay network allows host devices in the same subnet to send bridged or Layer 2 traffic to each other. The network forwards the bridged traffic using a Layer 2 virtual network instance (VNI).

### **Broadcast, Unknown Unicast, and Multicast Traffic**

Multidestination Layer 2 traffic in a VXLAN network is typically referred to as broadcast, unknown unicast, and multicast (BUM) traffic. In a BGP EVPN VXLAN fabric, the underlay network forwards the BUM traffic to all the endpoints connected to a common Layer 2 broadcast domain in the VXLAN overlay.

The following image shows the flow of BUM traffic through a Layer 2 VNI. The network forwards BUM traffic from host device 1 to all the VTEPs which in turn send the traffic to all the host devices in the same subnet.

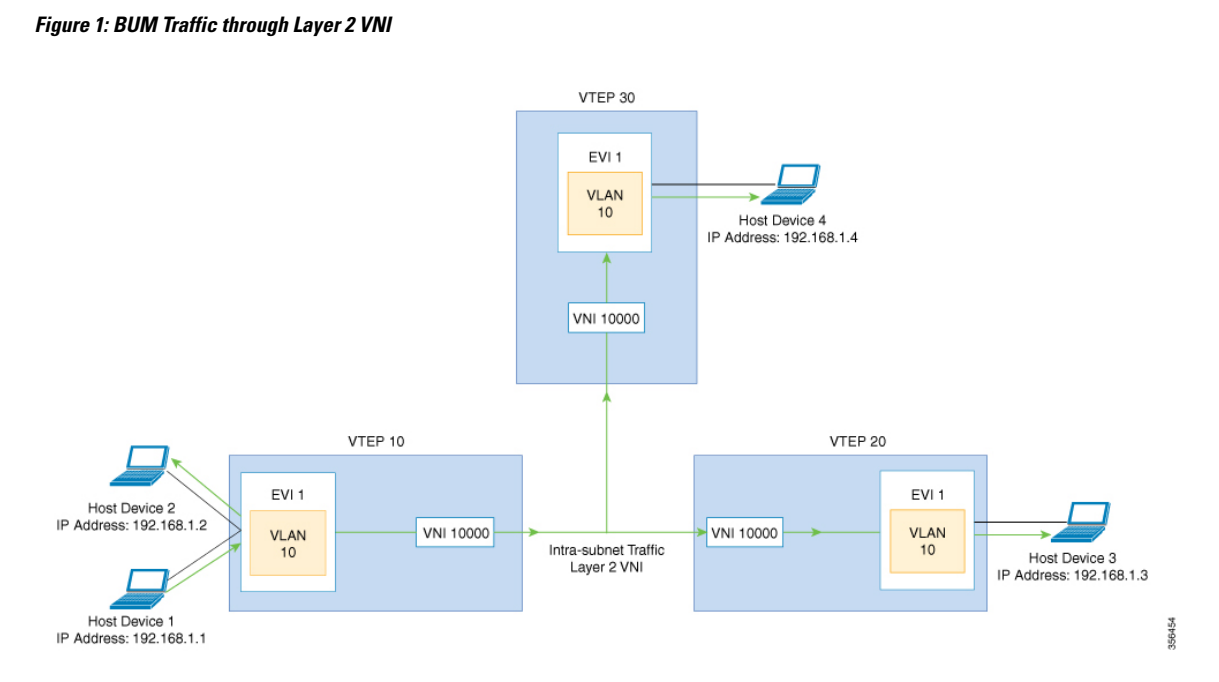

The MP-BGP EVPN control plane uses two different methods to forward BUM traffic in a VXLAN network:

- Underlay Multicast
- Ingress Replication

### **Underlay Multicast**

In underlay multicast, the underlay network replicates the traffic through a multicast group. Forwarding BUM traffic using underlay multicast requires the configuration of IP multicast in the underlay network. A single copy of the BUM traffic moves from the ingress or source VTEP towards the underlay transport network. The network forwards this copy along the multicast tree so that it reaches all egress or destination VTEPs participating in the given multicast group. Various branch points in the network replicate the copy as it travels along the multicast tree. The branch points replicate the copy only if the receivers are part of the multicast group associated with the VNI.

BUM traffic forwarding through underlay multicast is achieved by mapping a Layer 2 VNI to the multicast group. This mapping must be configured on all the VTEPs associated with the Layer 2 VNI. When a VTEP joins the multicast group, it receives all the traffic that is forwarded on that group. If the VTEP receives traffic in a VNI that is not associated with it, it simply drops the traffic. This approach maintains a single link within the network, thus providing an efficient way to forward BUM traffic.

### **Ingress Replication**

Ingress replication, or headend replication, is a unicast approach to handle multidestination Layer 2 overlay BUM traffic. Ingress replication involves an ingress device replicating every incoming BUM packet and sending them as a separate unicast to the remote egress devices. Ingress replication happens through EVPN route type 3, also called as inclusive multicast ethernet tag (IMET) route. BGP EVPN ingress replication uses IMET route for auto-discovery of remote peers in order to set up the BUM tunnels over VXLAN. Using

ingress replication to handle BUM traffic can result in scaling issues as an ingress device needs to replicate the BUM traffic as many times as there are VTEPs associated with the Layer 2 VNI.

#### **Ingress Replication Operation**

IMET routes carry the remote or egress VNIs advertised from the remote peers, which can be different from the local VNI. The network creates a VXLAN tunnel adjacency when an ingress device receivesIMET ingress replication routes from remote NVE peers. The tunnel adjacency is a midchain adjacency which contains IP or UDP encapsulation for the VXLAN Tunnel. If there is more than one VNI along the tunnel, then multiple VNIsshare the tunnel. Ingressreplication on EVPN can have multiple unicast tunnel adjacencies and different egress VNIs for each remote peer.

The network builds a flooded replication list with the routes advertised by each VTEP. The dynamic replication list stores all the remote destination peers discovered on a BGP IMET route in the same Layer 2 VNI. The replication list gets updated every time you configure the Layer 2 VNI at a remote peer. The network removes the tunnel adjacency and VXLAN encapsulation from the replication list every time a remote NVE peer withdraws the IMET ingress replication route. The network deletes the tunnel adjacency when there is no NVE peer using it.

Any BUM traffic that reaches the ingress device gets replicated after the replication list is built. The ingress device forwards the replicated traffic throughout the network to all the remote peers in the same VNI.

## **BUM Traffic Rate Limiting**

You can use a policer to set the flood rate limit of the BUM traffic in the network to a predefined value. This prevents the flood rate from going beyond the limit and saves the network bandwidth.

To set the flood rate limit, configure a policy with a Layer 2 miss filter on the NVE interface of a VTEP. Ensure that the policy is applied on the NVE interface for egress traffic. All the Layer 2 member VNIs under this NVE share the same policy. Any new Layer 2 VNI that is added under the NVE shares this configured policy.

See Example: [Configuring](#page-58-0) BUM Traffic Rate Limiting, on page 59 for a sample topology and configuration example.

### **Flooding Suppression**

EVPN allows the distribution of the binding between IPv4 or IPv6 addresses and MAC addresses among the VTEPs of the network. It distributes the MAC-IP binding among all the VTEPs that participate in the EVPN instance associated with the MAC-IP routes. The MAC address associated with the IPv4 or IPv6 addresses is locally known even though it is learned from a remote VTEP. Locally connected endpoints send an Address Resolution Protocol (ARP) or an IPv6 neighbor discovery request when they look for a remote endpoint. The MAC-IP binding distribution allows a VTEP to perform a lookup in the local cache when it receives an ARP or an IPv6 neighbor discovery request. If the MAC-IPaddressinformation for the remote end point is available, the VTEP can use this information to avoid flooding the ARP request. If the MAC or IP address information for the remote end point is not available, the request floods throughout the fabric.

Flooding suppression avoids the flooding of ARP and IPv6 neighbor discovery (ND) packets over the EVPN VXLAN network. It suppresses the flooding to both the local and remote host or access devices. The network suppresses the flooding by implementing an ARP or neighbor discovery relay. This is achieved by using the known MAC address for the specified IPv4 or IPv6 address to convert broadcast and multicast requests to unicast requests.Flooding suppression is enabled by default on an EVPN-enabled VLAN. An EVPN VXLAN network suppresses the flooding for the following types of traffic:

### **ARP Flooding Suppression**

VTEPs send ARP requests as broadcast packets. ARP requests represent a large percentage of Layer 2 broadcast traffic. Flooding suppression converts them to unicast packets and reduces the network flood.

### **IPv6 Neighbor Discovery Flooding Suppression**

The IPv6 neighbor discovery process enables the discovery of a neighbor and helps the peers to determine each other's link-layer addresses. It also verifies the reachability of a neighbor and tracks the neighboring routers. IPv6 neighbor discovery uses Internet Control Message Protocol (ICMP) messages and solicited-node multicast addresses to achieve these functions.

Flooding suppression suppresses all multicast neighbor solicitation packets among Internet Control Message Protocol version 6 (ICMPv6) packets.

In certain scenarios where proxy ARP or proxy ND is required (for example, if the Distributed Anycast Gateway SVI interface is enabled with proxy ARP or proxy ND), use the **flooding-suppression address-resolution disable** command to explicitly disable the flooding suppression.

# <span id="page-3-0"></span>**How to Configure EVPN VXLAN Layer 2 Overlay Network**

The following figure shows a sample topology of an EVPN VXLAN Network. Host device 1 and host device 3 are part of the same subnet. The network forwards BUM traffic from host device 1 to host device 3 using a Layer 2 VNI through either underlay multicast or ingress replication methods.

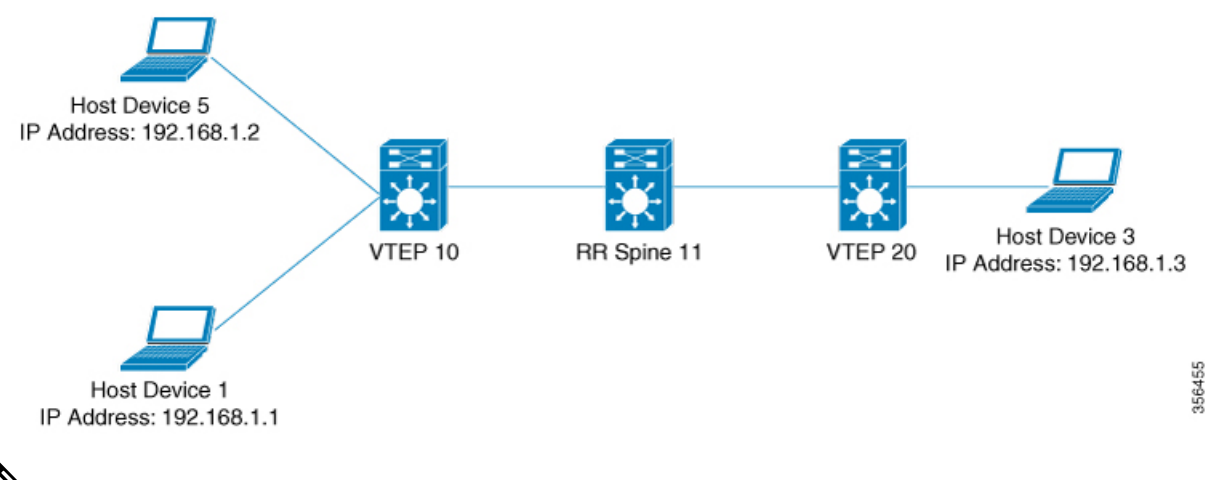

- 
- In a two-VTEP topology, a spine switch is not mandatory. For information about configuration of spine switches in an EVPN VXLAN network, see *Configuring Spine Switches in a BGP EVPN VXLAN Fabric* module. **Note**

Perform the following set of procedures to configure an EVPN VXLAN Layer 2 overlay network and forward the BUM traffic:

- Configure Layer 2 VPN EVPN on the VTEPs.
- Configure an EVPN instance in the VLAN on the VTEPs.
- Configure the access-facing interface in the VLAN on the VTEPs.
- Configure the loopback interface on the VTEPs.
- Configure the network virtualization endpoint (NVE) interface on the VTEPs.
- Configure BGP with EVPN address family on the VTEPs.
- Configure underlay multicast, if the specified replication type is static. For more information, see *IP Multicast Routing Configuration Guide*.

### **Configuring Layer 2 VPN EVPN on a VTEP**

To configure the Layer 2 VPN EVPN parameters on a VTEP, perform the following steps:

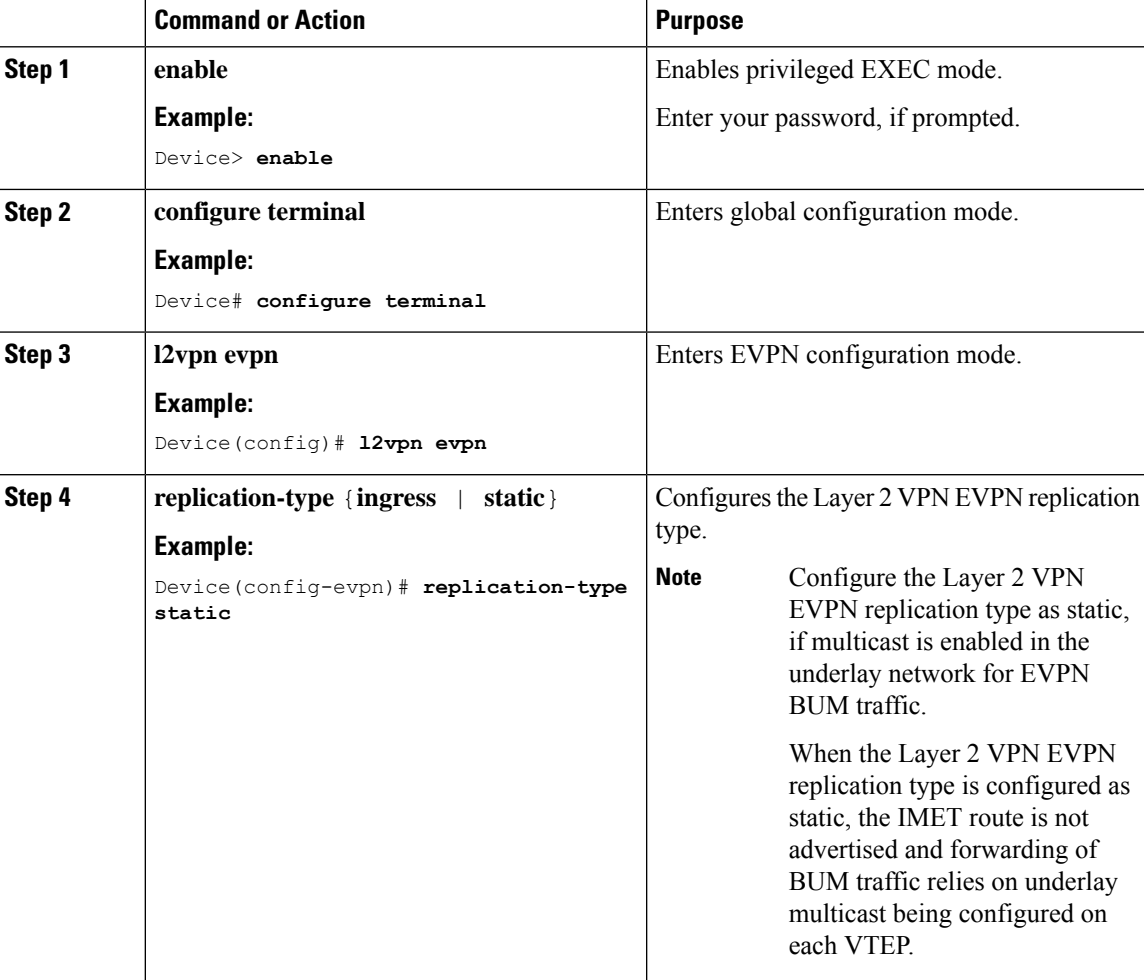

### **Procedure**

 $\mathbf I$ 

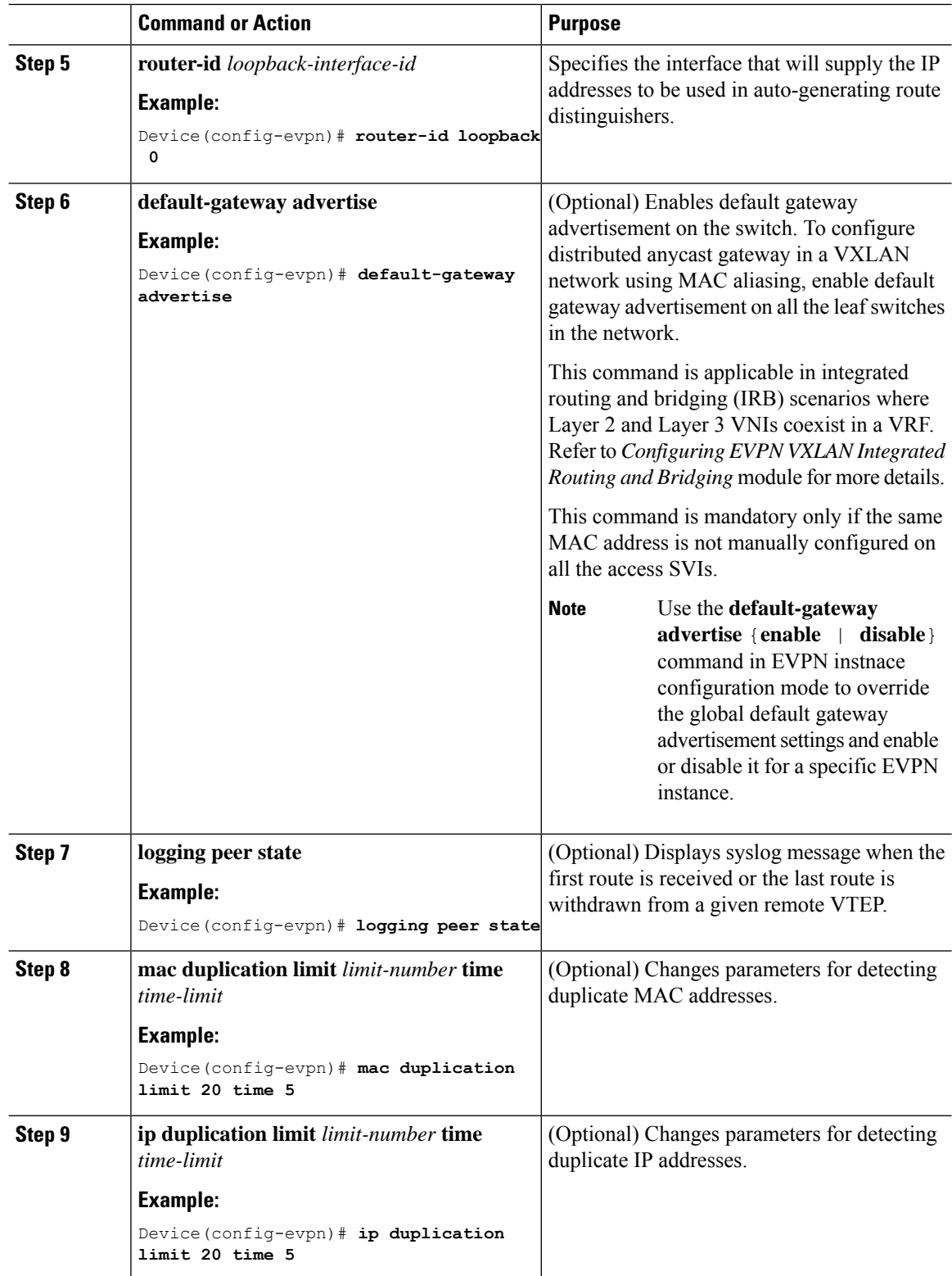

٦

 $\mathbf{l}$ 

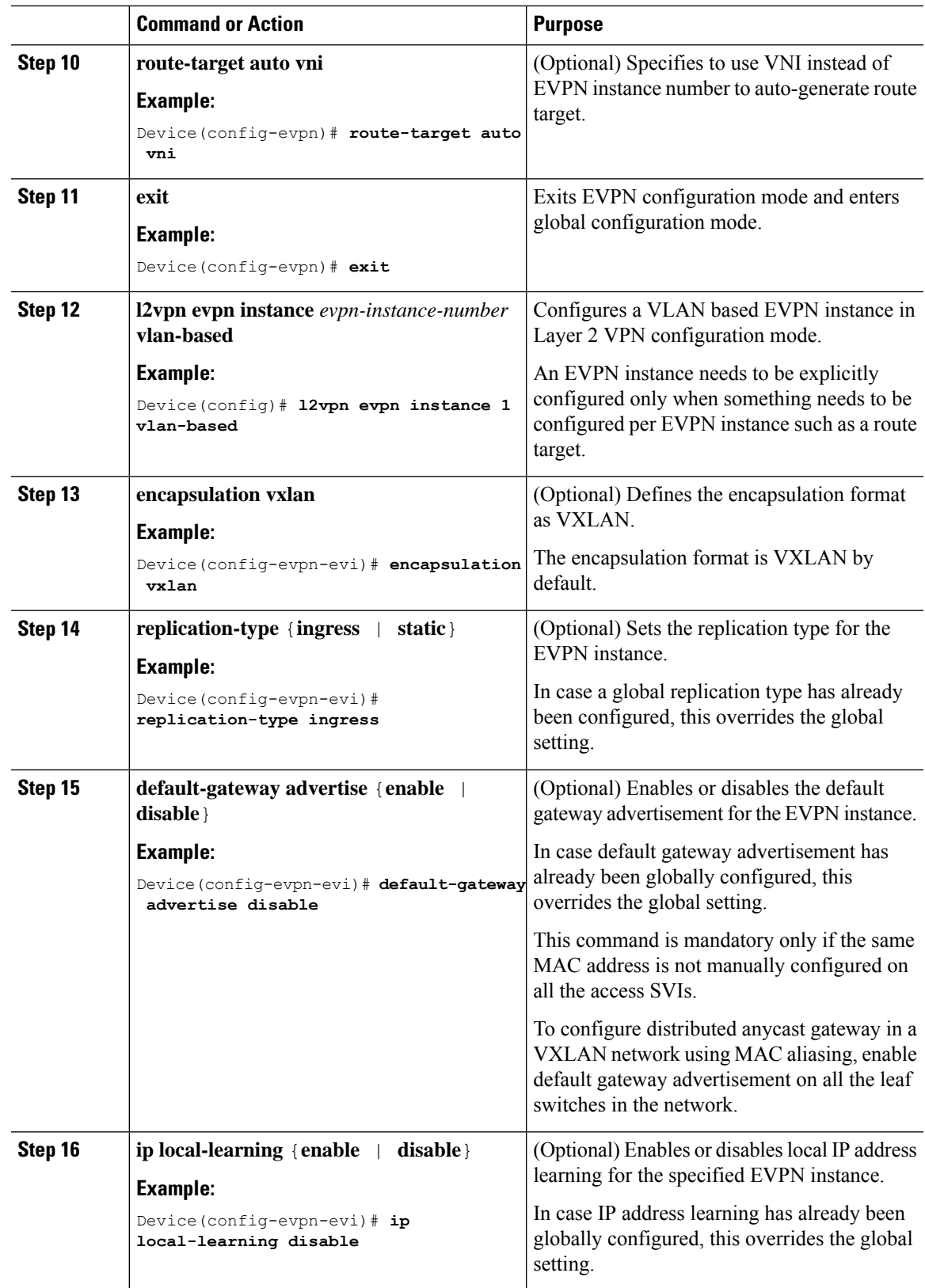

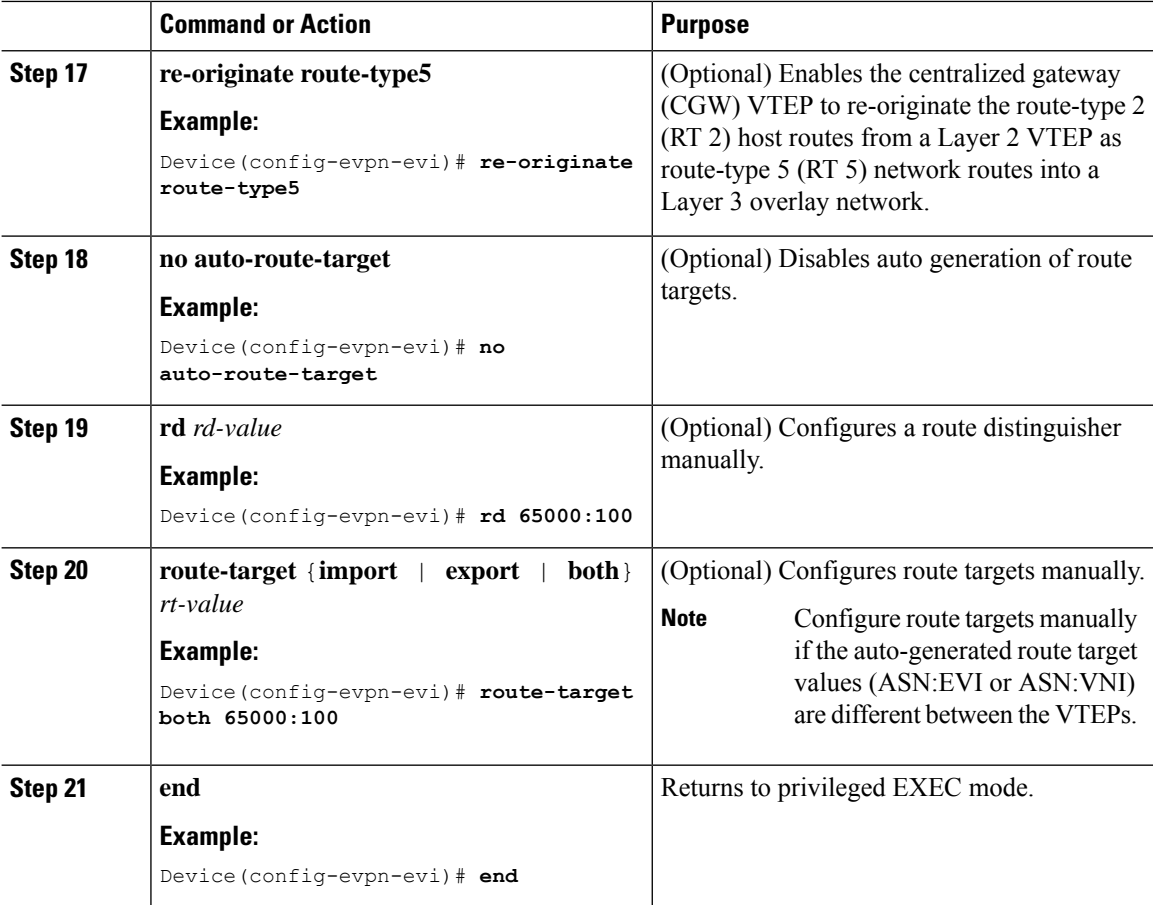

## **Configuring an EVPN Instance on the VLAN on a VTEP**

To configure an EVPN instance on the VLAN on a VTEP, perform the following steps:

### **Procedure**

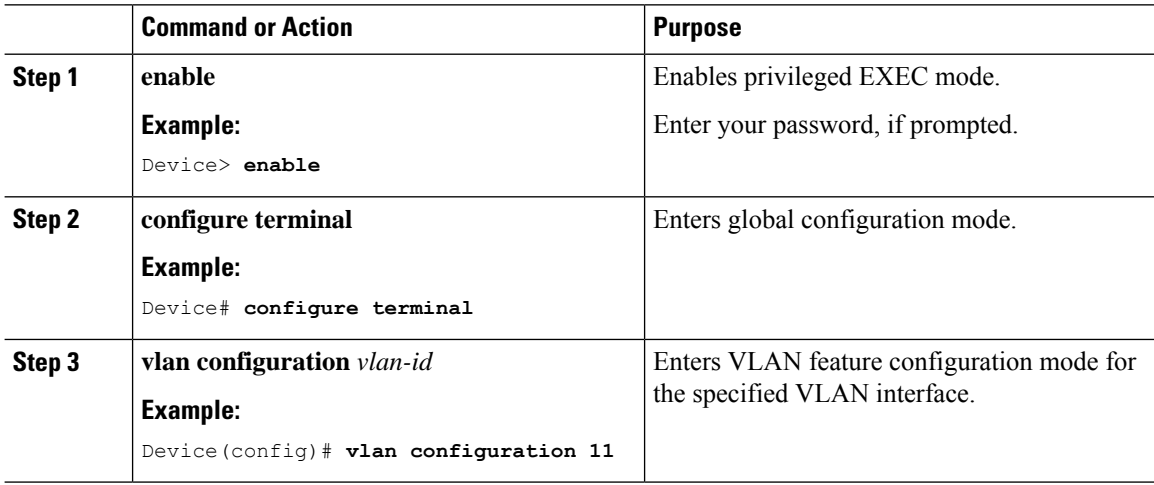

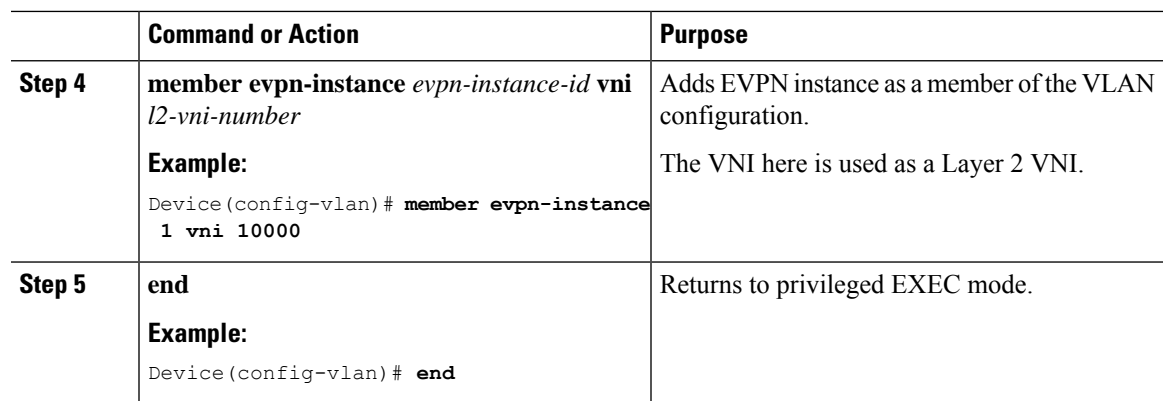

## **Configuring the Access-Facing Interface in the VLAN on a VTEP**

To configure the access-facing interface in the VLAN on a VTEP, perform the following steps:

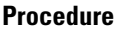

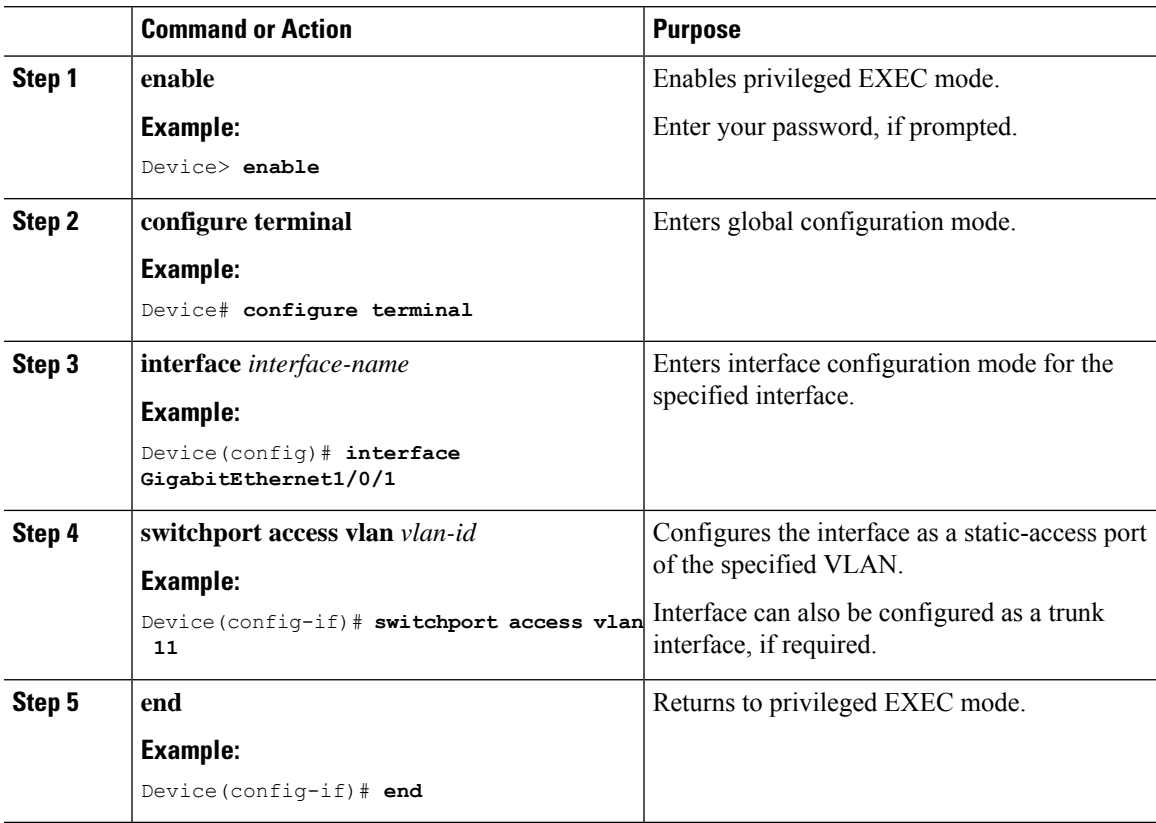

### **Configuring the Loopback Interface on a VTEP**

To configure the loopback interface on a VTEP, perform the following steps:

I

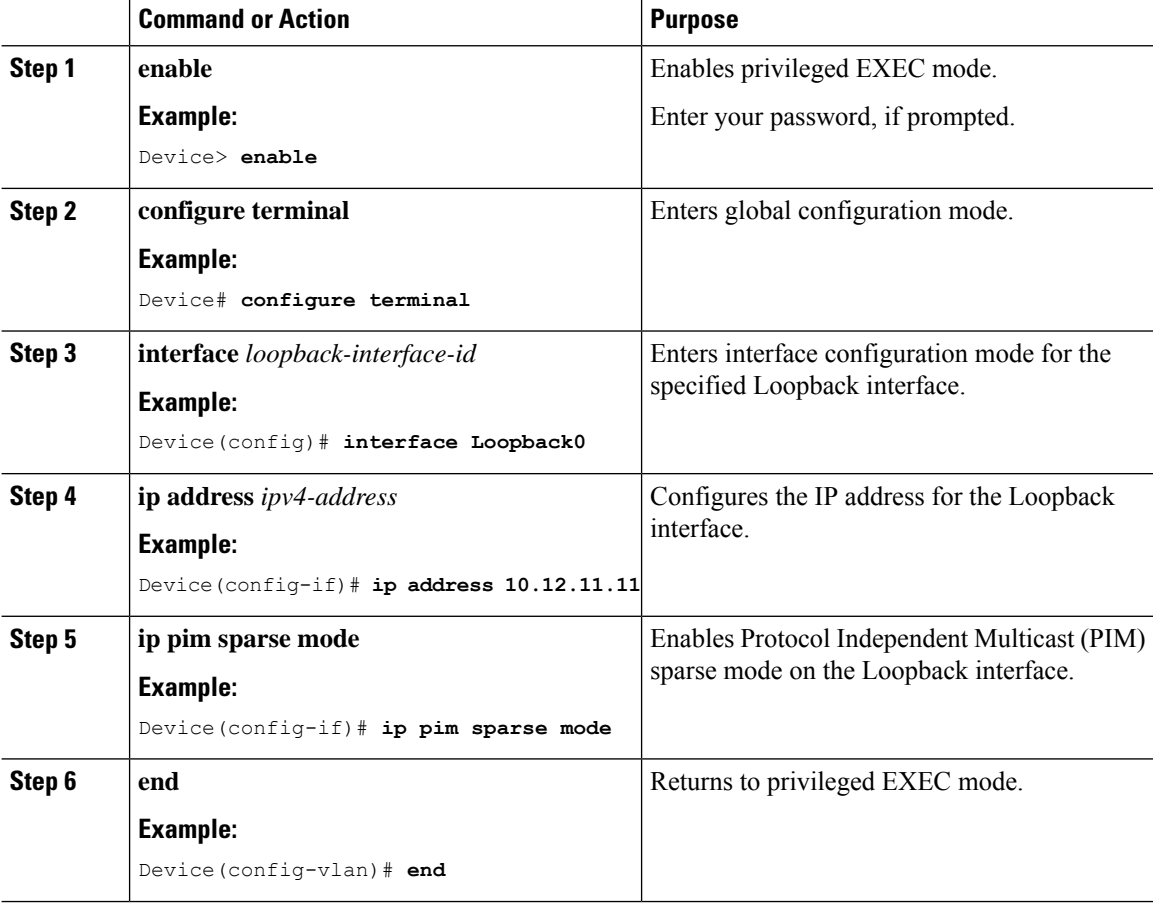

### **Procedure**

## **Configuring the NVE Interface on a VTEP**

To add a VNI member to the NVE interface of a VTEP, perform the following steps:

### **Procedure**

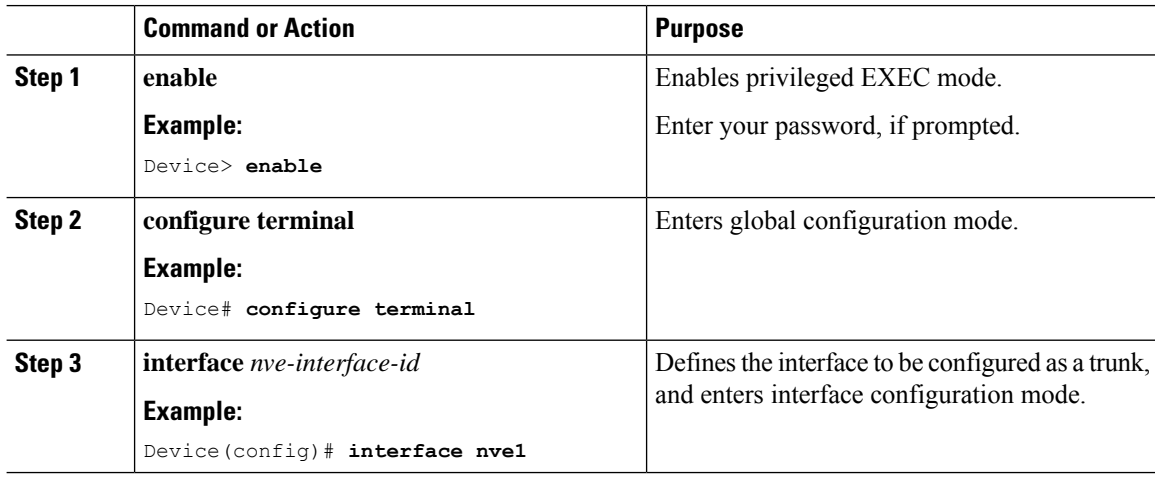

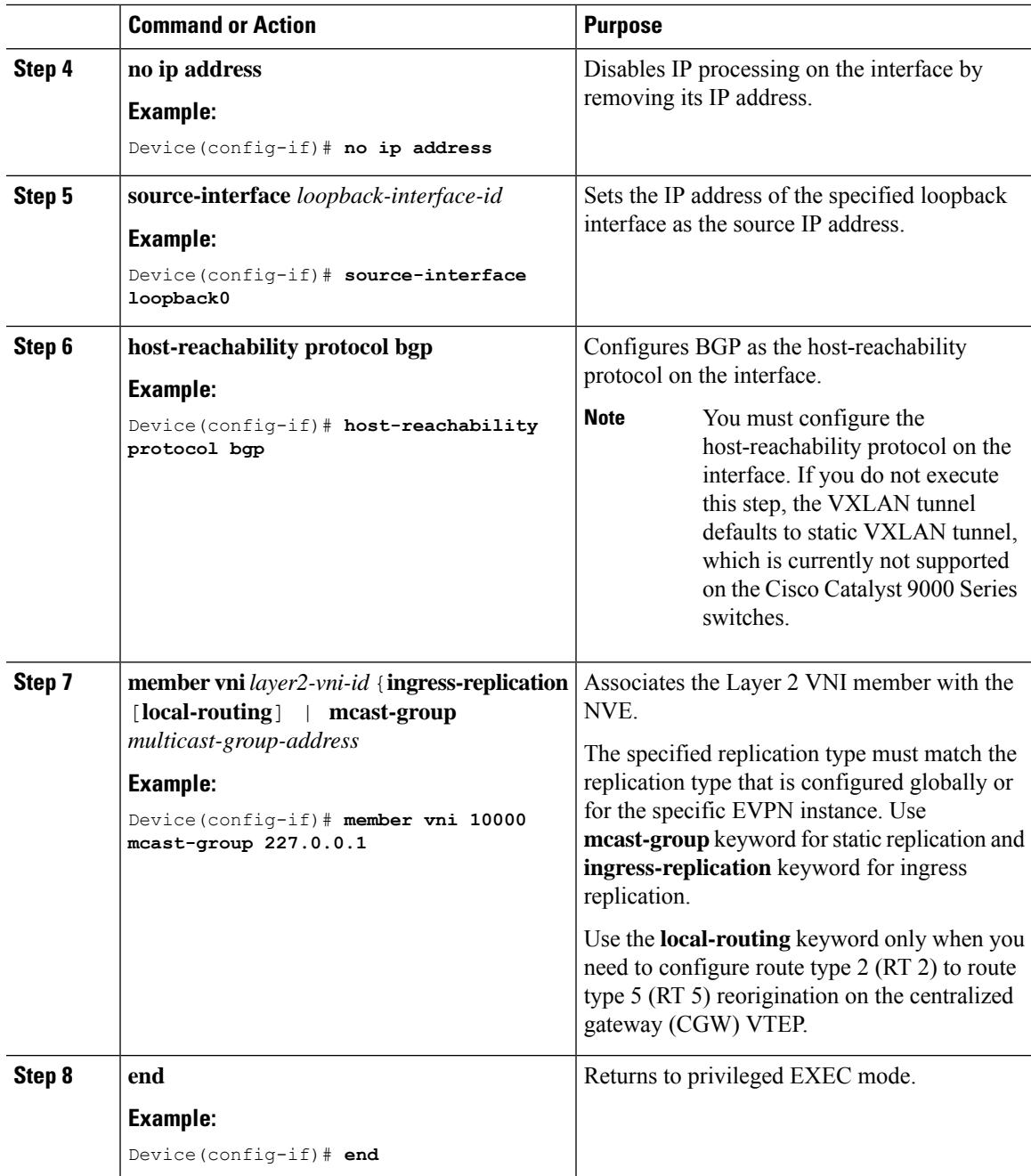

## **Configuring BGP on a VTEP with EVPN Address Family**

To configure BGP on a VTEP with EVPN address family and with spine switch as the neighbor, perform the following steps:

I

 $P$ **urpose** 

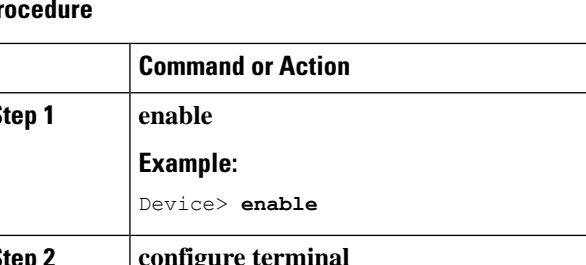

### Pro

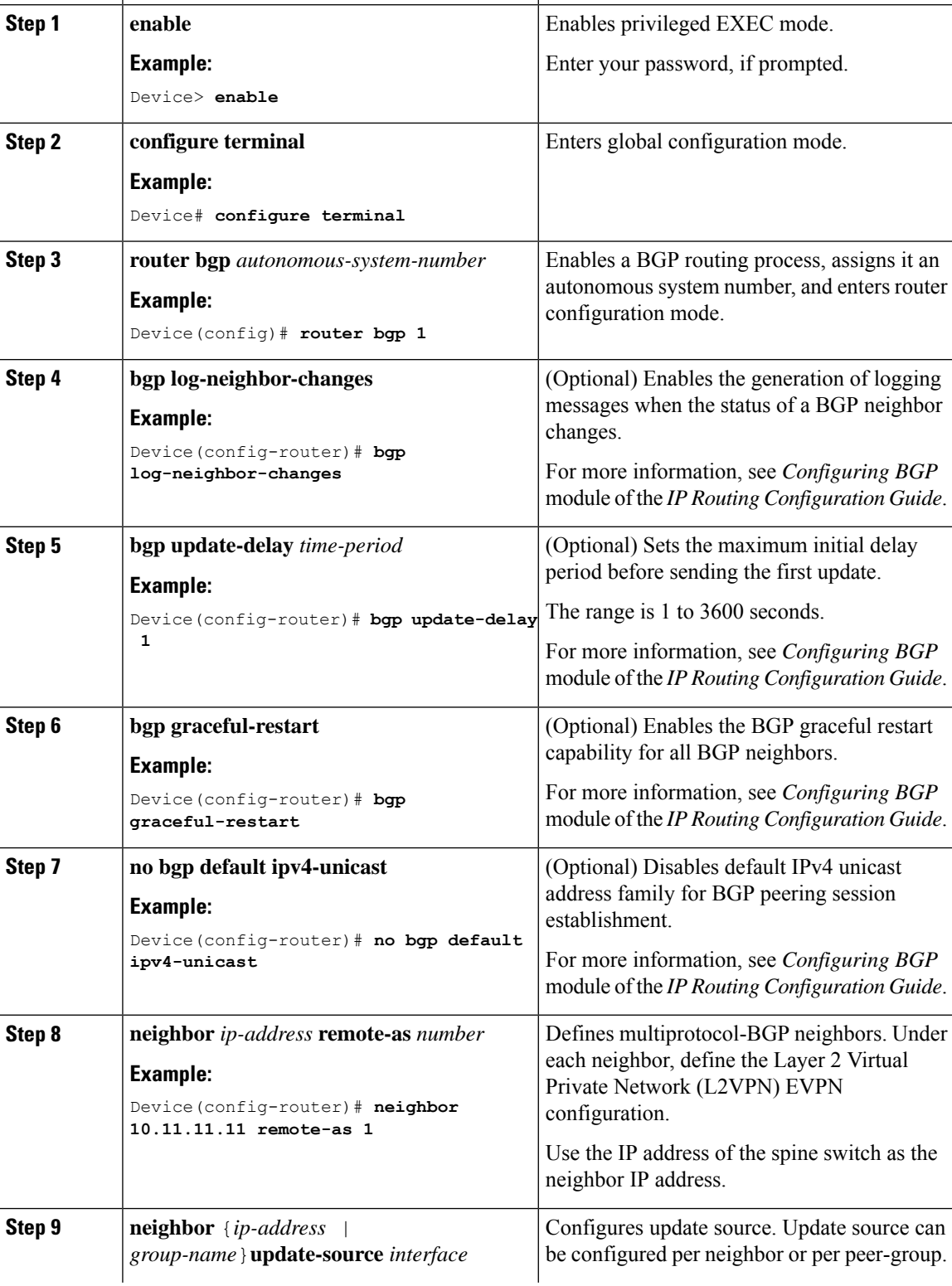

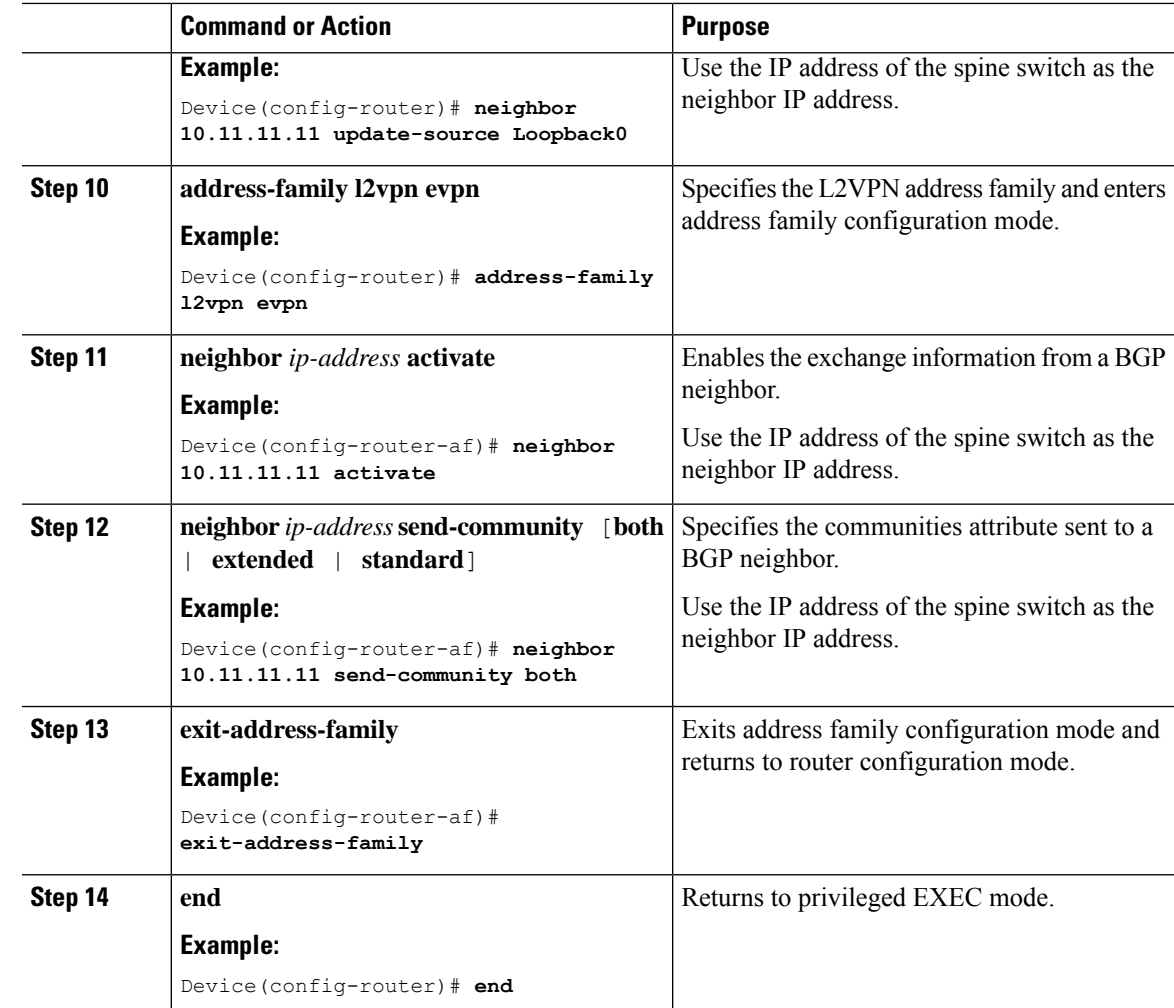

# <span id="page-12-0"></span>**Verifying EVPN VXLAN Layer 2 Overlay Network**

The following table lists the **show** commands that are used to verify a Layer 2 VXLAN overlay network:

**Table 1: Commands to Verify EVPN VXLAN Layer 2 Overlay Network**

| <b>Command</b>                  | <b>Purpose</b>                                                                         |
|---------------------------------|----------------------------------------------------------------------------------------|
| show l2vpn evpn evi [detail]    | Displays detailed information for a particular EVPN<br>instance or all EVPN instances. |
| show l2vpn evpn mac [detail]    | Displays the MAC address database for Layer 2<br><b>EVPN</b>                           |
| show l2vpn evpn mac ip [detail] | Displays the IP address database for Layer 2 EVPN.                                     |
| show 12ypn evpn summary         | Displays a summary of Layer 2 EVPN information.                                        |

I

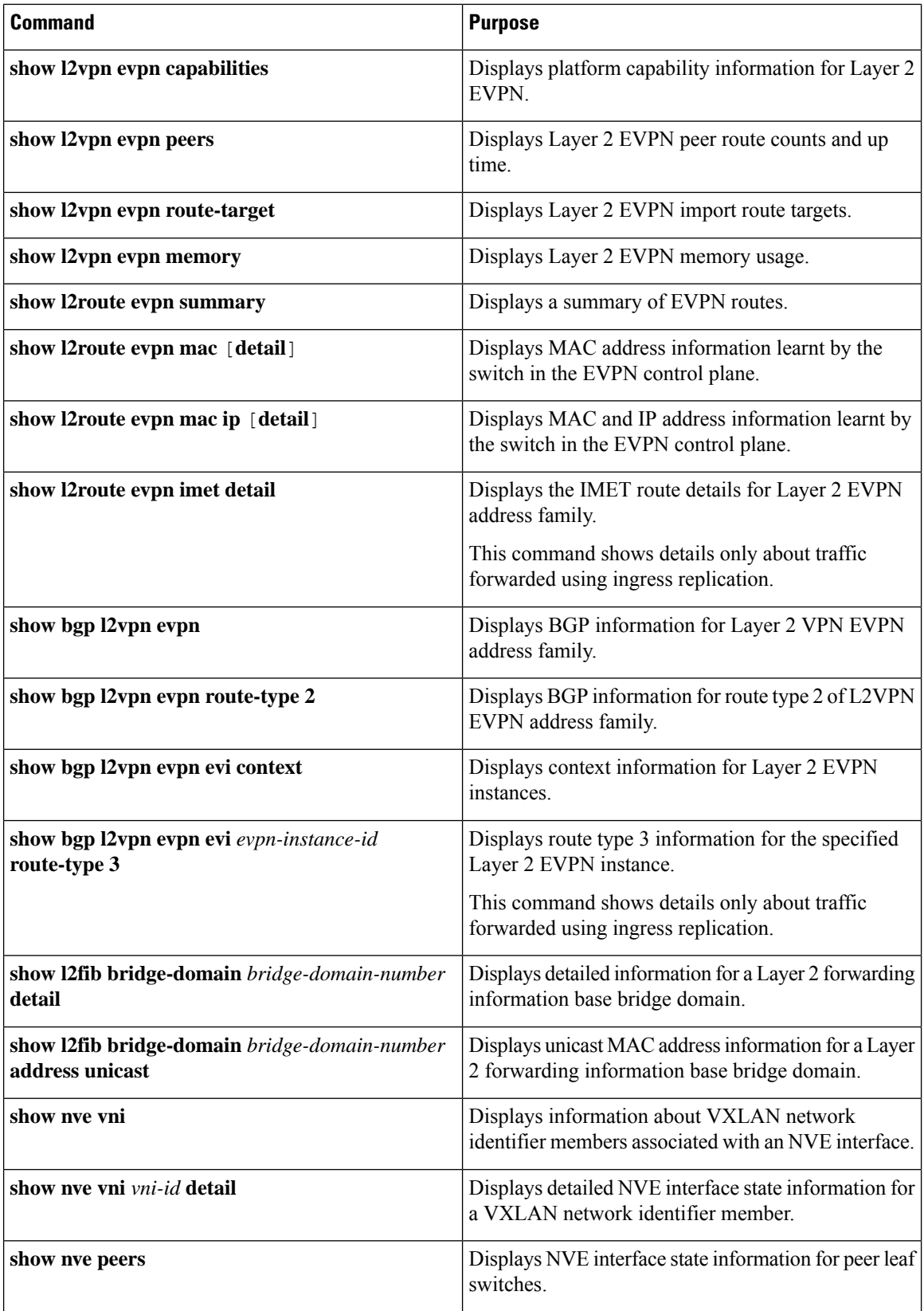

П

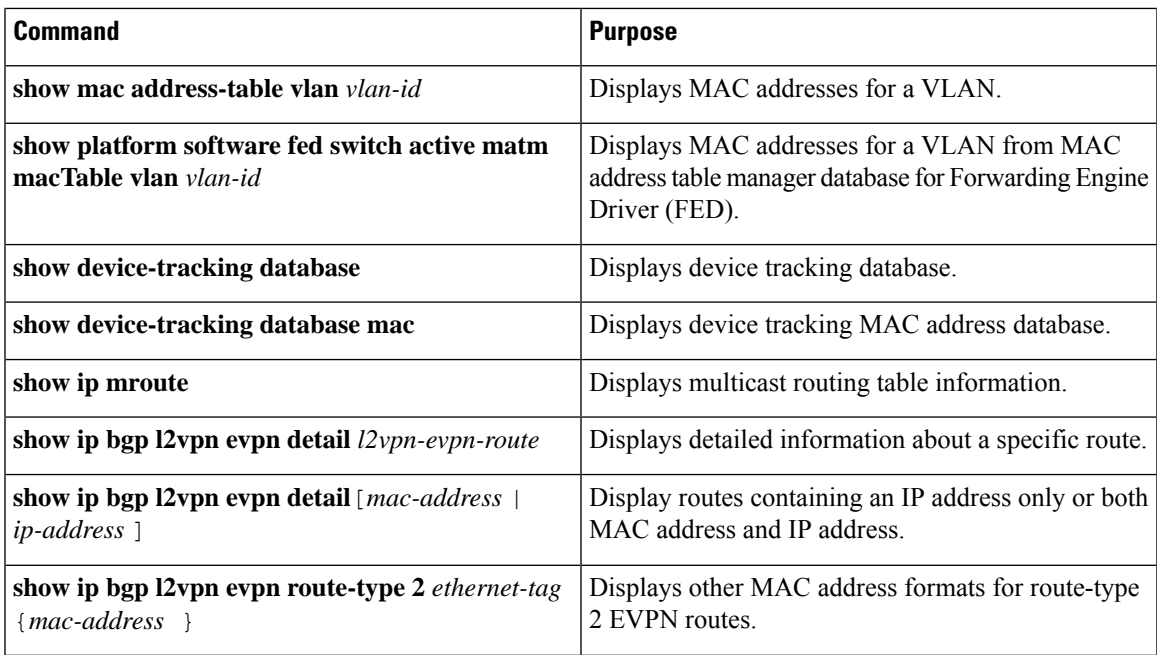

# <span id="page-14-0"></span>**Configuration Examples for EVPN VXLAN Layer 2 Overlay Network**

This sections provides configuration examples for EVPN VXLAN Layer 2 Overlay Network:

## **Example: Configuring Layer 2 VNI with Back-to-Back Multicast Replication**

This example shows how to configure and verify a Layer 2 VNI with back-to-back multicast replication using the following topology:

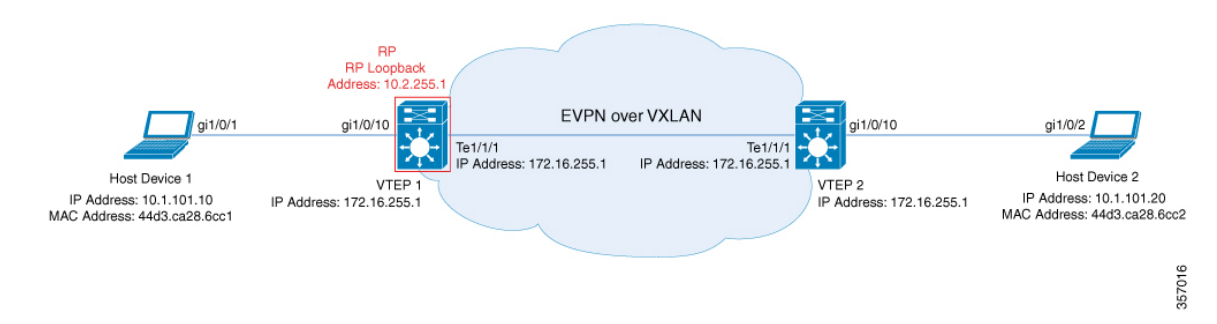

**Figure 2: EVPN VXLAN Network with <sup>a</sup> Layer 2 VNI with Multicast Replication**

The topology shows an EVPN VXLAN network with two VTEPs(VTEP1 and VTEP2) and no spine switches. Multicast replication is performed between the VTEPs to forward BUM traffic in the network. VTEP 1 acts asthe rendezvous point (RP) for the multicast BUM traffic. The following table providessample configurations for the devices in this topology:

 $\frac{\sqrt{2}}{2}$ 

In a two-VTEP topology, a spine switch is not mandatory. For information about configuration of spine switches in an EVPN VXLAN network, see *Configuring Spine Switches in a BGP EVPN VXLAN Fabric* module. **Note**

Table 2: Configuring VTEP 1 and VTEP 2 to Configure a Layer 2 VNI with Back-to-Back Multicast Replication

| <b>VTEP1</b>                             | VTEP <sub>2</sub>                        |
|------------------------------------------|------------------------------------------|
| Leaf-01# show running-config             | Leaf-02# show running-config             |
| hostname Leaf-01                         | hostname Leaf-02                         |
|                                          |                                          |
| ip routing                               | ip routing                               |
|                                          |                                          |
| ip multicast-routing                     | ip multicast-routing                     |
|                                          |                                          |
| 12vpn evpn                               | 12vpn evpn                               |
| replication-type static                  | replication-type static                  |
| router-id Loopback1                      | router-id Loopback1                      |
|                                          |                                          |
| 12vpn evpn instance 101 vlan-based       | 12vpn evpn instance 101 vlan-based       |
| encapsulation vxlan                      | encapsulation vxlan                      |
|                                          |                                          |
| system mtu 9198                          | system mtu 9198                          |
|                                          |                                          |
| vlan configuration 101                   | vlan configuration 101                   |
| member evpn-instance 101 vni 10101       | member evpn-instance 101 vni 10101       |
|                                          |                                          |
| interface Loopback0                      | interface Loopback0                      |
| ip address 172.16.255.1 255.255.255.255  | ip address 172.16.255.2 255.255.255.255  |
| ip pim sparse-mode                       | ip pim sparse-mode                       |
| ip ospf 1 area 0                         | ip ospf 1 area 0                         |
|                                          |                                          |
| interface Loopback1                      | interface Loopback1                      |
| ip address 172.16.254.1 255.255.255.255  | ip address 172.16.254.2 255.255.255.255  |
| ip pim sparse-mode                       | ip pim sparse-mode                       |
| ip ospf 1 area 0                         | ip ospf 1 area 0                         |
|                                          |                                          |
| interface GigabitEthernet1/0/10          | interface GigabitEthernet1/0/10          |
| switchport access vlan 101               | switchport access vlan 101               |
| switchport mode access                   | switchport mode access                   |
| spanning-tree portfast                   | spanning-tree portfast                   |
|                                          |                                          |
| interface TenGigabitEthernet1/1/1        | interface TenGigabitEthernet1/1/1        |
| no switchport                            | no switchport                            |
| ip address 172.16.12.1 255.255.255.0     | ip address 172.16.12.2 255.255.255.0     |
| ip pim sparse-mode                       | ip pim sparse-mode                       |
| ip ospf network point-to-point           | ip ospf network point-to-point           |
| ip ospf 1 area 0                         | ip ospf 1 area 0                         |
|                                          |                                          |
| interface nvel                           | interface nvel                           |
| no ip address                            | no ip address                            |
| source-interface Loopback1               | source-interface Loopback1               |
| host-reachability protocol bgp           | host-reachability protocol bgp           |
| member vni 10101 mcast-group 225.0.0.101 | member vni 10101 mcast-group 225.0.0.101 |
|                                          | Ţ                                        |

Ш

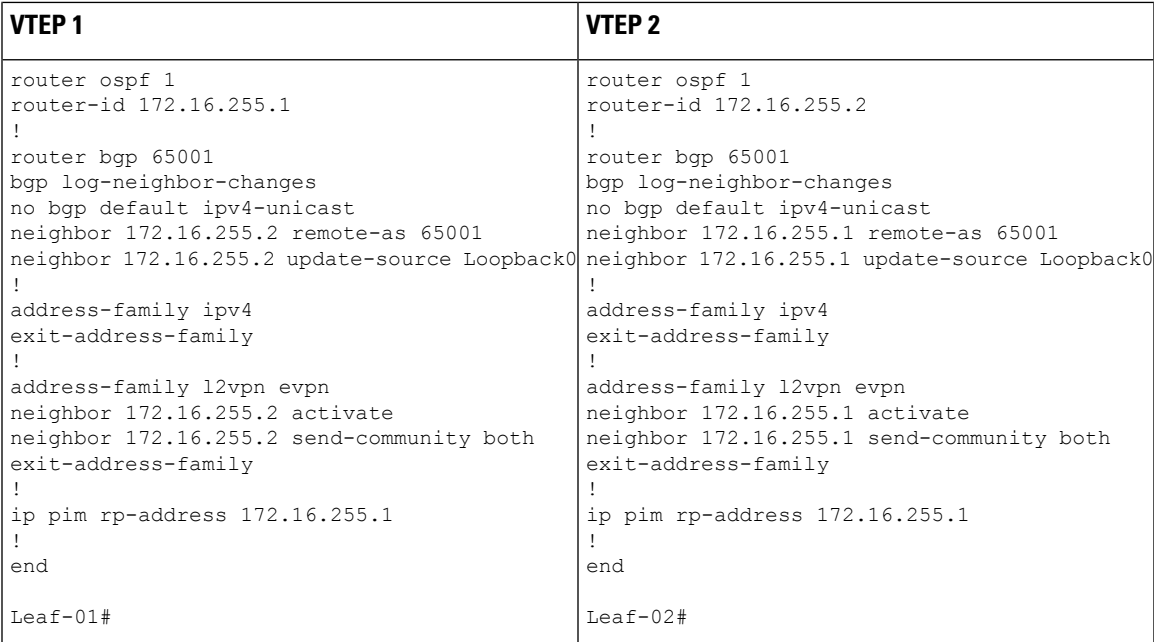

### <span id="page-16-1"></span>**Verifying the Layer 2 VNI with Back-to-Back Multicast Replication**

The following sections provide sample outputs for show commands to verify the Layer 2 VNI with back-to-back multicast replication on the devices in the topology configured above:

- <span id="page-16-0"></span>• Outputs to Verify the [Configuration](#page-16-0) on VTEP 1, on page 17
- Outputs to Verify the [Configuration](#page-19-0) on VTEP 2, on page 20

### **Outputs to Verify the Configuration on VTEP 1**

The following example shows the output for the **show nve peers** command on VTEP 1:

```
Leaf-01# show nve peers
Interface VNI Type Peer-IP RMAC/Num_RTs eVNI state flags UP time
nve1 10101 L2CP 172.16.254.2 2 10101 UP N/A 00:37:39
Leaf-01#
```
The following example shows the output for the **show bgp l2vpn evpn summary** command on VTEP 1:

```
Leaf-01# show bgp l2vpn evpn summary
BGP router identifier 172.16.255.1, local AS number 65001
BGP table version is 7, main routing table version 7
6 network entries using 2304 bytes of memory
6 path entries using 1272 bytes of memory
2/2 BGP path/bestpath attribute entries using 576 bytes of memory
1 BGP extended community entries using 40 bytes of memory
0 BGP route-map cache entries using 0 bytes of memory
0 BGP filter-list cache entries using 0 bytes of memory
BGP using 4192 total bytes of memory
BGP activity 6/0 prefixes, 6/0 paths, scan interval 60 secs
6 networks peaked at 10:04:33 Oct 26 2020 UTC (00:37:39.064 ago)
```
Neighbor V AS MsgRcvd MsgSent TblVer InQ OutQ Up/Down State/PfxRcd<br>172.16.255.2 4 65001 45 47 7 0 000:38:49 2 17 122.16.2001 45<br>47

 $L$ eaf-01#

The following example shows the output for the **show bgp l2vpn evpn** command on VTEP 1:

```
Leaf-01# show bgp l2vpn evpn
BGP table version is 7, local router ID is 172.16.255.1
Status codes: s suppressed, d damped, h history, * valid, > best, i - internal,
           r RIB-failure, S Stale, m multipath, b backup-path, f RT-Filter,
           x best-external, a additional-path, c RIB-compressed,
           t secondary path, L long-lived-stale,
Origin codes: i - IGP, e - EGP, ? - incomplete
RPKI validation codes: V valid, I invalid, N Not found
   Network Next Hop Metric LocPrf Weight Path
Route Distinguisher: 172.16.254.1:101
 *> [2][172.16.254.1:101][0][48][44D3CA286CC1][0][*]/20
                  :: 32768 ?
 *> [2][172.16.254.1:101][0][48][44D3CA286CC1][32][10.1.101.10]/24
                  :: 32768 ?
 *>i [2][172.16.254.1:101][0][48][44D3CA286CC2][0][*]/20
                  172.16.254.2 0 100 0 ?
 *>i [2][172.16.254.1:101][0][48][44D3CA286CC2][32][10.1.101.20]/24
                  172.16.254.2 0 100 0 ?
Route Distinguisher: 172.16.254.2:101
*>i [2][172.16.254.2:101][0][48][44D3CA286CC2][0][*]/20
                  172.16.254.2 0 100 0 ?
 *>i [2][172.16.254.2:101][0][48][44D3CA286CC2][32][10.1.101.20]/24
                  172.16.254.2 0 100 0 ?
```
Leaf-01#

The following example shows the output for the **show l2vpn evpn mac evi** *evpn-instance* command on  $VTEP 1$ 

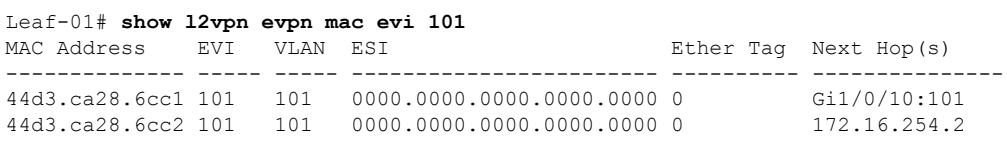

```
Leaf-01#
```
#### The following example shows the output for the **show ip mroute** command on VTEP 1:

```
Leaf-01# show ip mroute
IP Multicast Routing Table
Flags: D - Dense, S - Sparse, B - Bidir Group, s - SSM Group, C - Connected,
       L - Local, P - Pruned, R - RP-bit set, F - Register flag,
       T - SPT-bit set, J - Join SPT, M - MSDP created entry, E - Extranet,
      X - Proxy Join Timer Running, A - Candidate for MSDP Advertisement,
      U - URD, I - Received Source Specific Host Report,
      Z - Multicast Tunnel, z - MDT-data group sender,
      Y - Joined MDT-data group, y - Sending to MDT-data group,
       G - Received BGP C-Mroute, g - Sent BGP C-Mroute,
      N - Received BGP Shared-Tree Prune, n - BGP C-Mroute suppressed,
      Q - Received BGP S-A Route, q - Sent BGP S-A Route,
      V - RD & Vector, v - Vector, p - PIM Joins on route,
```

```
x - VxLAN group, c - PFP-SA cache created entry,
       * - determined by Assert, # - iif-starg configured on rpf intf,
       e - encap-helper tunnel flag
Outgoing interface flags: H - Hardware switched, A - Assert winner, p - PIM Join
Timers: Uptime/Expires
Interface state: Interface, Next-Hop or VCD, State/Mode
(*. 224.0.1.40), 00:46:14/00:03:14, RP 172.16.255.1, flags: SJCL
 Incoming interface: Null, RPF nbr 0.0.0.0
 Outgoing interface list:
   TenGigabitEthernet1/1/1, Forward/Sparse, 00:43:31/00:03:14
   Loopback0, Forward/Sparse, 00:46:14/00:02:42
(*, 225.0.0.101), 00:46:14/stopped, RP 172.16.255.1, flags: SJCFx
  Incoming interface: Null, RPF nbr 0.0.0.0
 Outgoing interface list:
   TenGigabitEthernet1/1/1, Forward/Sparse, 00:43:31/00:03:17
   Tunnel0, Forward/Sparse-Dense, 00:46:14/00:01:47
(172.16.254.1, 225.0.0.101), 00:00:00/00:02:59, flags: FTx
 Incoming interface: Loopback1, RPF nbr 0.0.0.0
 Outgoing interface list:
    TenGigabitEthernet1/1/1, Forward/Sparse, 00:00:00/00:03:29
(172.16.254.2, 225.0.0.101), 00:00:03/00:02:56, flags: x
  Incoming interface: TenGigabitEthernet1/1/1, RPF nbr 172.16.12.2
 Outgoing interface list:
   Tunnel0, Forward/Sparse-Dense, 00:00:03/00:02:56
```

```
Leaf-01#
```
The following example shows the output for the **show ip mfib** command on VTEP 1:

```
Leaf-01# show ip mfib
Entry Flags: C - Directly Connected, S - Signal, IA - Inherit A flag,
               ET - Data Rate Exceeds Threshold, K - Keepalive
               DDE - Data Driven Event, HW - Hardware Installed
               ME - MoFRR ECMP entry, MNE - MoFRR Non-ECMP entry, MP - MFIB
               MoFRR Primary, RP - MRIB MoFRR Primary, P - MoFRR Primary
               MS - MoFRR Entry in Sync, MC - MoFRR entry in MoFRR Client,
               e - Encap helper tunnel flag.
I/O Item Flags: IC - Internal Copy, NP - Not platform switched,
               NS - Negate Signalling, SP - Signal Present,
                A - Accept, F - Forward, RA - MRIB Accept, RF - MRIB Forward,
               MA - MFIB Accept, A2 - Accept backup,
               RA2 - MRIB Accept backup, MA2 - MFIB Accept backup
Forwarding Counts: Pkt Count/Pkts per second/Avg Pkt Size/Kbits per second
Other counts: Total/RPF failed/Other drops
I/O Item Counts: HW Pkt Count/FS Pkt Count/PS Pkt Count Egress Rate in pps
Default
 (*,224.0.0.0/4) Flags: C HW
  SW Forwarding: 0/0/0/0, Other: 0/0/0
  HW Forwarding: 0/0/0/0, Other: 0/0/0
 (*,224.0.1.40) Flags: C HW
  SW Forwarding: 0/0/0/0, Other: 0/0/0
  HW Forwarding: 0/0/0/0, Other: 0/0/0
  Tunnel2 Flags: A
  TenGigabitEthernet1/1/1 Flags: F NS
    Pkts: 0/0/0 Rate: 0 pps
  Loopback0 Flags: F IC NS
    Pkts: 0/0/0 Rate: 0 pps
 (*,225.0.0.101) Flags: C HW
```

```
SW Forwarding: 2/0/96/0, Other: 0/0/0
 HW Forwarding: 0/0/0/0, Other: 0/0/0
 Tunnel2 Flags: A
 Tunnel0, VXLAN Decap Flags: F NS
  Pkts: 0/0/2 Rate: 0 pps
 TenGigabitEthernet1/1/1 Flags: F NS
   Pkts: 0/0/2 Rate: 0 pps
(172.16.254.1,225.0.0.101) Flags: HW
 SW Forwarding: 1/0/96/0, Other: 0/0/0
 HW Forwarding: 0/0/0/0, Other: 0/0/0
 Null0 Flags: A
 TenGigabitEthernet1/1/1 Flags: F NS
   Pkts: 0/0/1 Rate: 0 pps
(172.16.254.2,225.0.0.101) Flags: HW
 SW Forwarding: 0/0/0/0, Other: 0/0/0
 HW Forwarding: 0/0/0/0, Other: 0/0/0
 Tunnel2 Flags: A
 Tunnel0, VXLAN Decap Flags: F NS
  Pkts: 0/0/0 Rate: 0 pps
 TenGigabitEthernet1/1/1 Flags: NS
```
<span id="page-19-0"></span> $Leaf-01#$ 

Return to Verifying the Layer 2 VNI with [Back-to-Back](#page-16-1) Multicast Replication, on page 17.

### **Outputs to Verify the Configuration on VTEP 2**

The following example shows the output for the **show nve peers** command on VTEP 2:

```
Leaf-02# show nve peers
Interface VNI Type Peer-IP RMAC/Num_RTs eVNI state flags UP time
nve1 10101 L2CP 172.16.254.1 2 10101 UP N/A 00:38:32
```
 $Leaf-02#$ 

The following example shows the output for the **show bgp l2vpn evpn summary** command on VTEP 2:

```
Leaf-02# show bgp l2vpn evpn summary
BGP router identifier 172.16.255.2, local AS number 65001
BGP table version is 7, main routing table version 7
6 network entries using 2304 bytes of memory
6 path entries using 1272 bytes of memory
2/2 BGP path/bestpath attribute entries using 576 bytes of memory
1 BGP extended community entries using 40 bytes of memory
0 BGP route-map cache entries using 0 bytes of memory
0 BGP filter-list cache entries using 0 bytes of memory
BGP using 4192 total bytes of memory
BGP activity 6/0 prefixes, 6/0 paths, scan interval 60 secs
6 networks peaked at 10:02:19 Oct 26 2020 UTC (00:38:32.591 ago)
Neighbor V AS MsgRcvd MsgSent TblVer InQ OutQ Up/Down State/PfxRcd
```
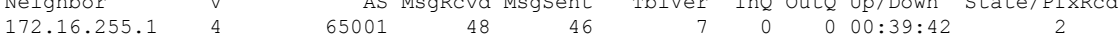

Leaf-02#

The following example shows the output for the **show bgp l2vpn evpn** command on VTEP 2:

```
Leaf-02# show bgp l2vpn evpn
BGP table version is 7, local router ID is 172.16.255.2
Status codes: s suppressed, d damped, h history, * valid, > best, i - internal,
```
r RIB-failure, S Stale, m multipath, b backup-path, f RT-Filter, x best-external, a additional-path, c RIB-compressed, t secondary path, L long-lived-stale, Origin codes: i - IGP, e - EGP, ? - incomplete RPKI validation codes: V valid, I invalid, N Not found Network Next Hop Metric LocPrf Weight Path Route Distinguisher: 172.16.254.1:101 \*>i [2][172.16.254.1:101][0][48][44D3CA286CC1][0][\*]/20 172.16.254.1 0 100 0 ? \*>i [2][172.16.254.1:101][0][48][44D3CA286CC1][32][10.1.101.10]/24 172.16.254.1 0 100 0 ? Route Distinguisher: 172.16.254.2:101 \*>i [2][172.16.254.2:101][0][48][44D3CA286CC1][0][\*]/20 172.16.254.1 0 100 0 ? \*>i [2][172.16.254.2:101][0][48][44D3CA286CC1][32][10.1.101.10]/24 172.16.254.1 0 100 0 ? \*> [2][172.16.254.2:101][0][48][44D3CA286CC2][0][\*]/20 :: 32768 ? \*> [2][172.16.254.2:101][0][48][44D3CA286CC2][32][10.1.101.20]/24 :: 32768 ?

The following example shows the output for the **show l2vpn evpn mac evi** *evpn-instance* command on VTEP 2:

Leaf-02# **show l2vpn evpn mac evi 101** MAC Address EVI VLAN ESI Ether Tag Next Hop(s) -------------- ----- ----- ------------------------ ---------- --------------- 44d3.ca28.6cc1 101 101 0000.0000.0000.0000.0000 0 172.16.254.1 44d3.ca28.6cc2 101 101 0000.0000.0000.0000.0000 0 Gi1/0/10:101

Leaf-02#

Leaf-02#

#### The following example shows the output for the **show ip mroute** command on VTEP 2:

```
Leaf-02# show ip mroute
IP Multicast Routing Table
Flags: D - Dense, S - Sparse, B - Bidir Group, s - SSM Group, C - Connected,
       L - Local, P - Pruned, R - RP-bit set, F - Register flag,
      T - SPT-bit set, J - Join SPT, M - MSDP created entry, E - Extranet,
      X - Proxy Join Timer Running, A - Candidate for MSDP Advertisement,
      U - URD, I - Received Source Specific Host Report,
      Z - Multicast Tunnel, z - MDT-data group sender,
      Y - Joined MDT-data group, y - Sending to MDT-data group,
       G - Received BGP C-Mroute, g - Sent BGP C-Mroute,
      N - Received BGP Shared-Tree Prune, n - BGP C-Mroute suppressed,
       Q - Received BGP S-A Route, q - Sent BGP S-A Route,
      V - RD & Vector, v - Vector, p - PIM Joins on route,
      x - VxLAN group, c - PFP-SA cache created entry,
       * - determined by Assert, # - iif-starg configured on rpf intf,
      e - encap-helper tunnel flag
Outgoing interface flags: H - Hardware switched, A - Assert winner, p - PIM Join
Timers: Uptime/Expires
Interface state: Interface, Next-Hop or VCD, State/Mode
(*, 224.0.1.40), 00:43:49/00:02:09, RP 172.16.255.1, flags: SJCL
 Incoming interface: TenGigabitEthernet1/1/1, RPF nbr 172.16.12.1
 Outgoing interface list:
   Loopback0, Forward/Sparse, 00:43:49/00:02:09
```

```
(*, 225.0.0.101), 00:43:49/stopped, RP 172.16.255.1, flags: SJCFx
 Incoming interface: TenGigabitEthernet1/1/1, RPF nbr 172.16.12.1
 Outgoing interface list:
   Tunnel0, Forward/Sparse-Dense, 00:43:49/00:01:11
(172.16.254.1, 225.0.0.101), 00:00:17/00:02:42, flags: JTx
 Incoming interface: TenGigabitEthernet1/1/1, RPF nbr 172.16.12.1
 Outgoing interface list:
   Tunnel0, Forward/Sparse-Dense, 00:00:17/00:02:42
(172.16.254.2, 225.0.0.101), 00:00:20/00:02:39, flags: FTx
 Incoming interface: Loopback1, RPF nbr 0.0.0.0, Registering
 Outgoing interface list:
   TenGigabitEthernet1/1/1, Forward/Sparse, 00:00:20/00:03:09
```

```
Leaf-02#
```
The following example shows the output for the **show ip mfib** command on VTEP 2:

```
Leaf-02# show ip mfib
Entry Flags: C - Directly Connected, S - Signal, IA - Inherit A flag,
               ET - Data Rate Exceeds Threshold, K - Keepalive
               DDE - Data Driven Event, HW - Hardware Installed
               ME - MoFRR ECMP entry, MNE - MoFRR Non-ECMP entry, MP - MFIB
               MoFRR Primary, RP - MRIB MoFRR Primary, P - MoFRR Primary
               MS - MoFRR Entry in Sync, MC - MoFRR entry in MoFRR Client,
                e - Encap helper tunnel flag.
I/O Item Flags: IC - Internal Copy, NP - Not platform switched,
               NS - Negate Signalling, SP - Signal Present,
               A - Accept, F - Forward, RA - MRIB Accept, RF - MRIB Forward,
               MA - MFIB Accept, A2 - Accept backup,
               RA2 - MRIB Accept backup, MA2 - MFIB Accept backup
Forwarding Counts: Pkt Count/Pkts per second/Avg Pkt Size/Kbits per second
Other counts: Total/RPF failed/Other drops
I/O Item Counts: HW Pkt Count/FS Pkt Count/PS Pkt Count Egress Rate in pps
Default
 (*,224.0.0.0/4) Flags: C HW
  SW Forwarding: 0/0/0/0, Other: 0/0/0
  HW Forwarding: 0/0/0/0, Other: 0/0/0
 (*,224.0.1.40) Flags: C HW
  SW Forwarding: 0/0/0/0, Other: 0/0/0
   HW Forwarding: 0/0/0/0, Other: 0/0/0
  TenGigabitEthernet1/1/1 Flags: A NS
  Loopback0 Flags: F IC NS
    Pkts: 0/0/0 Rate: 0 pps
 (*,225.0.0.101) Flags: C HW
   SW Forwarding: 0/0/0/0, Other: 0/0/0
   HW Forwarding: 2/0/141/0, Other: 0/0/0
  TenGigabitEthernet1/1/1 Flags: A NS
  Tunnel0, VXLAN Decap Flags: F NS
    Pkts: 0/0/0 Rate: 0 pps
 (172.16.254.1,225.0.0.101) Flags: HW
   SW Forwarding: 1/0/96/0, Other: 0/0/0
  HW Forwarding: 0/0/0/0, Other: 0/0/0
  TenGigabitEthernet1/1/1 Flags: A
  Tunnel0, VXLAN Decap Flags: F NS
    Pkts: 0/0/1 Rate: 0 pps
 (172.16.254.2,225.0.0.101) Flags: HW
   SW Forwarding: 1/0/96/0, Other: 0/0/0
  HW Forwarding: 1/0/114/0, Other: 0/0/0
  Null0 Flags: A
   TenGigabitEthernet1/1/1 Flags: F NS
```
П

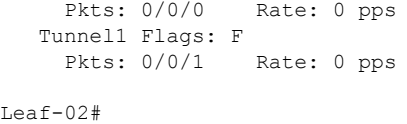

Return to Verifying the Layer 2 VNI with [Back-to-Back](#page-16-1) Multicast Replication, on page 17.

### **Example: Configuring Layer 2 VNI with Back to Back Ingress Replication**

This example shows how to configure and verify a Layer 2 VNI with back-to-back ingress replication using the following topology:

**Figure 3: EVPN VXLAN Network with <sup>a</sup> Layer 2 VNI with Ingress Replication**

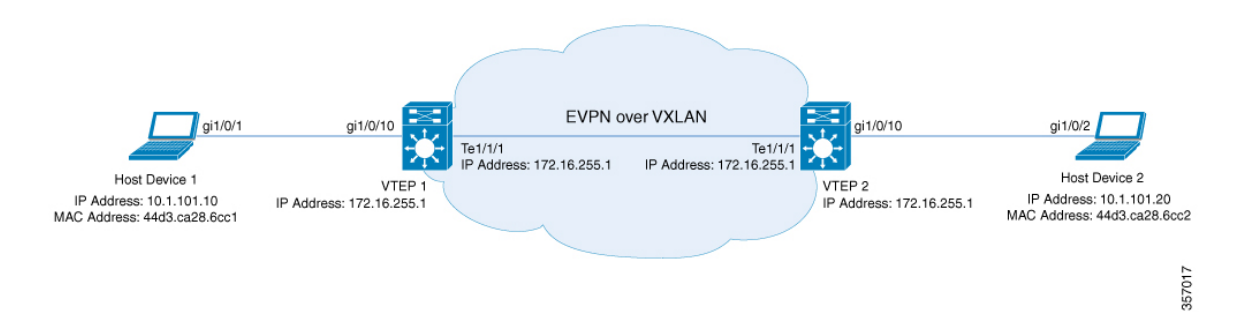

The topology shows an EVPN VXLAN network with two VTEPs(VTEP1 and VTEP2) and no spine switches. Ingress replication is performed between the VTEPs to forward BUM traffic in the network. The following table provides sample configurations for the devices in this topology:

 $\mathscr{D}$ 

**Note**

In a two-VTEP topology, a spine switch is not mandatory. For information about configuration of spine switches in an EVPN VXLAN network, see *Configuring Spine Switches in a BGP EVPN VXLAN Fabric* module.

| <b>VTEP1</b>                                                  | VTEP <sub>2</sub>                                                      |
|---------------------------------------------------------------|------------------------------------------------------------------------|
| Leaf-01# show running-config                                  | Leaf-02# show running-config                                           |
| hostname Leaf-01                                              |                                                                        |
|                                                               | hostname Leaf-02                                                       |
| ip routing                                                    |                                                                        |
|                                                               | ip routing                                                             |
| 12vpn evpn                                                    |                                                                        |
| replication-type static                                       | 12vpn evpn                                                             |
| router-id Loopback1                                           | replication-type static                                                |
|                                                               | router-id Loopback1                                                    |
| 12vpn evpn instance 101 vlan-based<br>encapsulation vxlan     | 12vpn evpn instance 101 vlan-based                                     |
| replication-type ingress                                      | encapsulation vxlan                                                    |
|                                                               | replication-type ingress                                               |
| system mtu 9198                                               |                                                                        |
|                                                               | system mtu 9198                                                        |
| vlan configuration 101                                        |                                                                        |
| member evpn-instance 101 vni 10101                            | vlan configuration 101                                                 |
|                                                               | member evpn-instance 101 vni 10101                                     |
| interface Loopback0                                           |                                                                        |
| ip address 172.16.255.1 255.255.255.255                       | interface Loopback0                                                    |
| ip ospf 1 area 0                                              | ip address 172.16.255.2 255.255.255.255                                |
|                                                               | ip ospf 1 area 0                                                       |
| interface Loopback1                                           |                                                                        |
| ip address 172.16.254.1 255.255.255.255                       | interface Loopback1                                                    |
| ip ospf 1 area 0                                              | ip address 172.16.254.2 255.255.255.255                                |
|                                                               | ip ospf 1 area 0                                                       |
| interface GigabitEthernet1/0/10<br>switchport access vlan 101 | interface GigabitEthernet1/0/10                                        |
| switchport mode access                                        | switchport access vlan 101                                             |
| spanning-tree portfast                                        | switchport mode access                                                 |
|                                                               | spanning-tree portfast                                                 |
| interface TenGigabitEthernet1/1/1                             | -1                                                                     |
| no switchport                                                 | interface TenGigabitEthernet1/1/1                                      |
| ip address 172.16.12.1 255.255.255.0                          | no switchport                                                          |
| ip ospf network point-to-point                                | ip address 172.16.12.2 255.255.255.0                                   |
| ip ospf 1 area 0                                              | ip ospf network point-to-point                                         |
|                                                               | ip ospf 1 area 0                                                       |
| interface nvel                                                |                                                                        |
| no ip address                                                 | interface nvel                                                         |
| source-interface Loopback1                                    | no ip address                                                          |
| host-reachability protocol bgp                                | source-interface Loopback1                                             |
| member vni 10101 ingress-replication<br>Ţ                     | host-reachability protocol bgp<br>member vni 10101 ingress-replication |
|                                                               |                                                                        |
|                                                               |                                                                        |

Table 3: Configuring VTEP 1 and VTEP 2 to Configure a Layer 2 VNI with Back-to-Back Ingress Replication

П

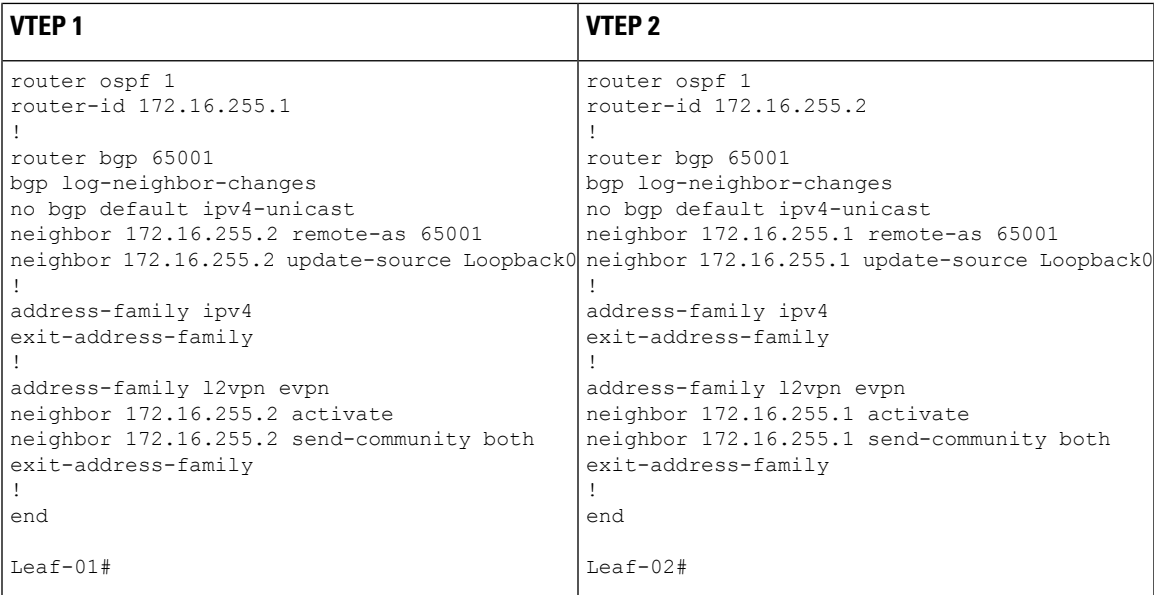

#### **Verifying the Layer 2 VNI with Back-to-Back Ingress Replication**

The following sections provide sample outputs for **show** commands to verify the Layer 2 VNI with back-to-back ingress replication on the devices in the topology configured above:

- Outputs to Verify the [Configuration](#page-16-0) on VTEP 1, on page 17
- Outputs to Verify the [Configuration](#page-19-0) on VTEP 2, on page 20

### **Outputs to Verify the Configuration on VTEP 1**

The following example shows the output for the **show nve peers** command on VTEP 1:

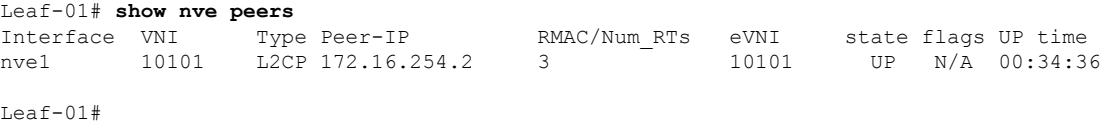

The following example shows the output for the **show bgp l2vpn evpn summary** command on VTEP 1:

```
Leaf-01# show bgp l2vpn evpn summary
BGP router identifier 172.16.255.1, local AS number 65001
BGP table version is 34, main routing table version 34
9 network entries using 3456 bytes of memory
9 path entries using 1908 bytes of memory
4/4 BGP path/bestpath attribute entries using 1152 bytes of memory
1 BGP extended community entries using 40 bytes of memory
0 BGP route-map cache entries using 0 bytes of memory
0 BGP filter-list cache entries using 0 bytes of memory
BGP using 6556 total bytes of memory
BGP activity 13/4 prefixes, 23/14 paths, scan interval 60 secs
9 networks peaked at 12:35:03 Oct 26 2020 UTC (00:34:37.010 ago)
```

```
Neighbor V AS MsgRcvd MsgSent TblVer InQ OutQ Up/Down State/PfxRcd
```
172.16.255.2 4 65001 213 215 34 0 0 03:06:17 3  $L_{\odot}$ af-01#

The following example shows the output for the **show bgp l2vpn evpn** command on VTEP 1:

Leaf-01# **show bgp l2vpn evpn** BGP table version is 34, local router ID is 172.16.255.1 Status codes: s suppressed, d damped, h history, \* valid, > best, i - internal, r RIB-failure, S Stale, m multipath, b backup-path, f RT-Filter, x best-external, a additional-path, c RIB-compressed, t secondary path, L long-lived-stale, Origin codes: i - IGP, e - EGP, ? - incomplete RPKI validation codes: V valid, I invalid, N Not found Network Next Hop Metric LocPrf Weight Path Route Distinguisher: 172.16.254.1:101 \*> [2][172.16.254.1:101][0][48][44D3CA286CC1][0][\*]/20 :: 32768 ? \*> [2][172.16.254.1:101][0][48][44D3CA286CC1][32][10.1.101.10]/24 :: 32768 ? \*>i [2][172.16.254.1:101][0][48][44D3CA286CC2][0][\*]/20 172.16.254.2 0 100 0 ? \*>i [2][172.16.254.1:101][0][48][44D3CA286CC2][32][10.1.101.20]/24<br>172 16 254 2 0 100 0 2 172.16.254.2 0 Route Distinguisher: 172.16.254.2:101 \*>i [2][172.16.254.2:101][0][48][44D3CA286CC2][0][\*]/20 172.16.254.2 0 100 0 ? \*>i [2][172.16.254.2:101][0][48][44D3CA286CC2][32][10.1.101.20]/24 172.16.254.2 0 100 0 ? Route Distinguisher: 172.16.254.1:101 \*> [3][172.16.254.1:101][0][32][172.16.254.1]/17 32768 ? \*>i [3][172.16.254.1:101][0][32][172.16.254.2]/17 172.16.254.2 0 100 0 ? Route Distinguisher: 172.16.254.2:101 \*>i [3][172.16.254.2:101][0][32][172.16.254.2]/17 172.16.254.2 0 100 0 ?

```
Leaf-01#
```
The following example shows the output for the **show l2vpn evpn mac evi** *evpn-instance* command on VTEP 1:

Leaf-01# **show l2vpn evpn mac evi 101** MAC Address EVI VLAN ESI Something and Ether Tag Next Hop(s) -------------- ----- ----- ------------------------ ---------- --------------- 44d3.ca28.6cc1 101 101 0000.0000.0000.0000.0000 0 Gi1/0/10:101 44d3.ca28.6cc2 101 101 0000.0000.0000.0000.0000 0 172.16.254.2 Leaf-01#

The following example shows the output for the **show l2fib bridge-domain** *evpn-instance* **detail** command on VTEP 1:

```
Leaf-01# show l2fib bridge-domain 101 detail
Bridge Domain : 101
 Reference Count : 10
 Replication ports count : 2
 Unicast Address table size : 1
 IP Multicast Prefix table size : 3
```

```
Flood List Information :
   Olist: 1125, Ports: 2
  Port Information :
   BD_PORT Gi1/0/10:101
   VXLAN_REP PL:25(1) T:VXLAN_REP [IR]10101:172.16.254.2
  Unicast Address table information :
   44d3.ca28.6cc2 VXLAN_UC PL:24(1) T:VXLAN_UC [MAC]10101:172.16.254.2
  IP Multicast Prefix table information :
   Source: *, Group: 224.0.0.0/24, IIF: Null, Adjacency: Olist: 1125, Ports: 2
   Source: *, Group: 224.0.1.39, IIF: Null, Adjacency: Olist: 1125, Ports: 2
   Source: *, Group: 224.0.1.40, IIF: Null, Adjacency: Olist: 1125, Ports: 2
Leaf-01#
```
Return to Verifying the Layer 2 VNI with [Back-to-Back](#page-16-1) Multicast Replication, on page 17.

### **Outputs to Verify the Configuration on VTEP 2**

The following example shows the output for the **show nve peers** command on VTEP 2:

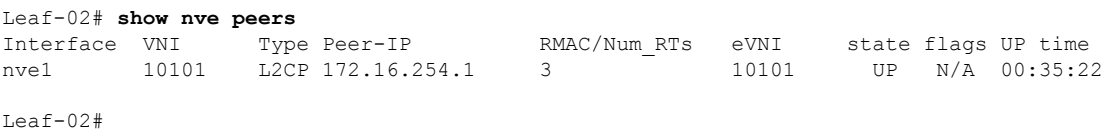

The following example shows the output for the **show bgp l2vpn evpn summary** command on VTEP 2:

```
Leaf-02# show bgp l2vpn evpn summary
BGP router identifier 172.16.255.2, local AS number 65001
BGP table version is 34, main routing table version 34
9 network entries using 3456 bytes of memory
9 path entries using 1908 bytes of memory
4/4 BGP path/bestpath attribute entries using 1152 bytes of memory
1 BGP extended community entries using 40 bytes of memory
0 BGP route-map cache entries using 0 bytes of memory
0 BGP filter-list cache entries using 0 bytes of memory
BGP using 6556 total bytes of memory
BGP activity 13/4 prefixes, 23/14 paths, scan interval 60 secs
9 networks peaked at 12:32:49 Oct 26 2020 UTC (00:34:55.476 ago)
Neighbor V AS MsgRcvd MsgSent TblVer InQ OutQ Up/Down State/PfxRcd
```
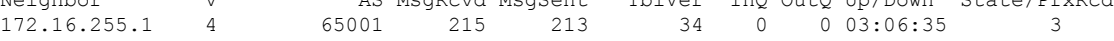

Leaf-02#

#### The following example shows the output for the **show bgp l2vpn evpn** command on VTEP 2:

```
Leaf-02# show bgp l2vpn evpn
BGP table version is 34, local router ID is 172.16.255.2
Status codes: s suppressed, d damped, h history, * valid, > best, i - internal,
              r RIB-failure, S Stale, m multipath, b backup-path, f RT-Filter,
             x best-external, a additional-path, c RIB-compressed,
              t secondary path, L long-lived-stale,
Origin codes: i - IGP, e - EGP, ? - incomplete
RPKI validation codes: V valid, I invalid, N Not found
```
Network Next Hop Metric LocPrf Weight Path Route Distinguisher: 172.16.254.1:101 \*>i [2][172.16.254.1:101][0][48][44D3CA286CC1][0][\*]/20 172.16.254.1 0 100 0 ? \*>i [2][172.16.254.1:101][0][48][44D3CA286CC1][32][10.1.101.10]/24 172.16.254.1 0 100 0 ? Route Distinguisher: 172.16.254.2:101 \*>i [2][172.16.254.2:101][0][48][44D3CA286CC1][0][\*]/20 172.16.254.1 0 100 0 ? \*>i [2][172.16.254.2:101][0][48][44D3CA286CC1][32][10.1.101.10]/24 172.16.254.1 0 100 0 ? \*> [2][172.16.254.2:101][0][48][44D3CA286CC2][0][\*]/20 :: 32768 ? \*> [2][172.16.254.2:101][0][48][44D3CA286CC2][32][10.1.101.20]/24 :: 32768 ? Route Distinguisher: 172.16.254.1:101 \*>i [3][172.16.254.1:101][0][32][172.16.254.1]/17 172.16.254.1 0 100 0 ? Route Distinguisher: 172.16.254.2:101 \*>i [3][172.16.254.2:101][0][32][172.16.254.1]/17 172.16.254.1 0 100 0 ? \*> [3][172.16.254.2:101][0][32][172.16.254.2]/17 :: 32768 ?

```
Leaf-02#
```
The following example shows the output for the **show l2vpn evpn mac evi** *evpn-instance* command on VTEP 2:

Leaf-02# **show l2vpn evpn mac evi 101** MAC Address EVI VLAN ESI Something the Ether Tag Next Hop(s) -------------- ----- ----- ------------------------ ---------- --------------- 44d3.ca28.6cc1 101 101 0000.0000.0000.0000.0000 0 172.16.254.1 44d3.ca28.6cc2 101 101 0000.0000.0000.0000.0000 0 Gi1/0/10:101

Leaf-02#

The following example shows the output for the **show l2fib bridge-domain** *evpn-instance* **detail** command on VTEP 2:

```
Leaf-02# show l2fib bridge-domain 101 detail
Bridge Domain : 101
 Reference Count : 10
 Replication ports count : 2
 Unicast Address table size : 1
 IP Multicast Prefix table size : 3
 Flood List Information :
   Olist: 1125, Ports: 2
  Port Information :
   BD_PORT Gi1/0/10:101
   VXLAN_REP PL:16(1) T:VXLAN_REP [IR]10101:172.16.254.1
 Unicast Address table information :
   44d3.ca28.6cc1 VXLAN_UC PL:15(1) T:VXLAN_UC [MAC]10101:172.16.254.1
  IP Multicast Prefix table information :
   Source: *, Group: 224.0.0.0/24, IIF: Null, Adjacency: Olist: 1125, Ports: 2
   Source: *, Group: 224.0.1.39, IIF: Null, Adjacency: Olist: 1125, Ports: 2
   Source: *, Group: 224.0.1.40, IIF: Null, Adjacency: Olist: 1125, Ports: 2
```
Ш

Leaf-02#

Return to Verifying the Layer 2 VNI with [Back-to-Back](#page-16-1) Multicast Replication, on page 17.

### **Example: Configuring Layer 2 VNI with Spine Multicast Replication**

This example shows how to configure and verify a Layer 2 VNI with spine multicast replication using the following topology:

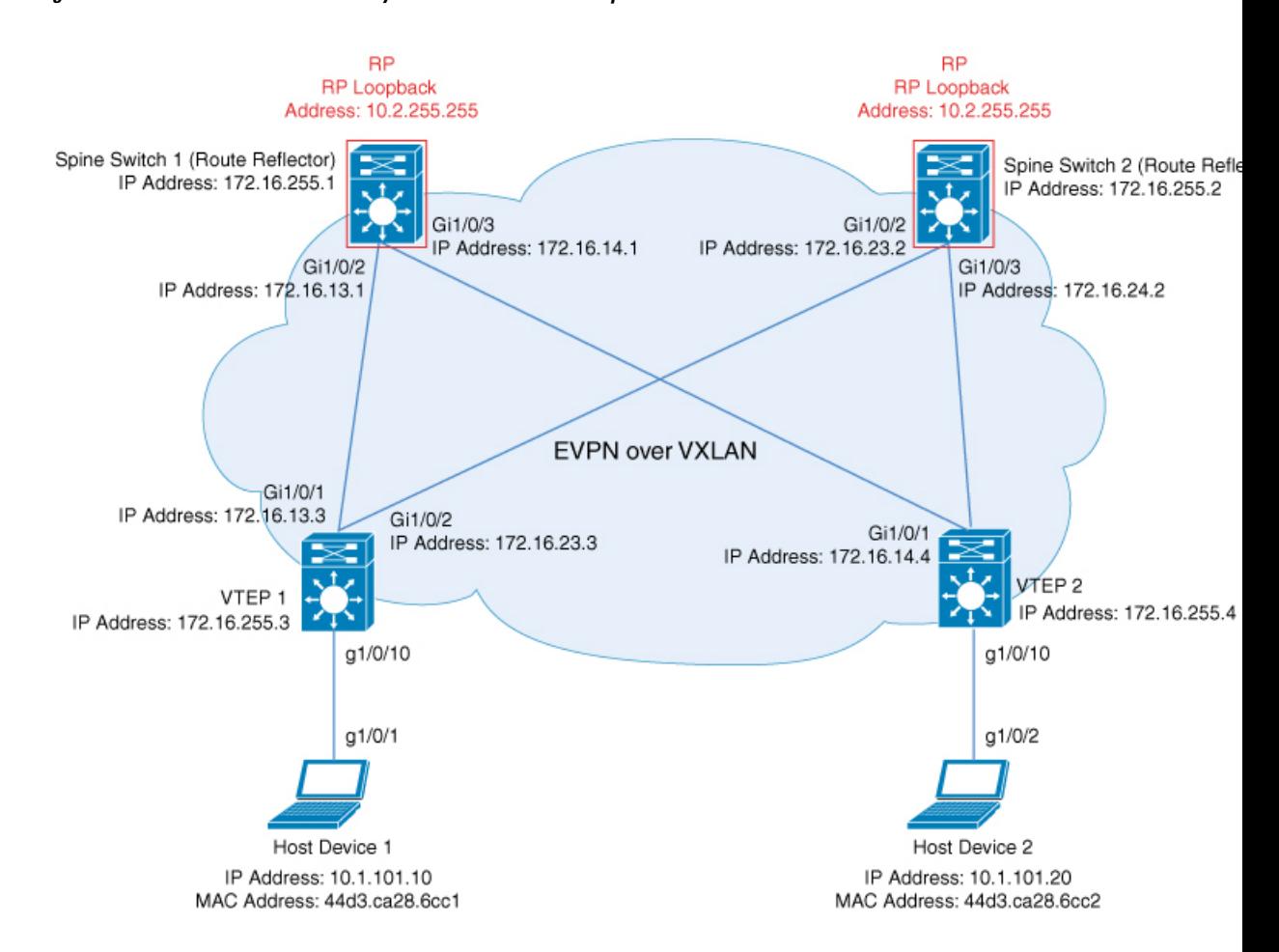

**Figure 4: EVPN VXLAN Network with <sup>a</sup> Layer 2 VNI with Multicast Replication**

The topology shows an EVPN VXLAN network with two spine switches (Spine Switch 1 and Spine Switch 2) and two VTEPs (VTEP 1 and VTEP 2). Multicast replication is performed between the VTEPs to forward BUM traffic in the network. Spine Switch 1 and Spine Switch 2 act as route reflectors and also as the RPs for the multicast BUM traffic in the network. The following tables provide sample configurations for the devices in this topology:

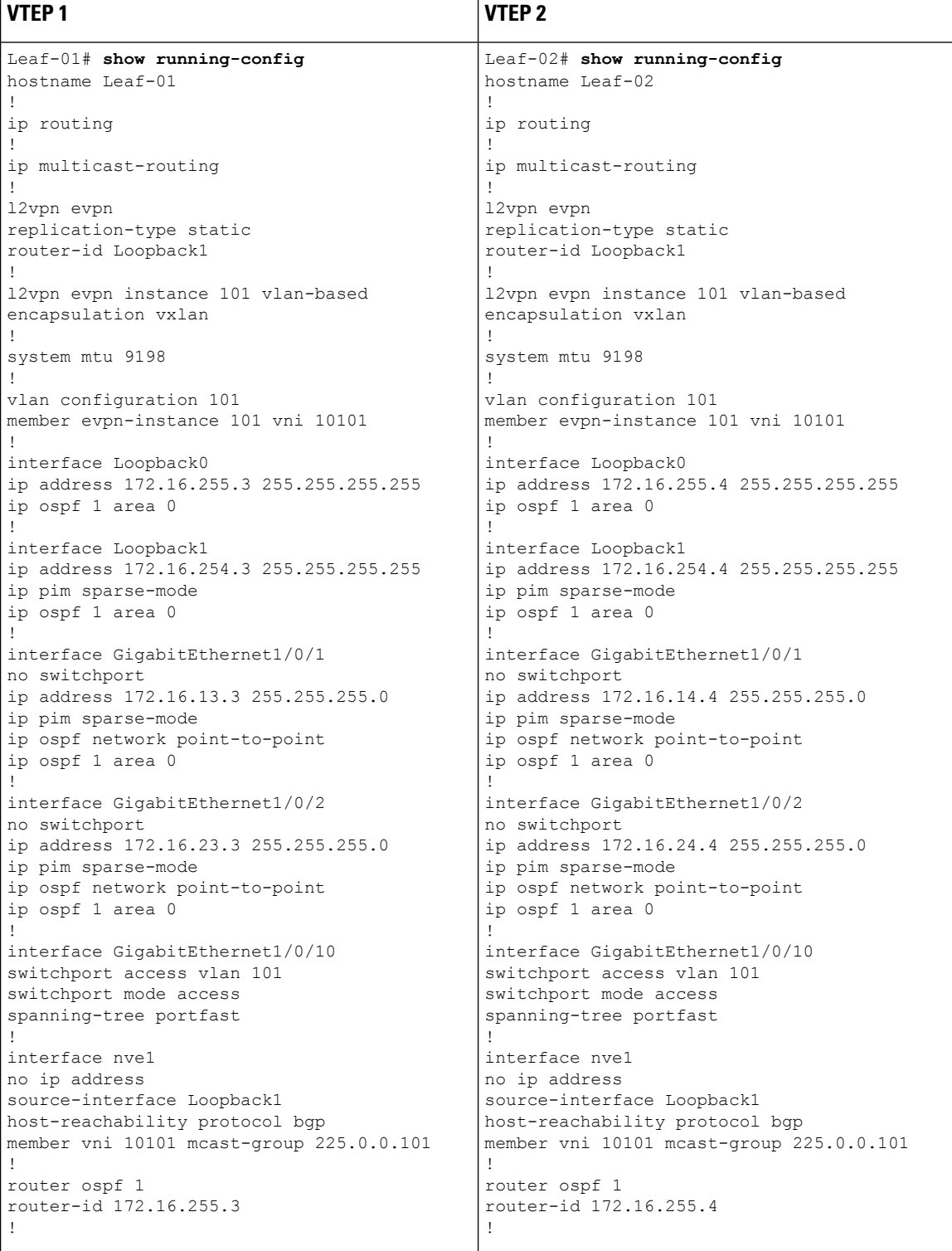

### **Table 4: Configuring VTEP 1 and VTEP 2 to Configure <sup>a</sup> Layer 2 VNI with Spine Multicast Replication**

I

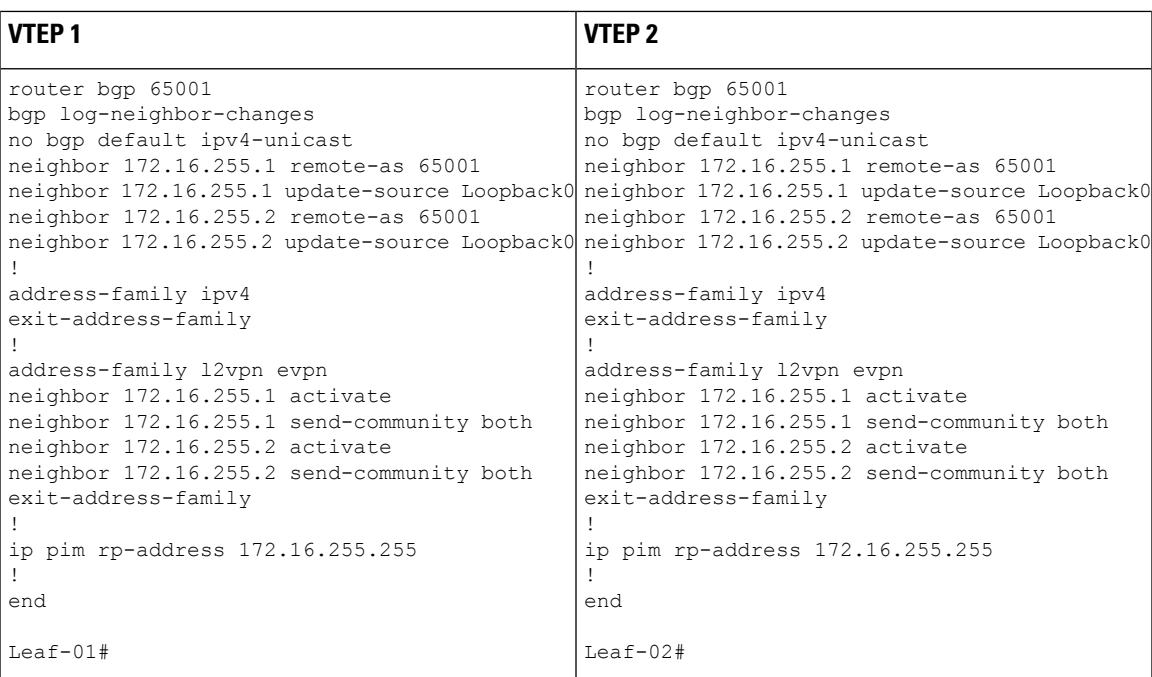

| <b>Spine Switch 1</b>                                                                                                    | <b>Spine Switch 2</b>                                       |
|----------------------------------------------------------------------------------------------------|-------------------------------------------------------------|
| Spine-01# show running-config                                                                                                | $Spine-02#$ show running-config                             |
| hostname Spine-01                                                                                                    |                                                             |
| ip routing                                                                                                    | hostname Spine-02                                           |
| ip multicast-routing                                                                                                    | ip routing                                                  |
|                                                                                                    | ip multicast-routing                                        |
| system mtu 9198                                                                                                    | system mtu 9198                                             |
| interface Loopback0                                                                                                    |                                                             |
| ip address 172.16.255.1 255.255.255.255                                                                                      | interface Loopback0                                         |
| ip ospf 1 area 0                                                                                                    | ip address 172.16.255.2 255.255.255.255<br>ip ospf 1 area 0 |
| interface Loopback1                                                                                                    |                                                             |
| ip address 172.16.254.1 255.255.255.255                                                                                      | interface Loopback1                                         |
| ip pim sparse-mode                                                                                                    | ip address 172.16.254.2 255.255.255.255                     |
| ip ospf 1 area 0                                                                                                    | ip pim sparse-mode                                          |
|                                                                                                    | ip ospf 1 area 0                                            |
| interface Loopback2<br>ip address 172.16.255.255 255.255.255.255                                                             | interface Loopback2                                         |
| ip pim sparse-mode                                                                                                    | ip address 172.16.255.255 255.255.255.255                   |
| ip ospf 1 area 0                                                                                                    | ip pim sparse-mode                                          |
|                                                                                                    | ip ospf 1 area 0                                            |
| interface GigabitEthernet1/0/2                                                                                               |                                                             |
| no switchport                                                                                                    | interface GigabitEthernet1/0/2                              |
| ip address 172.16.13.1 255.255.255.0                                                                                         | no switchport                                               |
| ip pim sparse-mode                                                                                                    | ip address 172.16.23.2 255.255.255.0                        |
| ip ospf network point-to-point                                                                                               | ip pim sparse-mode                                          |
| ip ospf 1 area 0                                                                                                    | ip ospf network point-to-point                              |
| interface GigabitEthernet1/0/3                                                                                               | ip ospf 1 area 0                                            |
| no switchport                                                                                                    | interface GigabitEthernet1/0/3                              |
| ip address 172.16.14.1 255.255.255.0                                                                                         | no switchport                                               |
| ip pim sparse-mode                                                                                                    | ip address 172.16.24.2 255.255.255.0                        |
| ip ospf network point-to-point                                                                                               | ip pim sparse-mode                                          |
| ip ospf 1 area 0                                                                                                    | ip ospf network point-to-point                              |
| Ţ.                                                                                                    | ip ospf 1 area 0                                            |
| router ospf 1                                                                                                    |                                                             |
| router-id 172.16.255.1                                                                                                    | router ospf 1<br>router-id 172.16.255.2                     |
| router bgp 65001                                                                                                    |                                                             |
| bgp router-id 172.16.255.1                                                                                                   | router bgp 65001                                            |
| bgp log-neighbor-changes                                                                                                    | bgp router-id 172.16.255.2                                  |
| no bgp default ipv4-unicast                                                                                                  | bgp log-neighbor-changes                                    |
| neighbor 172.16.255.2 remote-as 65001                                                                                        | no bgp default ipv4-unicast                                 |
| neighbor 172.16.255.2 update-source Loopback0 neighbor 172.16.255.1 remote-as 65001                                          |                                                             |
| neighbor 172.16.255.3 remote-as 65001                                                                                        | neighbor 172.16.255.1 update-source Loopback0               |
| neighbor 172.16.255.3 update-source Loopback0 neighbor 172.16.255.3 remote-as 65001<br>neighbor 172.16.255.4 remote-as 65001 | neighbor 172.16.255.3 update-source Loopback0               |
| neighbor 172.16.255.4 update-source Loopback0 neighbor 172.16.255.4 remote-as 65001                                          |                                                             |
|                                                                                                    | neighbor 172.16.255.4 update-source Loopback0               |
| address-family ipv4                                                                                                    |                                                             |
| exit-address-family                                                                                                    | address-family ipv4                                         |
|                                                                                                    | exit-address-family                                         |
|                                                                                                    |                                                             |

**Table 5: Configuring VTEP 1 and VTEP 2 to Configure <sup>a</sup> Layer 2 VNI with Spine Multicast Replication**

Ш

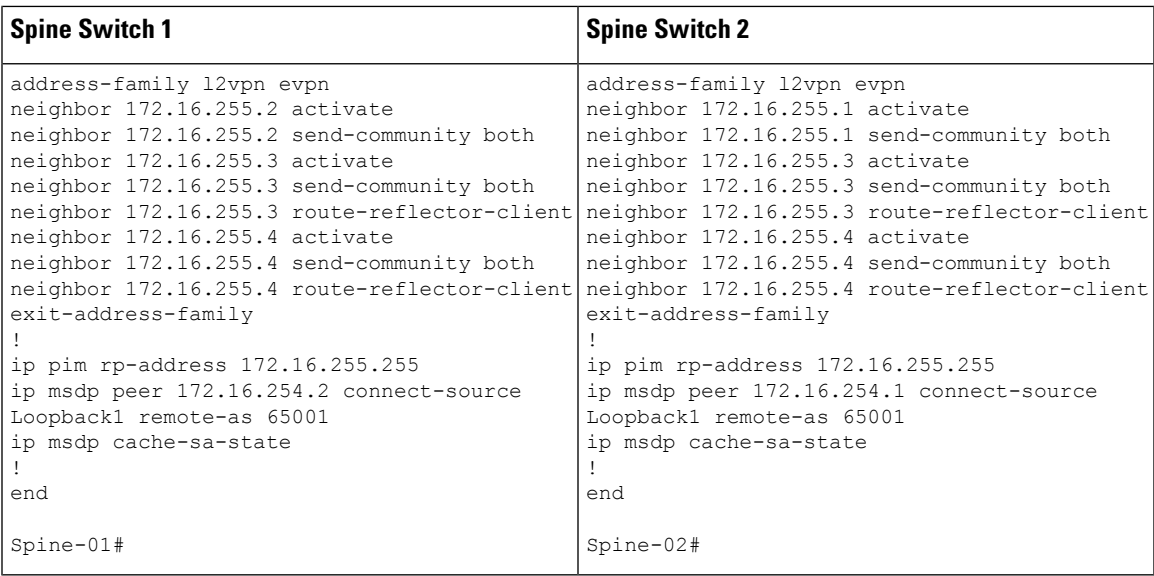

### <span id="page-32-1"></span>**Verifying the Layer 2 VNI with Spine Multicast Replication**

The following sections provide sample outputs for **show** commands to verify the Layer 2 VNI with spine multicast replication on the devices in the topology configured above:

- Outputs to Verify the [Configuration](#page-32-0) on VTEP 1, on page 33
- Outputs to Verify the [Configuration](#page-36-0) on VTEP 2, on page 37
- <span id="page-32-0"></span>• Outputs to Verify the [Configuration](#page-39-0) on Spine Switch 1 (RP inside the Network), on page 40
- Outputs to Verify the [Configuration](#page-43-0) on Spine Switch 2 (RP inside the Network), on page 44

### **Outputs to Verify the Configuration on VTEP 1**

The following example shows the output for the **show nve peers** command on VTEP 1:

```
Leaf-01# show nve peers
Interface VNI Type Peer-IP RMAC/Num_RTs eVNI state flags UP time
nve1 10101 L2CP 172.16.254.4 2 10101 UP N/A 00:00:56
Leaf-01#
```
### The following example shows the output for the **show ip route** command on VTEP 1:

```
Leaf-01# show ip route
Codes: L - local, C - connected, S - static, R - RIP, M - mobile, B - BGP
       D - EIGRP, EX - EIGRP external, O - OSPF, IA - OSPF inter area
      N1 - OSPF NSSA external type 1, N2 - OSPF NSSA external type 2
      E1 - OSPF external type 1, E2 - OSPF external type 2, m - OMP
      n - NAT, Ni - NAT inside, No - NAT outside, Nd - NAT DIA
       i - IS-IS, su - IS-IS summary, L1 - IS-IS level-1, L2 - IS-IS level-2
      ia - IS-IS inter area, * - candidate default, U - per-user static route
      H - NHRP, G - NHRP registered, g - NHRP registration summary
      o - ODR, P - periodic downloaded static route, l - LISP
      a - application route
       + - replicated route, % - next hop override, p - overrides from PfR
       & - replicated local route overrides by connected
```
Gateway of last resort is not set

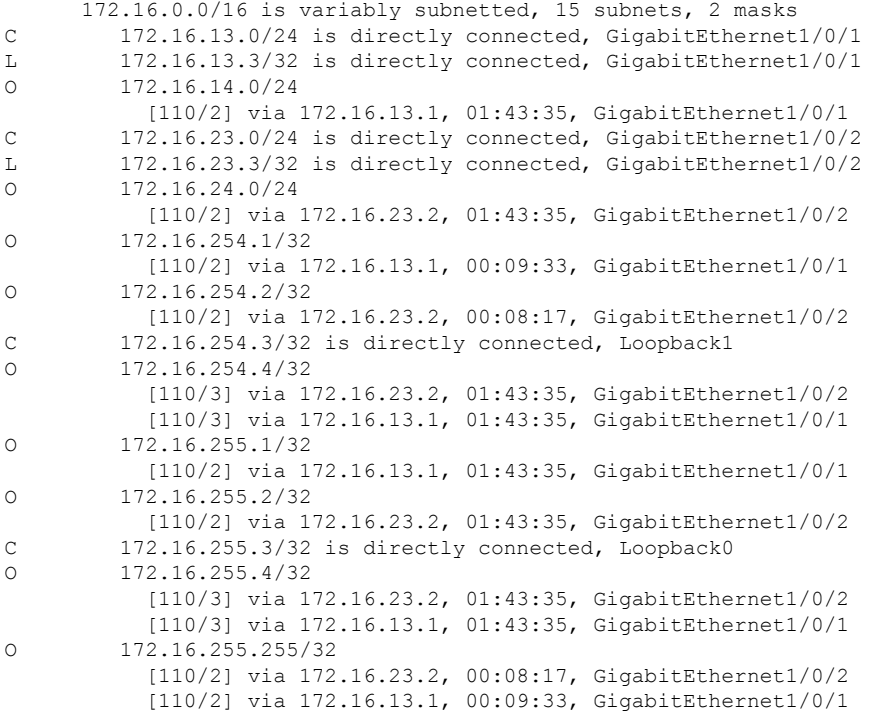

```
Leaf-01#
```
The following example shows the output for the **show bgp l2vpn evpn summary** command on VTEP 1:

```
Leaf-01# show bgp l2vpn evpn summary
BGP router identifier 172.16.255.3, local AS number 65001
BGP table version is 54, main routing table version 54
6 network entries using 2304 bytes of memory
8 path entries using 1696 bytes of memory
2/2 BGP path/bestpath attribute entries using 576 bytes of memory
2 BGP rrinfo entries using 80 bytes of memory
1 BGP extended community entries using 40 bytes of memory
0 BGP route-map cache entries using 0 bytes of memory
0 BGP filter-list cache entries using 0 bytes of memory
BGP using 4696 total bytes of memory
BGP activity 15/9 prefixes, 33/25 paths, scan interval 60 secs
9 networks peaked at 16:10:51 Oct 26 2020 UTC (01:42:36.958 ago)
Neighbor V AS MsgRcvd MsgSent TblVer InQ OutQ Up/Down State/PfxRcd<br>172.16.255.1 4 65001 133 120 54 0 001:43:34 2
                      172.16.255.1 4 65001 133 120 54 0 0 01:43:34 2
172.16.255.2 4 65001 134 123 54 0 0 01:43:34 2
```

```
Leaf-01#
```
The following example shows the output for the **show bgp l2vpn evpn** command on VTEP 1:

#### Leaf-01# **show bgp l2vpn evpn** BGP table version is 54, local router ID is 172.16.255.3

Status codes: s suppressed, d damped, h history, \* valid, > best, i - internal,

```
r RIB-failure, S Stale, m multipath, b backup-path, f RT-Filter,
           x best-external, a additional-path, c RIB-compressed,
           t secondary path, L long-lived-stale,
Origin codes: i - IGP, e - EGP, ? - incomplete
RPKI validation codes: V valid, I invalid, N Not found
   Network Next Hop Metric LocPrf Weight Path
Route Distinguisher: 172.16.254.3:101
*> [2][172.16.254.3:101][0][48][44D3CA286CC1][0][*]/20
                 :: 32768 ?
*> [2][172.16.254.3:101][0][48][44D3CA286CC1][32][10.1.101.10]/24
                 :: 32768 ?
*>i [2][172.16.254.3:101][0][48][44D3CA286CC2][0][*]/20
                 172.16.254.4 0 100 0 ?
*>i [2][172.16.254.3:101][0][48][44D3CA286CC2][32][10.1.101.20]/24
                 172.16.254.4 0 100 0 ?
Route Distinguisher: 172.16.254.4:101
*>i [2][172.16.254.4:101][0][48][44D3CA286CC2][0][*]/20
                 172.16.254.4 0 100 0 ?
 * i 172.16.254.4 0 100 0 ?
*>i [2][172.16.254.4:101][0][48][44D3CA286CC2][32][10.1.101.20]/24
                 172.16.254.4 0 100 0 ?
 * i 172.16.254.4 0 100 0 ?
```
Leaf-01#

The following example shows the output for the **show l2vpn evpn mac evi** *evpn-instance* command on VTEP 1:

Leaf-01# **show l2vpn evpn mac evi 101** MAC Address EVI VLAN ESI Something the Ether Tag Next Hop(s) -------------- ----- ----- ------------------------ ---------- --------------- 44d3.ca28.6cc1 101 101 0000.0000.0000.0000.0000 0 Gi1/0/10:101 44d3.ca28.6cc2 101 101 0000.0000.0000.0000.0000 0 172.16.254.4

Leaf-01#

#### The following example shows the output for the **show ip mroute** command on VTEP 1:

```
Leaf-01# show ip mroute
IP Multicast Routing Table
Flags: D - Dense, S - Sparse, B - Bidir Group, s - SSM Group, C - Connected,
       L - Local, P - Pruned, R - RP-bit set, F - Register flag,
       T - SPT-bit set, J - Join SPT, M - MSDP created entry, E - Extranet,
      X - Proxy Join Timer Running, A - Candidate for MSDP Advertisement,
       U - URD, I - Received Source Specific Host Report,
       Z - Multicast Tunnel, z - MDT-data group sender,
       Y - Joined MDT-data group, y - Sending to MDT-data group,
       G - Received BGP C-Mroute, g - Sent BGP C-Mroute,
      N - Received BGP Shared-Tree Prune, n - BGP C-Mroute suppressed,
       Q - Received BGP S-A Route, q - Sent BGP S-A Route,
       V - RD & Vector, v - Vector, p - PIM Joins on route,
      x - VxLAN group, c - PFP-SA cache created entry,
       * - determined by Assert, # - iif-starg configured on rpf intf,
       e - encap-helper tunnel flag
Outgoing interface flags: H - Hardware switched, A - Assert winner, p - PIM Join
Timers: Uptime/Expires
Interface state: Interface, Next-Hop or VCD, State/Mode
(*, 224.0.1.40), 00:05:22/00:02:42, RP 172.16.255.255, flags: SJCL
  Incoming interface: GigabitEthernet1/0/2, RPF nbr 172.16.23.2
  Outgoing interface list:
```

```
Loopback1, Forward/Sparse, 00:05:20/00:02:42
(*, 225.0.0.101), 00:01:34/stopped, RP 172.16.255.255, flags: SJCFx
 Incoming interface: GigabitEthernet1/0/2, RPF nbr 172.16.23.2
 Outgoing interface list:
   Tunnel0, Forward/Sparse-Dense, 00:01:34/00:01:27
(172.16.254.4, 225.0.0.101), 00:00:57/00:02:02, flags: JTx
 Incoming interface: GigabitEthernet1/0/2, RPF nbr 172.16.23.2
 Outgoing interface list:
   Tunnel0, Forward/Sparse-Dense, 00:00:57/00:02:02
(172.16.254.3, 225.0.0.101), 00:01:32/00:01:27, flags: FTx
 Incoming interface: Loopback1, RPF nbr 0.0.0.0, Registering
 Outgoing interface list:
   GigabitEthernet1/0/2, Forward/Sparse, 00:01:32/00:02:57
```

```
L \ominus a f - 01 \pm
```
The following example shows the output for the **show ip mfib** command on VTEP 1:

```
Leaf-01# show ip mfib
Entry Flags: C - Directly Connected, S - Signal, IA - Inherit A flag,
               ET - Data Rate Exceeds Threshold, K - Keepalive
               DDE - Data Driven Event, HW - Hardware Installed
               ME - MoFRR ECMP entry, MNE - MoFRR Non-ECMP entry, MP - MFIB
               MoFRR Primary, RP - MRIB MoFRR Primary, P - MoFRR Primary
               MS - MoFRR Entry in Sync, MC - MoFRR entry in MoFRR Client,
               e - Encap helper tunnel flag.
I/O Item Flags: IC - Internal Copy, NP - Not platform switched,
               NS - Negate Signalling, SP - Signal Present,
               A - Accept, F - Forward, RA - MRIB Accept, RF - MRIB Forward,
               MA - MFIB Accept, A2 - Accept backup,
               RA2 - MRIB Accept backup, MA2 - MFIB Accept backup
Forwarding Counts: Pkt Count/Pkts per second/Avg Pkt Size/Kbits per second
Other counts: Total/RPF failed/Other drops
I/O Item Counts: HW Pkt Count/FS Pkt Count/PS Pkt Count Egress Rate in pps
Default
 (*,224.0.0.0/4) Flags: C HW
  SW Forwarding: 0/0/0/0, Other: 0/0/0
  HW Forwarding: 0/0/0/0, Other: 0/0/0
 (*,224.0.1.40) Flags: C HW
   SW Forwarding: 0/0/0/0, Other: 0/0/0
  HW Forwarding: 0/0/0/0, Other: 0/0/0
  GigabitEthernet1/0/2 Flags: A NS
  Loopback1 Flags: F IC NS
    Pkts: 0/0/0 Rate: 0 pps
 (*,225.0.0.101) Flags: C HW
  SW Forwarding: 0/0/0/0, Other: 0/0/0
  HW Forwarding: 1/0/114/0, Other: 0/0/0
  GigabitEthernet1/0/2 Flags: A NS
  Tunnel0, VXLAN Decap Flags: F NS
    Pkts: 0/0/0 Rate: 0 pps
 (172.16.254.3,225.0.0.101) Flags: HW
  SW Forwarding: 1/0/150/0, Other: 1/1/0
  HW Forwarding: 148/0/155/0, Other: 0/0/0
  Null0 Flags: A
  GigabitEthernet1/0/2 Flags: F NS
    Pkts: 0/0/0 Rate: 0 pps
  Tunnel1 Flags: F
    Pkts: 0/0/0 Rate: 0 pps
 (172.16.254.4,225.0.0.101) Flags: HW
```

```
SW Forwarding: 1/0/96/0, Other: 0/0/0
  HW Forwarding: 2/0/168/0, Other: 0/0/0
  GigabitEthernet1/0/2 Flags: A
  Tunnel0, VXLAN Decap Flags: F NS
    Pkts: 0/0/1 Rate: 0 pps
Leaf-01#
```
<span id="page-36-0"></span>Return to Verifying the Layer 2 VNI with Spine Multicast [Replication,](#page-32-1) on page 33.

### **Outputs to Verify the Configuration on VTEP 2**

The following example shows the output for the **show nve peers** command on VTEP 2:

```
Leaf-02# show nve peers
Interface VNI Type Peer-IP RMAC/Num_RTs eVNI state flags UP time
nve1 10101 L2CP 172.16.254.3 2 10101 UP N/A 00:01:39
Leaf-02#
```
The following example shows the output for the **show ip route** command on VTEP 2:

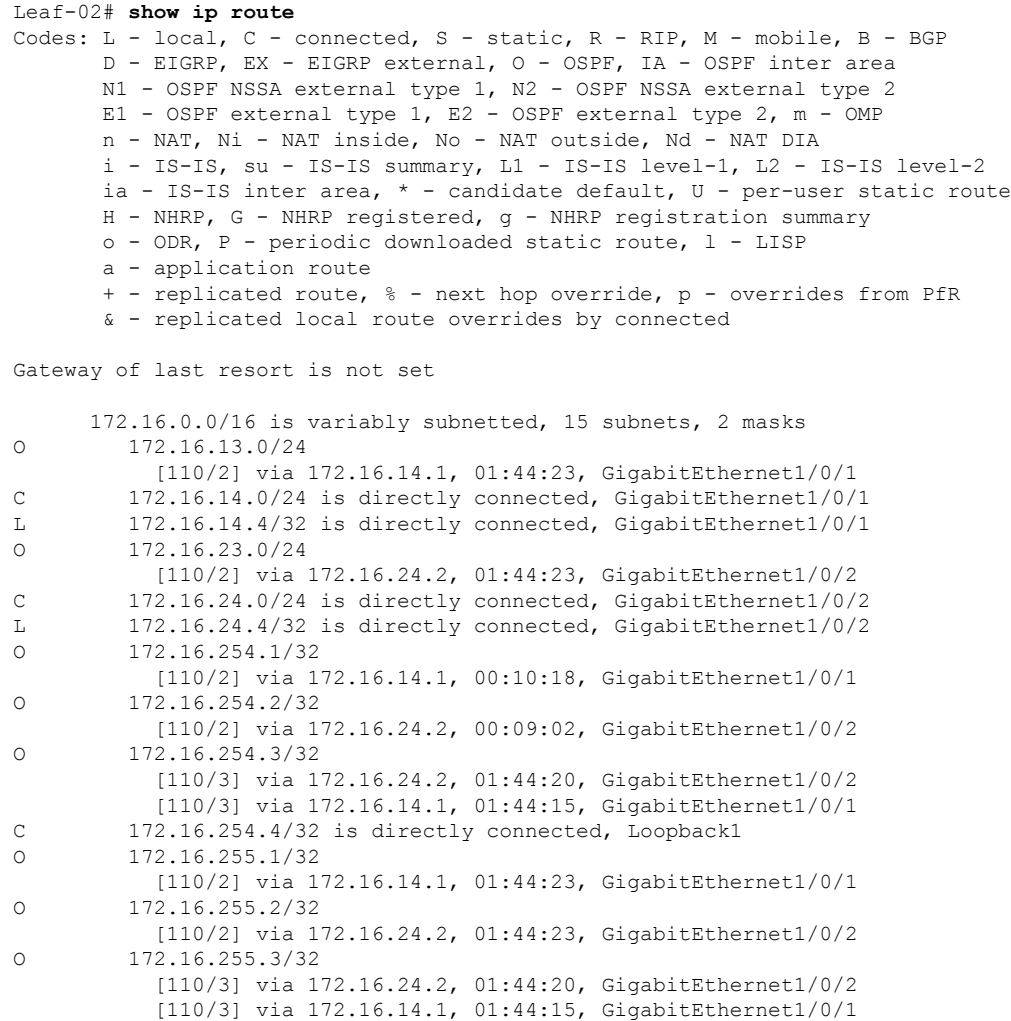

C 172.16.255.4/32 is directly connected, Loopback0 O 172.16.255.255/32 [110/2] via 172.16.24.2, 00:09:01, GigabitEthernet1/0/2 [110/2] via 172.16.14.1, 00:10:18, GigabitEthernet1/0/1 Leaf-02#

The following example shows the output for the **show bgp l2vpn evpn summary** command on VTEP 2:

```
Leaf-02# show bgp l2vpn evpn summary
BGP router identifier 172.16.255.4, local AS number 65001
BGP table version is 54, main routing table version 54
6 network entries using 2304 bytes of memory
8 path entries using 1696 bytes of memory
2/2 BGP path/bestpath attribute entries using 576 bytes of memory
2 BGP rrinfo entries using 80 bytes of memory
1 BGP extended community entries using 40 bytes of memory
0 BGP route-map cache entries using 0 bytes of memory
0 BGP filter-list cache entries using 0 bytes of memory
BGP using 4696 total bytes of memory
BGP activity 15/9 prefixes, 34/26 paths, scan interval 60 secs
9 networks peaked at 16:08:37 Oct 26 2020 UTC (01:43:22.226 ago)
Neighbor V AS MsgRcvd MsgSent TblVer InQ OutQ Up/Down State/PfxRcd
                                            172.16.254 0 0 01:44:22 2
172.16.255.2 4 65001 134 123 54 0 0 01:44:15 2
```

```
Leaf-02#
```
The following example shows the output for the **show bgp l2vpn evpn** command on VTEP 2:

```
Leaf-02# show bgp l2vpn evpn
BGP table version is 54, local router ID is 172.16.255.4
Status codes: s suppressed, d damped, h history, * valid, > best, i - internal,
           r RIB-failure, S Stale, m multipath, b backup-path, f RT-Filter,
           x best-external, a additional-path, c RIB-compressed,
           t secondary path, L long-lived-stale,
Origin codes: i - IGP, e - EGP, ? - incomplete
RPKI validation codes: V valid, I invalid, N Not found
   Network Next Hop Metric LocPrf Weight Path
Route Distinguisher: 172.16.254.3:101
* i [2][172.16.254.3:101][0][48][44D3CA286CC1][0][*]/20
                  172.16.254.3 0 100 0 ?
 *>i 172.16.254.3 0 100 0 ?
*>i [2][172.16.254.3:101][0][48][44D3CA286CC1][32][10.1.101.10]/24
                  172.16.254.3 0 100 0 ?
 * i 172.16.254.3 0 100 0 ?
Route Distinguisher: 172.16.254.4:101
*>i [2][172.16.254.4:101][0][48][44D3CA286CC1][0][*]/20
                 172.16.254.3 0 100 0 ?
*>i [2][172.16.254.4:101][0][48][44D3CA286CC1][32][10.1.101.10]/24
                 172.16.254.3 0 100 0 ?
 *> [2][172.16.254.4:101][0][48][44D3CA286CC2][0][*]/20
                  :: 32768 ?
 *> [2][172.16.254.4:101][0][48][44D3CA286CC2][32][10.1.101.20]/24
                  :: 32768 ?
```

```
Leaf-02#
```
The following example shows the output for the **show l2vpn evpn mac evi** *evpn-instance* command on VTEP 2:

Leaf-02# **show l2vpn evpn mac evi 101** MAC Address EVI VLAN ESI Ether Tag Next Hop(s) -------------- ----- ----- ------------------------ ---------- --------------- 44d3.ca28.6cc1 101 101 0000.0000.0000.0000.0000 0 172.16.254.3 44d3.ca28.6cc2 101 101 0000.0000.0000.0000.0000 0  $L$ eaf-02#

The following example shows the output for the **show ip mroute** command on VTEP 2:

```
Leaf-02# show ip mroute
IP Multicast Routing Table
Flags: D - Dense, S - Sparse, B - Bidir Group, s - SSM Group, C - Connected,
       L - Local, P - Pruned, R - RP-bit set, F - Register flag,
       T - SPT-bit set, J - Join SPT, M - MSDP created entry, E - Extranet,
      X - Proxy Join Timer Running, A - Candidate for MSDP Advertisement,
       U - URD, I - Received Source Specific Host Report,
       Z - Multicast Tunnel, z - MDT-data group sender,
       Y - Joined MDT-data group, y - Sending to MDT-data group,
      G - Received BGP C-Mroute, g - Sent BGP C-Mroute,
       N - Received BGP Shared-Tree Prune, n - BGP C-Mroute suppressed,
       Q - Received BGP S-A Route, q - Sent BGP S-A Route,
       V - RD & Vector, v - Vector, p - PIM Joins on route,
      x - VxLAN group, c - PFP-SA cache created entry,
       * - determined by Assert, # - iif-starg configured on rpf intf,
       e - encap-helper tunnel flag
Outgoing interface flags: H - Hardware switched, A - Assert winner, p - PIM Join
Timers: Uptime/Expires
Interface state: Interface, Next-Hop or VCD, State/Mode
(*, 224.0.1.40), 00:05:51/00:02:24, RP 172.16.255.255, flags: SJCL
  Incoming interface: GigabitEthernet1/0/2, RPF nbr 172.16.24.2
  Outgoing interface list:
    Loopback1, Forward/Sparse, 00:05:49/00:02:09
   GigabitEthernet1/0/1, Forward/Sparse, 00:05:43/00:02:24
(*, 225.0.0.101), 00:02:46/stopped, RP 172.16.255.255, flags: SJCFx
  Incoming interface: GigabitEthernet1/0/2, RPF nbr 172.16.24.2
  Outgoing interface list:
   Tunnel0, Forward/Sparse-Dense, 00:02:46/00:00:15
(172.16.254.4, 225.0.0.101), 00:01:43/00:01:16, flags: FTx
  Incoming interface: Loopback1, RPF nbr 0.0.0.0
  Outgoing interface list:
   GigabitEthernet1/0/2, Forward/Sparse, 00:01:43/00:02:45
(172.16.254.3, 225.0.0.101), 00:02:19/00:00:40, flags: JTx
  Incoming interface: GigabitEthernet1/0/2, RPF nbr 172.16.24.2
  Outgoing interface list:
   Tunnel0, Forward/Sparse-Dense, 00:02:19/00:00:40
Leaf-02#
```
The following example shows the output for the **show ip mfib** command on VTEP 2:

Leaf-02# **show ip mfib** Entry Flags: C - Directly Connected, S - Signal, IA - Inherit A flag, ET - Data Rate Exceeds Threshold, K - Keepalive DDE - Data Driven Event, HW - Hardware Installed

```
ME - MoFRR ECMP entry, MNE - MoFRR Non-ECMP entry, MP - MFIB
               MoFRR Primary, RP - MRIB MoFRR Primary, P - MoFRR Primary
               MS - MoFRR Entry in Sync, MC - MoFRR entry in MoFRR Client,
               e - Encap helper tunnel flag.
I/O Item Flags: IC - Internal Copy, NP - Not platform switched,
               NS - Negate Signalling, SP - Signal Present,
               A - Accept, F - Forward, RA - MRIB Accept, RF - MRIB Forward,
               MA - MFIB Accept, A2 - Accept backup,
               RA2 - MRIB Accept backup, MA2 - MFIB Accept backup
Forwarding Counts: Pkt Count/Pkts per second/Avg Pkt Size/Kbits per second
Other counts: Total/RPF failed/Other drops
I/O Item Counts: HW Pkt Count/FS Pkt Count/PS Pkt Count Egress Rate in pps
Default
 (*,224.0.0.0/4) Flags: C HW
  SW Forwarding: 0/0/0/0, Other: 0/0/0
  HW Forwarding: 0/0/0/0, Other: 0/0/0
 (*,224.0.1.40) Flags: C HW
  SW Forwarding: 0/0/0/0, Other: 0/0/0
  HW Forwarding: 0/0/0/0, Other: 0/0/0
  GigabitEthernet1/0/2 Flags: A NS
  GigabitEthernet1/0/1 Flags: F NS
     Pkts: 0/0/0 Rate: 0 pps
  Loopback1 Flags: F IC NS
    Pkts: 0/0/0 Rate: 0 pps
 (*,225.0.0.101) Flags: C HW
   SW Forwarding: 0/0/0/0, Other: 0/0/0
  HW Forwarding: 1/0/168/0, Other: 0/0/0
   GigabitEthernet1/0/2 Flags: A NS
  Tunnel0, VXLAN Decap Flags: F NS
    Pkts: 0/0/0 Rate: 0 pps
 (172.16.254.3,225.0.0.101) Flags: HW
   SW Forwarding: 1/0/150/0, Other: 0/0/0
   HW Forwarding: 146/0/167/0, Other: 0/0/0
  GigabitEthernet1/0/2 Flags: A NS
  Tunnel0, VXLAN Decap Flags: F NS
    Pkts: 0/0/1 Rate: 0 pps
 (172.16.254.4,225.0.0.101) Flags: HW
   SW Forwarding: 1/0/96/0, Other: 1/1/0
  HW Forwarding: 4/0/145/0, Other: 0/0/0
  Null0 Flags: A
  GigabitEthernet1/0/2 Flags: F NS
    Pkts: 0/0/0 Rate: 0 pps
```

```
Leaf-02#
```
Return to Verifying the Layer 2 VNI with Spine Multicast [Replication,](#page-32-1) on page 33.

#### **Outputs to Verify the Configuration on Spine Switch 1 (RP inside the Network)**

The following example shows the output for the **show ip route** command on Spine Switch 1:

```
Spine-01# show ip route
Codes: L - local, C - connected, S - static, R - RIP, M - mobile, B - BGP
       D - EIGRP, EX - EIGRP external, O - OSPF, IA - OSPF inter area
      N1 - OSPF NSSA external type 1, N2 - OSPF NSSA external type 2
      E1 - OSPF external type 1, E2 - OSPF external type 2, m - OMP
      n - NAT, Ni - NAT inside, No - NAT outside, Nd - NAT DIA
      i - IS-IS, su - IS-IS summary, L1 - IS-IS level-1, L2 - IS-IS level-2
       ia - IS-IS inter area, * - candidate default, U - per-user static route
       H - NHRP, G - NHRP registered, g - NHRP registration summary
      o - ODR, P - periodic downloaded static route, l - LISP
       a - application route
```
+ - replicated route, % - next hop override, p - overrides from PfR Gateway of last resort is not set 172.16.0.0/16 is variably subnetted, 15 subnets, 2 masks C 172.16.13.0/24 is directly connected, GigabitEthernet1/0/2 L 172.16.13.1/32 is directly connected, GigabitEthernet1/0/2 C 172.16.14.0/24 is directly connected, GigabitEthernet1/0/3 L 172.16.14.1/32 is directly connected, GigabitEthernet1/0/3 O 172.16.23.0/24 [110/2] via 172.16.13.3, 01:45:08, GigabitEthernet1/0/2 O 172.16.24.0/24 [110/2] via 172.16.14.4, 01:45:12, GigabitEthernet1/0/3 C 172.16.254.1/32 is directly connected, Loopback1 O 172.16.254.2/32 [110/3] via 172.16.14.4, 00:09:51, GigabitEthernet1/0/3 [110/3] via 172.16.13.3, 00:09:51, GigabitEthernet1/0/2 O 172.16.254.3/32 [110/2] via 172.16.13.3, 01:45:08, GigabitEthernet1/0/2 O 172.16.254.4/32 [110/2] via 172.16.14.4, 01:45:12, GigabitEthernet1/0/3 C 172.16.255.1/32 is directly connected, Loopback0 O 172.16.255.2/32 [110/3] via 172.16.14.4, 01:45:12, GigabitEthernet1/0/3 [110/3] via 172.16.13.3, 01:45:08, GigabitEthernet1/0/2 O 172.16.255.3/32 [110/2] via 172.16.13.3, 01:45:08, GigabitEthernet1/0/2 O 172.16.255.4/32 [110/2] via 172.16.14.4, 01:45:12, GigabitEthernet1/0/3 C 172.16.255.255/32 is directly connected, Loopback2

Spine-01#

The following example showsthe output for the **show bgpl2vpnevpnsummary** command onSpine Switch 1:

```
Spine-01# show bgp l2vpn evpn summary
BGP router identifier 172.16.255.1, local AS number 65001
BGP table version is 35, main routing table version 35
4 network entries using 1376 bytes of memory
8 path entries using 1664 bytes of memory
1/1 BGP path/bestpath attribute entries using 288 bytes of memory
2 BGP rrinfo entries using 80 bytes of memory
1 BGP extended community entries using 40 bytes of memory
0 BGP route-map cache entries using 0 bytes of memory
0 BGP filter-list cache entries using 0 bytes of memory
BGP using 3448 total bytes of memory
BGP activity 12/8 prefixes, 28/20 paths, scan interval 60 secs
6 networks peaked at 16:08:39 Oct 26 2020 UTC (01:44:10.445 ago)
Neighbor V AS MsgRcvd MsgSent TblVer InQ OutQ Up/Down State/PfxRcd
```
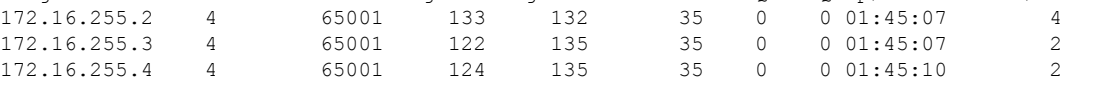

Spine-01#

The following example shows the output for the **show bgp l2vpn evpn** command on Spine Switch 1:

```
Spine-01# show bgp l2vpn evpn
BGP table version is 35, local router ID is 172.16.255.1
```

```
Status codes: s suppressed, d damped, h history, * valid, > best, i - internal,
           r RIB-failure, S Stale, m multipath, b backup-path, f RT-Filter,
           x best-external, a additional-path, c RIB-compressed,
           t secondary path, L long-lived-stale,
Origin codes: i - IGP, e - EGP, ? - incomplete
RPKI validation codes: V valid, I invalid, N Not found
   Network Next Hop Metric LocPrf Weight Path
Route Distinguisher: 172.16.254.3:101
* i [2][172.16.254.3:101][0][48][44D3CA286CC1][0][*]/20
                 172.16.254.3 0 100 0 ?<br>172.16.254.3 0 100 0 ?
 *>i 172.16.254.3 0 100 0 ?
 * i [2][172.16.254.3:101][0][48][44D3CA286CC1][32][10.1.101.10]/24
                 172.16.254.3 0 100 0 ?
* >i 172.16.254.3 0 100 0 ?
Route Distinguisher: 172.16.254.4:101
* i [2][172.16.254.4:101][0][48][44D3CA286CC2][0][*]/20
                  172.16.254.4 0 100 0 ?
 *>i 172.16.254.4 0 100 0 ?
 * i [2][172.16.254.4:101][0][48][44D3CA286CC2][32][10.1.101.20]/24
                  172.16.254.4 0 100 0 ?
 *>i 172.16.254.4 0 100 0 ?
```
Spine-01#

The following example showsthe output for the **show ip msdpsummary** command onSpineSwitch 1:

```
Spine-01# show ip msdp summary
MSDP Peer Status Summary
Peer Address AS State Uptime/ Reset SA Peer Name
                         Downtime Count Count
172.16.254.2 65001 Up 00:06:28 0 0 ?
Spine-01#
```
The following example shows the output for the **show ip mroute** command on Spine Switch 1:

```
Spine-01# show ip mroute
IP Multicast Routing Table
Flags: D - Dense, S - Sparse, B - Bidir Group, s - SSM Group, C - Connected,
      L - Local, P - Pruned, R - RP-bit set, F - Register flag,
       T - SPT-bit set, J - Join SPT, M - MSDP created entry, E - Extranet,
      X - Proxy Join Timer Running, A - Candidate for MSDP Advertisement,
      U - URD, I - Received Source Specific Host Report,
      Z - Multicast Tunnel, z - MDT-data group sender,
      Y - Joined MDT-data group, y - Sending to MDT-data group,
      G - Received BGP C-Mroute, g - Sent BGP C-Mroute,
      N - Received BGP Shared-Tree Prune, n - BGP C-Mroute suppressed,
       Q - Received BGP S-A Route, q - Sent BGP S-A Route,
      V - RD & Vector, v - Vector, p - PIM Joins on route,
       x - VxLAN group, c - PFP-SA cache created entry,
       * - determined by Assert, # - iif-starg configured on rpf intf
Outgoing interface flags: H - Hardware switched, A - Assert winner, p - PIM Join
Timers: Uptime/Expires
Interface state: Interface, Next-Hop or VCD, State/Mode
(*, 224.0.1.40), 00:56:14/00:02:21, RP 172.16.255.255, flags: SPL
  Incoming interface: Null, RPF nbr 0.0.0.0
  Outgoing interface list: Null
(*, 225.0.0.101), 00:00:12/stopped, RP 172.16.255.255, flags: SP
```

```
Incoming interface: Null, RPF nbr 0.0.0.0
  Outgoing interface list: Null
(172.16.254.4, 225.0.0.101), 00:00:05/00:02:54, flags: PA
 Incoming interface: GigabitEthernet1/0/3, RPF nbr 172.16.14.4
  Outgoing interface list: Null
(172.16.254.3, 225.0.0.101), 00:00:12/00:02:47, flags: PA
 Incoming interface: GigabitEthernet1/0/2, RPF nbr 172.16.13.3
 Outgoing interface list: Null
Spine-01#
```
The following example shows the output for the **show ip mfib** command on Spine Switch 1:

```
Spine-01# show ip mfib
Entry Flags: C - Directly Connected, S - Signal, IA - Inherit A flag,
                ET - Data Rate Exceeds Threshold, K - Keepalive
                DDE - Data Driven Event, HW - Hardware Installed
               ME - MoFRR ECMP entry, MNE - MoFRR Non-ECMP entry, MP - MFIB
               MoFRR Primary, RP - MRIB MoFRR Primary, P - MoFRR Primary
               MS - MoFRR Entry in Sync, MC - MoFRR entry in MoFRR Client.
I/O Item Flags: IC - Internal Copy, NP - Not platform switched,
               NS - Negate Signalling, SP - Signal Present,
               A - Accept, F - Forward, RA - MRIB Accept, RF - MRIB Forward,
               MA - MFIB Accept, A2 - Accept backup,
               RA2 - MRIB Accept backup, MA2 - MFIB Accept backup
Forwarding Counts: Pkt Count/Pkts per second/Avg Pkt Size/Kbits per second
Other counts: Total/RPF failed/Other drops
I/O Item Counts: HW Pkt Count/FS Pkt Count/PS Pkt Count Egress Rate in pps
Default
 (*,224.0.0.0/4) Flags: C HW
  SW Forwarding: 0/0/0/0, Other: 2/2/0
  HW Forwarding: 0/0/0/0, Other: 0/0/0
 (*,224.0.1.40) Flags: C HW
  SW Forwarding: 0/0/0/0, Other: 0/0/0
  HW Forwarding: 0/0/0/0, Other: 0/0/0
  Tunnel1 Flags: A
  GigabitEthernet1/0/3 Flags: IC
 (*,225.0.0.101) Flags: C HW
  SW Forwarding: 0/0/0/0, Other: 1/0/1
  HW Forwarding: 0/0/0/0, Other: 0/0/0
  Tunnel1 Flags: A
 (172.16.254.3,225.0.0.101) Flags: HW
  SW Forwarding: 0/0/0/0, Other: 0/0/0
  HW Forwarding: 0/0/0/0, Other: 0/0/0
  Tunnel1 Flags: A
   GigabitEthernet1/0/2 Flags: NS
 (172.16.254.4,225.0.0.101) Flags: HW
  SW Forwarding: 0/0/0/0, Other: 0/0/0
  HW Forwarding: 0/0/0/0, Other: 0/0/0
  Tunnel1 Flags: A
  GigabitEthernet1/0/3 Flags: NS
```

```
Spine-01#
```
Return to Verifying the Layer 2 VNI with Spine Multicast [Replication,](#page-32-1) on page 33.

### <span id="page-43-0"></span>**Outputs to Verify the Configuration on Spine Switch 2 (RP inside the Network)**

The following example shows the output for the **show ip route** command on Spine Switch 2:

```
Spine-02# show ip route
Codes: L - local, C - connected, S - static, R - RIP, M - mobile, B - BGP
      D - EIGRP, EX - EIGRP external, O - OSPF, IA - OSPF inter area
      N1 - OSPF NSSA external type 1, N2 - OSPF NSSA external type 2
      E1 - OSPF external type 1, E2 - OSPF external type 2, m - OMP
      n - NAT, Ni - NAT inside, No - NAT outside, Nd - NAT DIA
       i - IS-IS, su - IS-IS summary, L1 - IS-IS level-1, L2 - IS-IS level-2
      ia - IS-IS inter area, * - candidate default, U - per-user static route
      H - NHRP, G - NHRP registered, g - NHRP registration summary
      o - ODR, P - periodic downloaded static route, l - LISP
      a - application route
       + - replicated route, % - next hop override, p - overrides from PfR
```
Gateway of last resort is not set

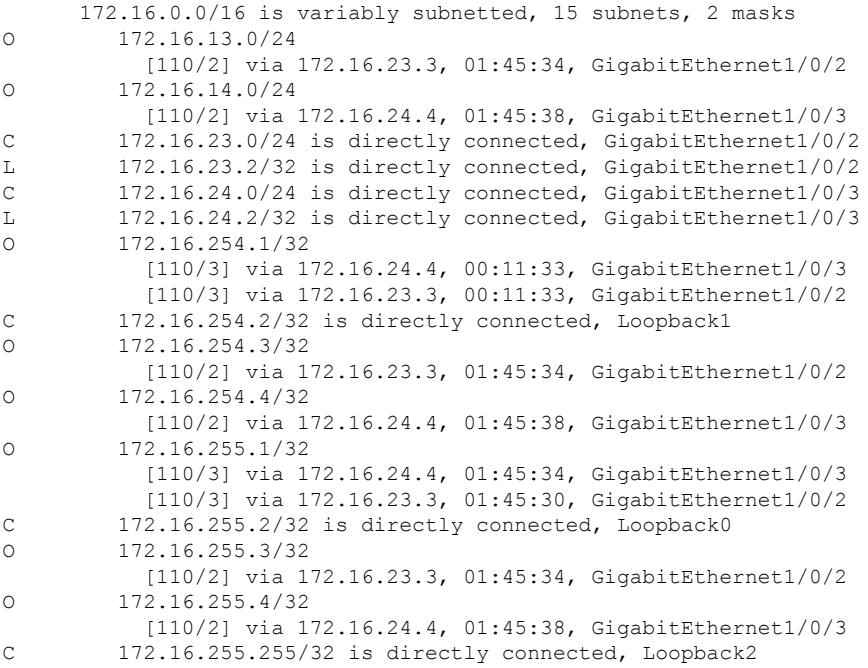

Spine-02#

### The following example showsthe output for the **show bgpl2vpnevpnsummary** command onSpine Switch 2:

Spine-02# **show bgp l2vpn evpn summary** BGP router identifier 172.16.255.2, local AS number 65001 BGP table version is 35, main routing table version 35 4 network entries using 1376 bytes of memory 8 path entries using 1664 bytes of memory 1/1 BGP path/bestpath attribute entries using 288 bytes of memory 2 BGP rrinfo entries using 80 bytes of memory 1 BGP extended community entries using 40 bytes of memory 0 BGP route-map cache entries using 0 bytes of memory 0 BGP filter-list cache entries using 0 bytes of memory BGP using 3448 total bytes of memory BGP activity 10/6 prefixes, 28/20 paths, scan interval 60 secs

6 networks peaked at 16:09:46 Oct 26 2020 UTC (01:44:35.591 ago)

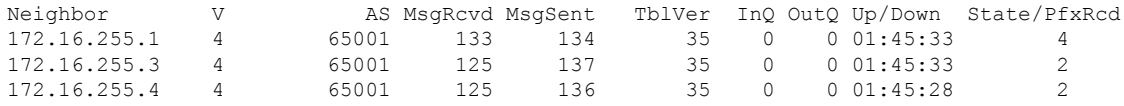

Spine-02#

The following example shows the output for the **show bgp l2vpn evpn** command on Spine Switch  $2^{\cdot}$ 

```
Spine-02# show bgp l2vpn evpn
BGP table version is 35, local router ID is 172.16.255.2
Status codes: s suppressed, d damped, h history, * valid, > best, i - internal,
            r RIB-failure, S Stale, m multipath, b backup-path, f RT-Filter,
            x best-external, a additional-path, c RIB-compressed,
            t secondary path, L long-lived-stale,
Origin codes: i - IGP, e - EGP, ? - incomplete
RPKI validation codes: V valid, I invalid, N Not found
    Network Next Hop Metric LocPrf Weight Path
Route Distinguisher: 172.16.254.3:101
* i [2][172.16.254.3:101][0][48][44D3CA286CC1][0][*]/20
                   172.16.254.3 0 100 0 ?<br>172.16.254.3 0 100 0 ?
 *>i 172.16.254.3
 * i [2][172.16.254.3:101][0][48][44D3CA286CC1][32][10.1.101.10]/24
                  172.16.254.3 0 100 0 ?
\star>i 172.16.254.3 0 100 0 ?
Route Distinguisher: 172.16.254.4:101
 * i [2][172.16.254.4:101][0][48][44D3CA286CC2][0][*]/20
                   172.16.254.4 0 100 0 ?
 *>i 172.16.254.4 0 100 0 ?
 * i [2][172.16.254.4:101][0][48][44D3CA286CC2][32][10.1.101.20]/24<br>172.16.254.4 0 100 0 ?<br>*>i 172.16.254.4 0 100 0 ?
                   172.16.254.4 0 100 0 ?
 *>i 172.16.254.4 0 100 0 ?
```
Spine-02#

The following example showsthe output for the **show ip msdpsummary** command onSpineSwitch 2:

```
Spine-02# show ip msdp summary
MSDP Peer Status Summary
Peer Address AS State Uptime/ Reset SA Peer Name
                          Downtime Count Count
172.16.254.1 65001 Up 00:06:53 0 2 ?
Spine-02#
```
The following example shows the output for the **show ip mroute** command on Spine Switch 2:

```
Spine-02# show ip mroute
IP Multicast Routing Table
Flags: D - Dense, S - Sparse, B - Bidir Group, s - SSM Group, C - Connected,
       L - Local, P - Pruned, R - RP-bit set, F - Register flag,
      T - SPT-bit set, J - Join SPT, M - MSDP created entry, E - Extranet,
      X - Proxy Join Timer Running, A - Candidate for MSDP Advertisement,
      U - URD, I - Received Source Specific Host Report,
       Z - Multicast Tunnel, z - MDT-data group sender,
       Y - Joined MDT-data group, y - Sending to MDT-data group,
```

```
G - Received BGP C-Mroute, g - Sent BGP C-Mroute,
      N - Received BGP Shared-Tree Prune, n - BGP C-Mroute suppressed,
      Q - Received BGP S-A Route, q - Sent BGP S-A Route,
      V - RD & Vector, v - Vector, p - PIM Joins on route,
      x - VxLAN group, c - PFP-SA cache created entry,
        - determined by Assert, # - iif-starg configured on rpf intf
Outgoing interface flags: H - Hardware switched, A - Assert winner, p - PIM Join
Timers: Uptime/Expires
Interface state: Interface, Next-Hop or VCD, State/Mode
(*, 224.0.1.40), 00:56:18/00:03:26, RP 172.16.255.255, flags: SJCL
  Incoming interface: Null, RPF nbr 0.0.0.0
  Outgoing interface list:
    GigabitEthernet1/0/2, Forward/Sparse, 00:54:14/00:03:08
    GigabitEthernet1/0/3, Forward/Sparse, 00:56:18/00:03:26
(*, 225.0.0.101), 00:51:00/00:03:17, RP 172.16.255.255, flags: S
  Incoming interface: Null, RPF nbr 0.0.0.0
  Outgoing interface list:
    GigabitEthernet1/0/2, Forward/Sparse, 00:50:34/00:03:17
    GigabitEthernet1/0/3, Forward/Sparse, 00:51:00/00:02:43
(172.16.254.4, 225.0.0.101), 00:00:17/00:02:42, flags: TA
  Incoming interface: GigabitEthernet1/0/3, RPF nbr 172.16.24.4
  Outgoing interface list:
    GigabitEthernet1/0/2, Forward/Sparse, 00:00:17/00:03:17
(172.16.254.3, 225.0.0.101), 00:00:23/00:02:36, flags: TA
  Incoming interface: GigabitEthernet1/0/2, RPF nbr 172.16.23.3
  Outgoing interface list:
   GigabitEthernet1/0/3, Forward/Sparse, 00:00:23/00:03:06
Spine-02#
```
The following example shows the output for the **show ip mfib** command on Spine Switch 2:

```
Spine-02# show ip mfib
Entry Flags: C - Directly Connected, S - Signal, IA - Inherit A flag,
               ET - Data Rate Exceeds Threshold, K - Keepalive
               DDE - Data Driven Event, HW - Hardware Installed
               ME - MoFRR ECMP entry, MNE - MoFRR Non-ECMP entry, MP - MFIB
               MoFRR Primary, RP - MRIB MoFRR Primary, P - MoFRR Primary
               MS - MoFRR Entry in Sync, MC - MoFRR entry in MoFRR Client.
I/O Item Flags: IC - Internal Copy, NP - Not platform switched,
               NS - Negate Signalling, SP - Signal Present,
               A - Accept, F - Forward, RA - MRIB Accept, RF - MRIB Forward,
               MA - MFIB Accept, A2 - Accept backup,
               RA2 - MRIB Accept backup, MA2 - MFIB Accept backup
Forwarding Counts: Pkt Count/Pkts per second/Avg Pkt Size/Kbits per second
Other counts: Total/RPF failed/Other drops
I/O Item Counts: HW Pkt Count/FS Pkt Count/PS Pkt Count Egress Rate in pps
Default
 (*,224.0.0.0/4) Flags: C HW
   SW Forwarding: 0/0/0/0, Other: 0/0/0
  HW Forwarding: 0/0/0/0, Other: 0/0/0
 (*,224.0.1.40) Flags: C HW
  SW Forwarding: 0/0/0/0, Other: 0/0/0
  HW Forwarding: 0/0/0/0, Other: 0/0/0
   Tunnel1 Flags: A
  GigabitEthernet1/0/3 Flags: F IC NS
    Pkts: 0/0/0 Rate: 0 pps
   GigabitEthernet1/0/2 Flags: F NS
```
Ш

```
Pkts: 0/0/0 Rate: 0 pps
 (*,225.0.0.101) Flags: C HW
  SW Forwarding: 2/0/150/0, Other: 0/0/0
  HW Forwarding: 0/0/0/0, Other: 0/0/0
  Tunnel1 Flags: A
  GigabitEthernet1/0/3 Flags: F NS
    Pkts: 0/0/2 Rate: 0 pps
  GigabitEthernet1/0/2 Flags: F NS
    Pkts: 0/0/2 Rate: 0 pps
 (172.16.254.3,225.0.0.101) Flags: HW
  SW Forwarding: 0/0/0/0, Other: 0/0/0
  HW Forwarding: 0/0/0/0, Other: 0/0/0
  GigabitEthernet1/0/2 Flags: A
  GigabitEthernet1/0/3 Flags: F NS
    Pkts: 0/0/0 Rate: 0 pps
 (172.16.254.4,225.0.0.101) Flags: HW
  SW Forwarding: 0/0/0/0, Other: 0/0/0
  HW Forwarding: 0/0/0/0, Other: 0/0/0
  GigabitEthernet1/0/3 Flags: A
  GigabitEthernet1/0/2 Flags: F NS
    Pkts: 0/0/0 Rate: 0 pps
Spine-02#
```
Return to Verifying the Layer 2 VNI with Spine Multicast [Replication,](#page-32-1) on page 33.

### **Example: Configuring Layer 2 VNI with Spine Ingress Replication**

This example shows how to configure and verify a Layer 2 VNI with spine ingress replication using the following topology:

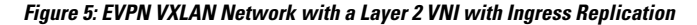

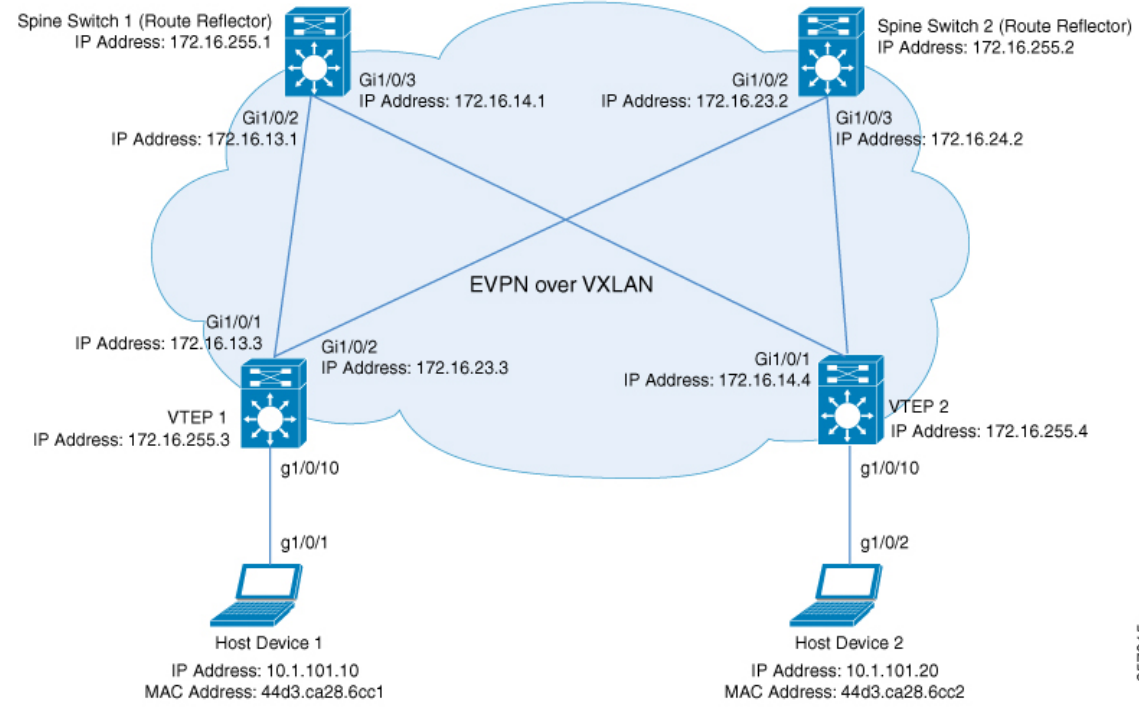

щ 35701 The topology shows an EVPN VXLAN network with two spine switches (Spine Switch 1 and Spine Switch 2) and two VTEPs (VTEP 1 and VTEP 2). Ingress replication is performed between the VTEPs to forward BUM traffic in the network. Spine Switch 1 and Spine Switch 2 act as route reflectors in the network. The following tables provide sample configurations for the devices in this topology:

**Table 6: Configuring VTEP 1 and VTEP 2 to Configure <sup>a</sup> Layer 2 VNI with Spine Ingress Replication**

| VTEP <sub>1</sub>                                           | <b>VTEP 2</b>                                                     |
|-------------------------------------------------------------|-------------------------------------------------------------------|
| Leaf-01# show running-config                                | Leaf-02# show running-config                                      |
| hostname Leaf-01                                            | hostname Leaf-02                                                  |
| ip routing                                                  | ip routing                                                        |
| 12vpn evpn                                                  | 12vpn evpn                                                        |
| replication-type static                                     | replication-type static                                           |
| router-id Loopback1                                         | router-id Loopback1                                               |
| 12vpn evpn instance 101 vlan-based                          | 12vpn evpn instance 101 vlan-based                                |
| encapsulation vxlan                                         | encapsulation vxlan                                               |
| replication-type ingress                                    | replication-type ingress                                          |
| system mtu 9198                                             | system mtu 9198                                                   |
| vlan configuration 101                                      | vlan configuration 101                                            |
| member evpn-instance 101 vni 10101                          | member evpn-instance 101 vni 10101                                |
| interface Loopback0                                         | interface Loopback0                                               |
| ip address 172.16.255.3 255.255.255.255                     | ip address 172.16.255.4 255.255.255.255                           |
| ip ospf 1 area 0                                            | ip ospf 1 area 0                                                  |
| interface Loopback1                                         | interface Loopback1                                               |
| ip address 172.16.254.3 255.255.255.255<br>ip ospf 1 area 0 | ip address 172.16.254.4 255.255.255.255<br>ip ospf 1 area 0<br>-1 |
| interface GigabitEthernet1/0/1                              | interface GigabitEthernet1/0/1                                    |
| no switchport                                               | no switchport                                                     |
| ip address 172.16.13.3 255.255.255.0                        | ip address 172.16.14.4 255.255.255.0                              |
| ip ospf network point-to-point                              | ip ospf network point-to-point                                    |
| ip ospf 1 area 0                                            | ip ospf 1 area 0                                                  |
| interface GigabitEthernet1/0/2                              | interface GigabitEthernet1/0/2                                    |
| no switchport                                               | no switchport                                                     |
| ip address 172.16.23.3 255.255.255.0                        | ip address 172.16.24.4 255.255.255.0                              |
| ip ospf network point-to-point                              | ip ospf network point-to-point                                    |
| ip ospf 1 area 0                                            | ip ospf 1 area 0                                                  |
| interface GigabitEthernet1/0/10                             | interface GigabitEthernet1/0/10                                   |
| switchport access vlan 101                                  | switchport access vlan 101                                        |
| switchport mode access                                      | switchport mode access                                            |
| spanning-tree portfast                                      | spanning-tree portfast                                            |
| interface nvel                                              | interface nvel                                                    |
| no ip address                                               | no ip address                                                     |
| source-interface Loopback1                                  | source-interface Loopback1                                        |
| host-reachability protocol bgp                              | host-reachability protocol bgp                                    |
| member vni 10101 ingress-replication                        | member vni 10101 ingress-replication                              |
| router ospf 1                                               | -1<br>router ospf 1                                               |
| router-id 172.16.255.3                                      | router-id 172.16.255.4                                            |

I

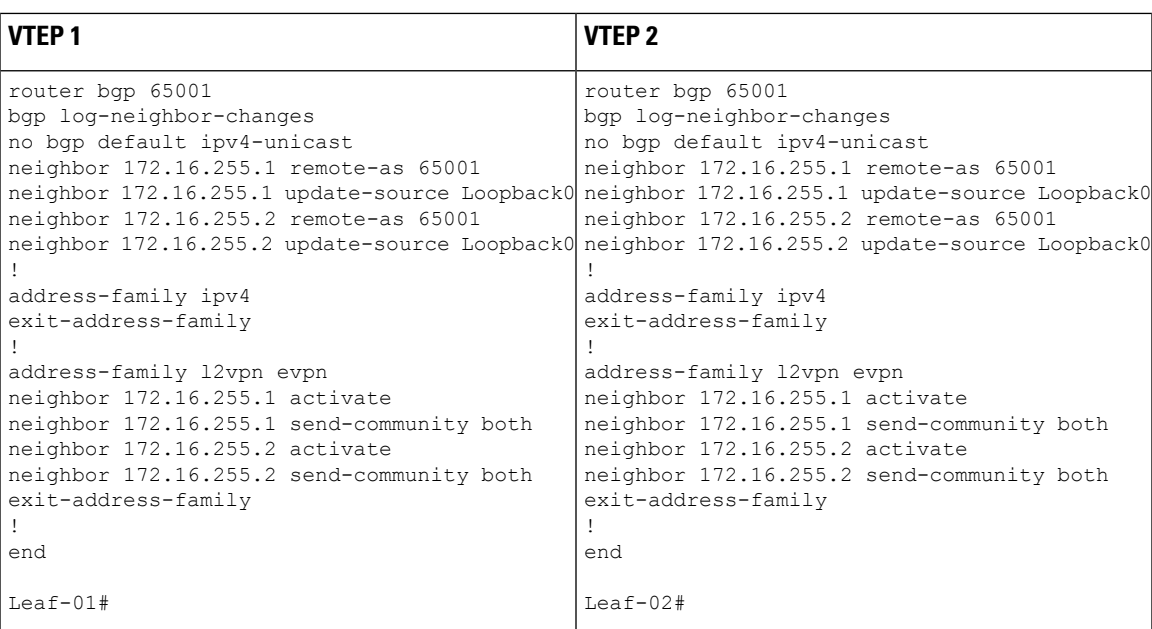

 $\overline{1}$ 

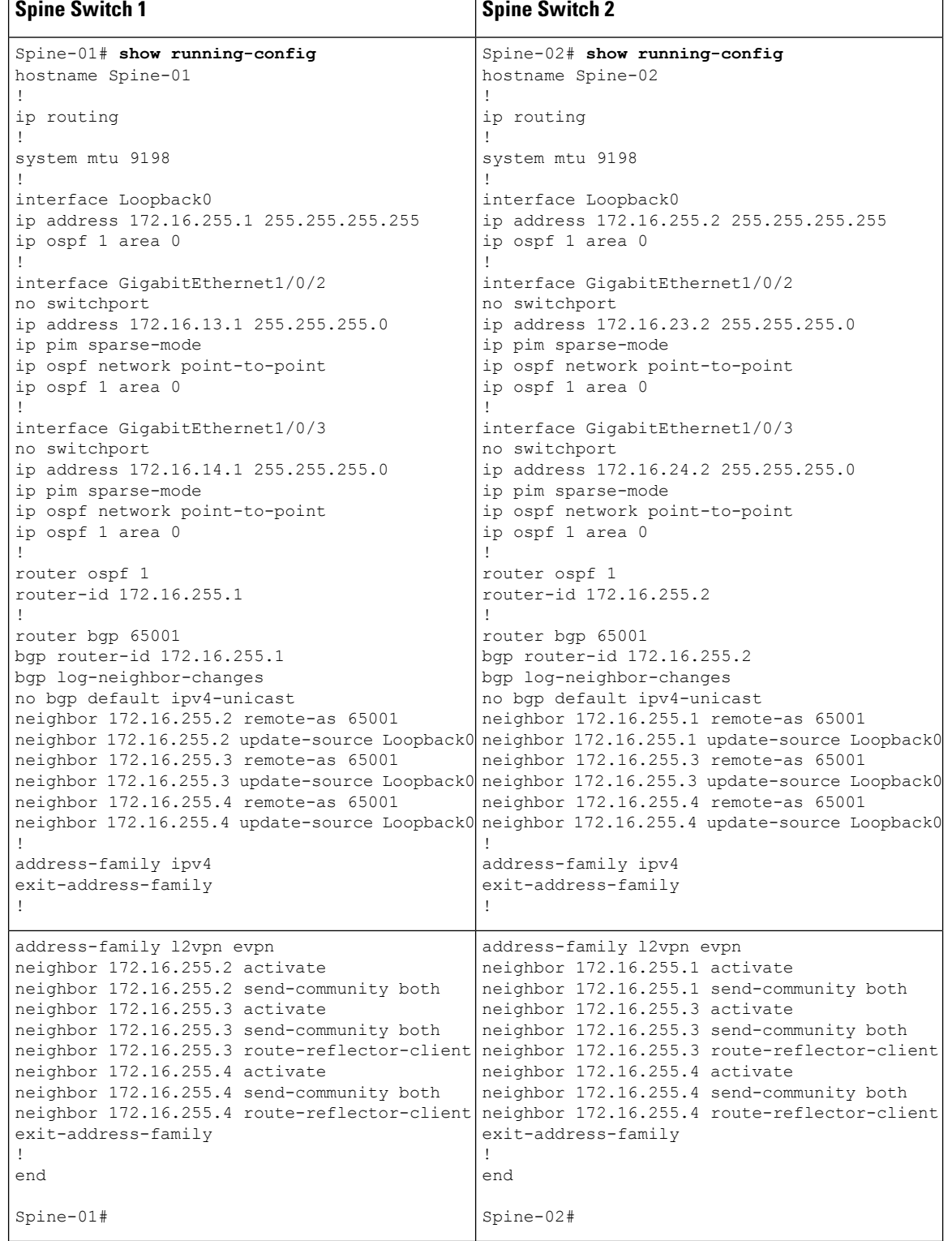

### **Table 7: Configuring VTEP 1 and VTEP 2 to Configure <sup>a</sup> Layer 2 VNI with Spine Ingress Replication**

### <span id="page-50-1"></span>**Verifying the Layer 2 VNI with Spine Ingress Replication**

The following sections provide sample outputs for **show** commands to verify the Layer 2 VNI with spine ingress replication on the devices in the topology configured above:

- Outputs to Verify the [Configuration](#page-50-0) on VTEP 1, on page 51
- Outputs to Verify the [Configuration](#page-52-0) on VTEP 2, on page 53
- Outputs to Verify the [Configuration](#page-55-0) on Spine Switch 1, on page 56
- <span id="page-50-0"></span>• Outputs to Verify the [Configuration](#page-57-0) on Spine Switch 2, on page 58

### **Outputs to Verify the Configuration on VTEP 1**

The following example shows the output for the **show nve peers** command on VTEP 1:

```
Leaf-01# show nve peers
Interface VNI Type Peer-IP RMAC/Num_RTs eVNI state flags UP time
nve1 10101 L2CP 172.16.254.4 3 10101 UP N/A 01:25:20
Leaf-01#
```
The following example shows the output for the **show ip route** command on VTEP 1:

```
Leaf-01# show ip route
Codes: L - local, C - connected, S - static, R - RIP, M - mobile, B - BGP
      D - EIGRP, EX - EIGRP external, O - OSPF, IA - OSPF inter area
      N1 - OSPF NSSA external type 1, N2 - OSPF NSSA external type 2
      E1 - OSPF external type 1, E2 - OSPF external type 2, m - OMP
      n - NAT, Ni - NAT inside, No - NAT outside, Nd - NAT DIA
      i - IS-IS, su - IS-IS summary, L1 - IS-IS level-1, L2 - IS-IS level-2
      ia - IS-IS inter area, * - candidate default, U - per-user static route
      H - NHRP, G - NHRP registered, g - NHRP registration summary
      o - ODR, P - periodic downloaded static route, l - LISP
      a - application route
       + - replicated route, % - next hop override, p - overrides from PfR
       & - replicated local route overrides by connected
Gateway of last resort is not set
     172.16.0.0/16 is variably subnetted, 12 subnets, 2 masks
C 172.16.13.0/24 is directly connected, GigabitEthernet1/0/1
L 172.16.13.3/32 is directly connected, GigabitEthernet1/0/1<br>0 172 16 14 0/24
        O 172.16.14.0/24
           [110/2] via 172.16.13.1, 01:26:20, GigabitEthernet1/0/1
C 172.16.23.0/24 is directly connected, GigabitEthernet1/0/2
L 172.16.23.3/32 is directly connected, GigabitEthernet1/0/2
O 172.16.24.0/24
          [110/2] via 172.16.23.2, 01:26:20, GigabitEthernet1/0/2
C 172.16.254.3/32 is directly connected, Loopback1
O 172.16.254.4/32
           [110/3] via 172.16.23.2, 01:26:20, GigabitEthernet1/0/2
           [110/3] via 172.16.13.1, 01:26:20, GigabitEthernet1/0/1
O 172.16.255.1/32
          [110/2] via 172.16.13.1, 01:26:20, GigabitEthernet1/0/1
O 172.16.255.2/32
          [110/2] via 172.16.23.2, 01:26:20, GigabitEthernet1/0/2
C 172.16.255.3/32 is directly connected, Loopback0
O 172.16.255.4/32
           [110/3] via 172.16.23.2, 01:26:20, GigabitEthernet1/0/2
```
[110/3] via 172.16.13.1, 01:26:20, GigabitEthernet1/0/1

 $L_{\odot}$ af-01#

The following example shows the output for the **show bgp l2vpn evpn summary** command on VTEP 1:

```
Leaf-01# show bgp l2vpn evpn summary
BGP router identifier 172.16.255.3, local AS number 65001
BGP table version is 13, main routing table version 13
9 network entries using 3456 bytes of memory
12 path entries using 2544 bytes of memory
4/4 BGP path/bestpath attribute entries using 1152 bytes of memory
2 BGP rrinfo entries using 80 bytes of memory
1 BGP extended community entries using 40 bytes of memory
0 BGP route-map cache entries using 0 bytes of memory
0 BGP filter-list cache entries using 0 bytes of memory
BGP using 7272 total bytes of memory
BGP activity 9/0 prefixes, 15/3 paths, scan interval 60 secs
9 networks peaked at 16:10:51 Oct 26 2020 UTC (01:25:22.020 ago)
Neighbor V AS MsgRcvd MsgSent TblVer InQ OutQ Up/Down State/PfxRcd<br>172.16.255.1 4 65001 101 99 13 0 001:26:19 3<br>172.16.255.2 4 65001 102 100 13 0 001:26:19 3
172.16.255.1 4 65001 101 99 13 0 0 01:26:19 3
172.16.255.2 4 65001 102 100 13 0 0 01:26:19 3
```
Leaf-01#

The following example shows the output for the **show bgp l2vpn evpn** command on VTEP 1:

```
Leaf-01# show bgp l2vpn evpn
BGP table version is 13, local router ID is 172.16.255.3
Status codes: s suppressed, d damped, h history, * valid, > best, i - internal,
            r RIB-failure, S Stale, m multipath, b backup-path, f RT-Filter,
            x best-external, a additional-path, c RIB-compressed,
            t secondary path, L long-lived-stale,
Origin codes: i - IGP, e - EGP, ? - incomplete
RPKI validation codes: V valid, I invalid, N Not found
    Network Next Hop Metric LocPrf Weight Path
Route Distinguisher: 172.16.254.3:101
 *> [2][172.16.254.3:101][0][48][44D3CA286CC1][0][*]/20
                   :: 32768 ?
 *> [2][172.16.254.3:101][0][48][44D3CA286CC1][32][10.1.101.10]/24
                                                   32768 ?
 *>i [2][172.16.254.3:101][0][48][44D3CA286CC2][0][*]/20
                   172.16.254.4 0 100 0 ?
*>i [2][172.16.254.3:101][0][48][44D3CA286CC2][32][10.1.101.20]/24<br>172 16 254 4 0 100 0 2
                   172.16.254.4 0
Route Distinguisher: 172.16.254.4:101
* i [2][172.16.254.4:101][0][48][44D3CA286CC2][0][*]/20
                   172.16.254.4 0 100 0 ?
\star >i 172.16.254.4 0 100 0 ?
 * i [2][172.16.254.4:101][0][48][44D3CA286CC2][32][10.1.101.20]/24<br>172.16.254.4 0 100 0 ?<br>*>i 172.16.254.4 0 100 0 ?
                   172.16.254.4
*>i 172.16.254.4 0 100 0 ?
Route Distinguisher: 172.16.254.3:101
 *> [3][172.16.254.3:101][0][32][172.16.254.3]/17
                   :: 32768 ?
*>i [3][172.16.254.3:101][0][32][172.16.254.4]/17
                   172.16.254.4 0 100 0 ?
Route Distinguisher: 172.16.254.4:101
* i [3][172.16.254.4:101][0][32][172.16.254.4]/17
```
Ш

172.16.254.4 0 100 0 ? \*>i 172.16.254.4 0 100 0 ?

Leaf-01#

The following example shows the output for the **show l2vpn evpn mac evi** *evpn-instance* command on VTEP 1:

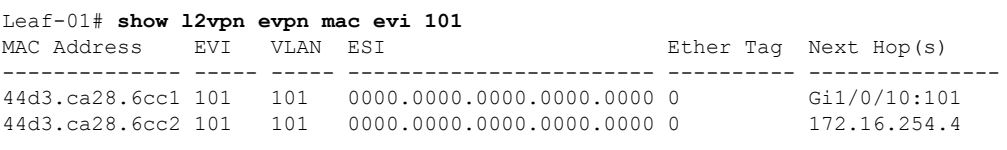

```
Leaf-01#
```
The following example shows the output for the **show l2fib bridge-domain** *evpn-instance* **detail** command on VTEP 1:

```
Leaf-01# show l2fib bridge-domain 101 detail
Bridge Domain : 101
 Reference Count : 10
 Replication ports count : 2
 Unicast Address table size : 1
 IP Multicast Prefix table size : 3
  Flood List Information :
   Olist: 1125, Ports: 2
  Port Information :
   BD_PORT Gi1/0/10:101
   VXLAN_REP PL:2(1) T:VXLAN_REP [IR]10101:172.16.254.4
  Unicast Address table information :
    44d3.ca28.6cc2 VXLAN_UC PL:1(1) T:VXLAN_UC [MAC]10101:172.16.254.4
  IP Multicast Prefix table information :
   Source: *, Group: 224.0.0.0/24, IIF: Null, Adjacency: Olist: 1125, Ports: 2
   Source: *, Group: 224.0.1.39, IIF: Null, Adjacency: Olist: 1125, Ports: 2
   Source: *, Group: 224.0.1.40, IIF: Null, Adjacency: Olist: 1125, Ports: 2
```

```
Leaf-01#
```
Return to Verifying the Layer 2 VNI with Spine Ingress [Replication,](#page-50-1) on page 51.

### **Outputs to Verify the Configuration on VTEP 2**

The following example shows the output for the **show nve peers** command on VTEP 2:

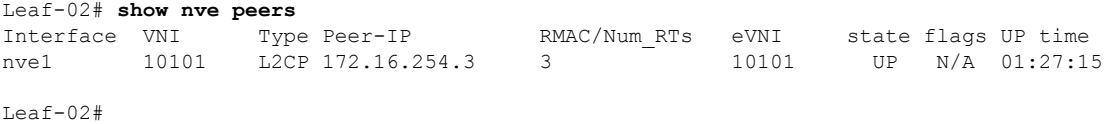

The following example shows the output for the **show ip route** command on VTEP 2:

```
Leaf-02# show ip route
Codes: L - local, C - connected, S - static, R - RIP, M - mobile, B - BGP
      D - EIGRP, EX - EIGRP external, O - OSPF, IA - OSPF inter area
      N1 - OSPF NSSA external type 1, N2 - OSPF NSSA external type 2
      E1 - OSPF external type 1, E2 - OSPF external type 2, m - OMP
      n - NAT, Ni - NAT inside, No - NAT outside, Nd - NAT DIA
      i - IS-IS, su - IS-IS summary, L1 - IS-IS level-1, L2 - IS-IS level-2
      ia - IS-IS inter area, * - candidate default, U - per-user static route
      H - NHRP, G - NHRP registered, g - NHRP registration summary
      o - ODR, P - periodic downloaded static route, l - LISP
      a - application route
      + - replicated route, % - next hop override, p - overrides from PfR
      & - replicated local route overrides by connected
Gateway of last resort is not set
     172.16.0.0/16 is variably subnetted, 12 subnets, 2 masks
O 172.16.13.0/24
          [110/2] via 172.16.14.1, 01:28:18, GigabitEthernet1/0/1
C 172.16.14.0/24 is directly connected, GigabitEthernet1/0/1
L 172.16.14.4/32 is directly connected, GigabitEthernet1/0/1
O 172.16.23.0/24
          [110/2] via 172.16.24.2, 01:28:18, GigabitEthernet1/0/2
C 172.16.24.0/24 is directly connected, GigabitEthernet1/0/2
L 172.16.24.4/32 is directly connected, GigabitEthernet1/0/2
O 172.16.254.3/32
          [110/3] via 172.16.24.2, 01:28:15, GigabitEthernet1/0/2
          [110/3] via 172.16.14.1, 01:28:10, GigabitEthernet1/0/1
C 172.16.254.4/32 is directly connected, Loopback1
O 172.16.255.1/32
          [110/2] via 172.16.14.1, 01:28:18, GigabitEthernet1/0/1
O 172.16.255.2/32
          [110/2] via 172.16.24.2, 01:28:18, GigabitEthernet1/0/2
O 172.16.255.3/32
          [110/3] via 172.16.24.2, 01:28:15, GigabitEthernet1/0/2
          [110/3] via 172.16.14.1, 01:28:10, GigabitEthernet1/0/1
C 172.16.255.4/32 is directly connected, Loopback0
```

```
Leaf-02#
```
### The following example shows the output for the **show bgp l2vpn evpn summary** command on  $VTEP 2 \cdot$

```
Leaf-02# show bgp l2vpn evpn summary
BGP router identifier 172.16.255.4, local AS number 65001
BGP table version is 13, main routing table version 13
9 network entries using 3456 bytes of memory
12 path entries using 2544 bytes of memory
4/4 BGP path/bestpath attribute entries using 1152 bytes of memory
2 BGP rrinfo entries using 80 bytes of memory
1 BGP extended community entries using 40 bytes of memory
0 BGP route-map cache entries using 0 bytes of memory
0 BGP filter-list cache entries using 0 bytes of memory
BGP using 7272 total bytes of memory
BGP activity 9/0 prefixes, 15/3 paths, scan interval 60 secs
9 networks peaked at 16:08:37 Oct 26 2020 UTC (01:27:15.987 ago)
Neighbor V AS MsgRcvd MsgSent TblVer InQ OutQ Up/Down State/PfxRcd
172.16.255.1 4 65001 103 101 13 0 0 01:28:16 3
172.16.255.2 4 65001 103 101 13 0 0 01:28:09 3
```

```
Leaf-02#
```
The following example shows the output for the **show bgp l2vpn evpn** command on VTEP 2:

```
Leaf-02# show bgp l2vpn evpn
BGP table version is 13, local router ID is 172.16.255.4
Status codes: s suppressed, d damped, h history, * valid, > best, i - internal,
           r RIB-failure, S Stale, m multipath, b backup-path, f RT-Filter,
           x best-external, a additional-path, c RIB-compressed,
           t secondary path, L long-lived-stale,
Origin codes: i - IGP, e - EGP, ? - incomplete
RPKI validation codes: V valid, I invalid, N Not found
   Network Next Hop Metric LocPrf Weight Path
Route Distinguisher: 172.16.254.3:101
 * i [2][172.16.254.3:101][0][48][44D3CA286CC1][0][*]/20
                  172.16.254.3 0 100 0 ?
 *>i 172.16.254.3 0 100 0 ?
 * i [2][172.16.254.3:101][0][48][44D3CA286CC1][32][10.1.101.10]/24
                 172.16.254.3 0 100 0 ?<br>172.16.254.3 0 100 0 ?
 *>i 172.16.254.3 0 100 0 ?
Route Distinguisher: 172.16.254.4:101
*>i [2][172.16.254.4:101][0][48][44D3CA286CC1][0][*]/20
                             100 \t 0?*>i [2][172.16.254.4:101][0][48][44D3CA286CC1][32][10.1.101.10]/24
                 172.16.254.3 0 100 0 ?
 *> [2][172.16.254.4:101][0][48][44D3CA286CC2][0][*]/20
                  :: 32768 ?
 *> [2][172.16.254.4:101][0][48][44D3CA286CC2][32][10.1.101.20]/24
                  :: 32768 ?
Route Distinguisher: 172.16.254.3:101
* i [3][172.16.254.3:101][0][32][172.16.254.3]/17
                 172.16.254.3 0 100 0 ?<br>172.16.254.3 0 100 0 ?
*
>i 172.16.254.3 0 100 0 ?
Route Distinguisher: 172.16.254.4:101
 *>i [3][172.16.254.4:101][0][32][172.16.254.3]/17
                 172.16.254.3 0 100 0 ?
 *> [3][172.16.254.4:101][0][32][172.16.254.4]/17
                 :: 32768 ?
```

```
Leaf-02#
```
The following example shows the output for the **show l2vpn evpn mac evi** *evpn-instance* command on VTEP 2:

Leaf-02# **show l2vpn evpn mac evi 101** MAC Address EVI VLAN ESI Ether Tag Next Hop(s) -------------- ----- ----- ------------------------ ---------- --------------- 44d3.ca28.6cc1 101 101 0000.0000.0000.0000.0000 0 172.16.254.3 44d3.ca28.6cc2 101 101 0000.0000.0000.0000.0000 0 Gi1/0/10:101

```
Leaf-02#
```
The following example shows the output for the **show l2fib bridge-domain** *evpn-instance* **detail** command on VTEP 2:

```
Leaf-02# show l2fib bridge-domain 101 detail
Bridge Domain : 101
 Reference Count : 10
 Replication ports count : 2
 Unicast Address table size : 1
 IP Multicast Prefix table size : 3
```

```
Flood List Information :
   Olist: 1125, Ports: 2
 Port Information :
   BD_PORT Gi1/0/10:101
   VXLAN_REP PL:2(1) T:VXLAN_REP [IR]10101:172.16.254.3
 Unicast Address table information :
   44d3.ca28.6cc1 VXLAN_UC PL:1(1) T:VXLAN_UC [MAC]10101:172.16.254.3
 IP Multicast Prefix table information :
   Source: *, Group: 224.0.0.0/24, IIF: Null, Adjacency: Olist: 1125, Ports: 2
   Source: *, Group: 224.0.1.39, IIF: Null, Adjacency: Olist: 1125, Ports: 2
   Source: *, Group: 224.0.1.40, IIF: Null, Adjacency: Olist: 1125, Ports: 2
Leaf-02#
```
<span id="page-55-0"></span>Return to Verifying the Layer 2 VNI with Spine Ingress [Replication,](#page-50-1) on page 51.

### **Outputs to Verify the Configuration on Spine Switch 1**

The following example shows the output for the **show ip route** command on Spine Switch 1:

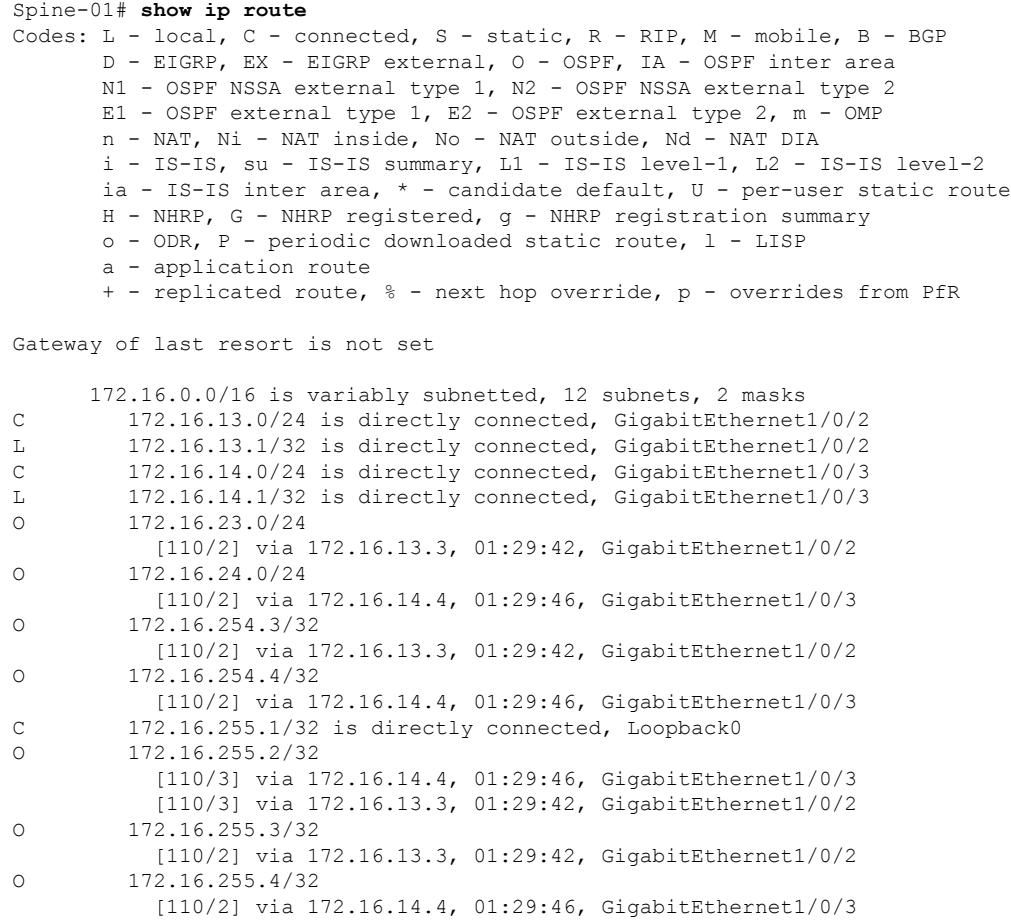

Spine-01#

The following example showsthe output for the **show bgpl2vpnevpnsummary** command onSpine Switch 1:

```
Spine-01# show bgp l2vpn evpn summary
BGP router identifier 172.16.255.1, local AS number 65001
BGP table version is 7, main routing table version 7
6 network entries using 2064 bytes of memory
12 path entries using 2496 bytes of memory
3/3 BGP path/bestpath attribute entries using 864 bytes of memory
2 BGP rrinfo entries using 80 bytes of memory
1 BGP extended community entries using 40 bytes of memory
0 BGP route-map cache entries using 0 bytes of memory
0 BGP filter-list cache entries using 0 bytes of memory
BGP using 5544 total bytes of memory
BGP activity 6/0 prefixes, 12/0 paths, scan interval 60 secs
6 networks peaked at 16:08:39 Oct 26 2020 UTC (01:28:44.518 ago)
```
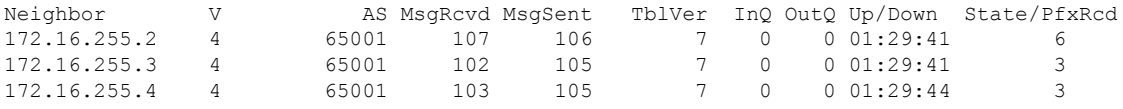

Spine-01#

The following example shows the output for the **show bgp l2vpn evpn** command on Spine Switch 1:

```
Spine-01# show bgp l2vpn evpn
BGP table version is 7, local router ID is 172.16.255.1
Status codes: s suppressed, d damped, h history, * valid, > best, i - internal,
           r RIB-failure, S Stale, m multipath, b backup-path, f RT-Filter,
           x best-external, a additional-path, c RIB-compressed,
           t secondary path, L long-lived-stale,
Origin codes: i - IGP, e - EGP, ? - incomplete
RPKI validation codes: V valid, I invalid, N Not found
   Network Next Hop Metric LocPrf Weight Path
Route Distinguisher: 172.16.254.3:101
 * i [2][172.16.254.3:101][0][48][44D3CA286CC1][0][*]/20
                  172.16.254.3 0 100 0 ?
 *>i 172.16.254.3 0 100 0 ?
 * i [2][172.16.254.3:101][0][48][44D3CA286CC1][32][10.1.101.10]/24
                  172.16.254.3 0 100 0 ?<br>172.16.254.3 0 100 0 ?
*>i 172.16.254.3 0 100 0 ?
Route Distinguisher: 172.16.254.4:101
 * i [2][172.16.254.4:101][0][48][44D3CA286CC2][0][*]/20
                 172.16.254.4 0 100 0 ?
* > i 172.16.254.4 0 100 0 ?
 * i [2][172.16.254.4:101][0][48][44D3CA286CC2][32][10.1.101.20]/24
                               \begin{matrix}0 & 100 & 0 \\ 0 & 100 & 0 \end{matrix}*>i 172.16.254.4 0 100
Route Distinguisher: 172.16.254.3:101
* i [3][172.16.254.3:101][0][32][172.16.254.3]/17
                 172.16.254.3 0 100 0 ?
\star >i 172.16.254.3 0 100 0 ?
Route Distinguisher: 172.16.254.4:101
* i [3][172.16.254.4:101][0][32][172.16.254.4]/17
                 172.16.254.4 0 100 0 ?
* > i 172.16.254.4 0 100 0 ?
```
Spine-01#

<span id="page-57-0"></span>Return to Verifying the Layer 2 VNI with Spine Ingress [Replication,](#page-50-1) on page 51.

### **Outputs to Verify the Configuration on Spine Switch 2**

The following example shows the output for the **show ip route** command on Spine Switch 2:

Spine-02# **show ip route** Codes: L - local, C - connected, S - static, R - RIP, M - mobile, B - BGP D - EIGRP, EX - EIGRP external, O - OSPF, IA - OSPF inter area N1 - OSPF NSSA external type 1, N2 - OSPF NSSA external type 2 E1 - OSPF external type 1, E2 - OSPF external type 2, m - OMP n - NAT, Ni - NAT inside, No - NAT outside, Nd - NAT DIA i - IS-IS, su - IS-IS summary, L1 - IS-IS level-1, L2 - IS-IS level-2 ia - IS-IS inter area,  $*$  - candidate default,  $U$  - per-user static route H - NHRP, G - NHRP registered, g - NHRP registration summary o - ODR, P - periodic downloaded static route, l - LISP a - application route + - replicated route, % - next hop override, p - overrides from PfR

Gateway of last resort is not set

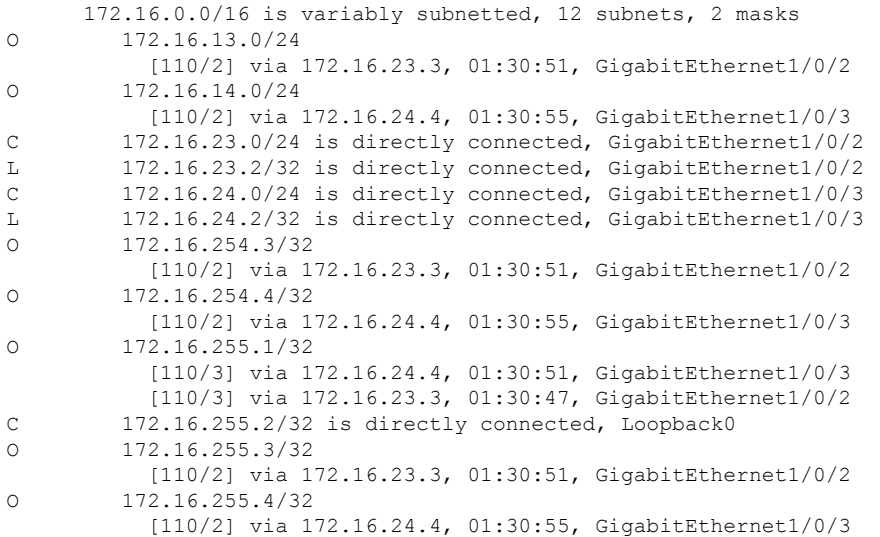

Spine-02#

The following example showsthe output for the **show bgpl2vpnevpnsummary** command onSpine Switch 2:

```
Spine-02# show bgp l2vpn evpn summary
BGP router identifier 172.16.255.2, local AS number 65001
BGP table version is 7, main routing table version 7
6 network entries using 2064 bytes of memory
12 path entries using 2496 bytes of memory
3/3 BGP path/bestpath attribute entries using 864 bytes of memory
2 BGP rrinfo entries using 80 bytes of memory
1 BGP extended community entries using 40 bytes of memory
0 BGP route-map cache entries using 0 bytes of memory
0 BGP filter-list cache entries using 0 bytes of memory
BGP using 5544 total bytes of memory
BGP activity 6/0 prefixes, 12/0 paths, scan interval 60 secs
6 networks peaked at 16:09:46 Oct 26 2020 UTC (01:29:52.664 ago)
```
AS MsgRcvd MsgSent TblVer InQ OutQ Up/Down State/PfxRcd<br>5001 108 108 7 0 001:30:50 6<br>5001 105 107 7 0 001:30:50 3 172.16.255.1 4 65001 108 108 7 0 0 01:30:50 6 172.16.255.3 4 65001 105 107 7 0 0 01:30:50 3 172.16.255.4 4 65001 104 106 7 0 0 01:30:46 3 Spine-02#

The following example shows the output for the **show bgp l2vpn evpn** command on Spine Switch  $2$ .

```
Spine-02# show bgp l2vpn evpn
BGP table version is 7, local router ID is 172.16.255.2
Status codes: s suppressed, d damped, h history, * valid, > best, i - internal,
          r RIB-failure, S Stale, m multipath, b backup-path, f RT-Filter,
          x best-external, a additional-path, c RIB-compressed,
          t secondary path, L long-lived-stale,
Origin codes: i - IGP, e - EGP, ? - incomplete
RPKI validation codes: V valid, I invalid, N Not found
   Network Next Hop Metric LocPrf Weight Path
Route Distinguisher: 172.16.254.3:101
* i [2][172.16.254.3:101][0][48][44D3CA286CC1][0][*]/20
                 172.16.254.3 0 100 0 ?
 *>i 172.16.254.3 0 100 0 ?
* i [2][172.16.254.3:101][0][48][44D3CA286CC1][32][10.1.101.10]/24
                172.16.254.3 0 100 0 ?
*>i 172.16.254.3 0 100 0 ?
Route Distinguisher: 172.16.254.4:101
* i [2][172.16.254.4:101][0][48][44D3CA286CC2][0][*]/20
                 172.16.254.4 0 100 0 ?
 *>i 172.16.254.4 0 100 0 ?
* i [2][172.16.254.4:101][0][48][44D3CA286CC2][32][10.1.101.20]/24
                172.16.254.4 0 100 0 ?
\star > i 172.16.254.4 0 100 0 ?
Route Distinguisher: 172.16.254.3:101
* i [3][172.16.254.3:101][0][32][172.16.254.3]/17172.16.254.3 0 100 0 ?
* >i 172.16.254.3 0 100 0 ?
Route Distinguisher: 172.16.254.4:101
* i [3][172.16.254.4:101][0][32][172.16.254.4]/17
                172.16.254.4 0 100 0 ?
\star > i 172.16.254.4 0 100 0 ?
Spine-02#
```
Return to Verifying the Layer 2 VNI with Spine Ingress [Replication,](#page-50-1) on page 51.

### <span id="page-58-0"></span>**Example: Configuring BUM Traffic Rate Limiting**

This example shows how to configure and verify BUM traffic rate limiting in a BGP EVPN VXLAN fabric using the following topology:

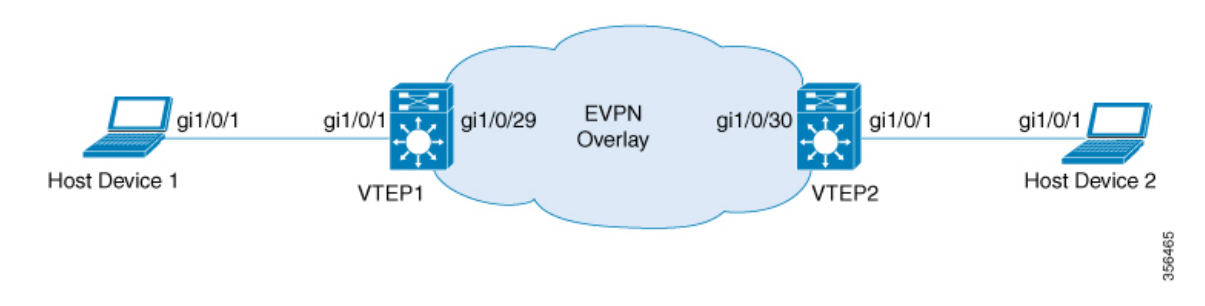

The topology shows an EVPN VXLAN network with 2 VTEPs (VTEP 1 and VTEP 2) connected to perform bridging.

### **Configuring BUM Traffic Rate Limiting on a VTEP**

The following example provides a sample configuration for BUM traffic rate limiting on VTEP 1:

```
Leaf-01# configure terminal
Leaf-01(config)# class-map match-all CL2Miss
Leaf-01(config-cmap)# match l2 dst-mac miss
Leaf-01(config-cmap)# exit
Leaf-01(config)# policy-map PL2Miss
Leaf-01(config-pmap)# class CL2Miss
Leaf-01(config-pmap-c)# police 100000
Leaf-01(config-pmap-c)# exit
Leaf-01(config)# interface nve1
Leaf-01(config-if)# service-policy output PL2Miss
Leaf-01(config-if)# exit
Leaf-01(config)# end
Leaf-01#
```
#### **Verifying BUM Traffic Rate Limiting on a VTEP**

The following example shows how to check the aggregated policy map and rate statistics on VTEP 1:

```
Leaf-01# show policy-map int nve1
nve1
   Service-policy output: PL2Miss
   Class-map: sam1 (match-all)
        0 packets
      Match: l2 dst-mac miss
      police:
          cir 100000 bps, bc 3125 bytes
        conformed 221238 bytes; actions:
          transmit
        exceeded 2647233234 bytes; actions:
          drop
        conformed 7000 bps, exceeded 69060000 bps
Class-map: class-default (match-any)
        10022668 packets
      Match: any
Leaf-01#
```
The following example shows how to validate the member VNI policy under an NVE on VTEP 1:

П

```
TCG summary for policy: PL2Miss
Loc Interface IIF-ID Dir tccg Child \#m/p/q State: (cfg,opr)
--- --------------------- ---------------- --- ---- ----- ------- ---------------
L:255 nve1.VNI10000 0x00000000420012 OUT 2 0 0/1/0 VALID,SET_INHW
0x7f605dc9b258
L:255 nve1 0x000000000000bb OUT 2 0 0/1/0 VALID,INIT
0x7f605dc9c2f8
Leaf-01#
```
Leaf-01# **show platform software fed switch active qos policy target brief | begin PL2Miss**

The following example shows how to validate the individual statistics on VTEP 1:

```
Leaf-01# show platform software fed switch active qos policer all_instances trail
All policer instances: With trail
**************************************************************
      List of AAL QoS Policer Instances on Targets
AAL Info:
=Handle : 0x4
Target : 0xdf0001b7(iif id : 0x420012)
Asic num : 0x0
Policer Type : Aggregate
le id : 0x5db76438
le Type : PORT
Ingress Block: 0x0
Egress Block : 0x25
Policer HW info:
 Ingress:(Total : 0)
     Policer Policer Policer
     Number Type offset
     ------- ------- --------
 Egress:(Total : 1)
     Policer Policer Policer
     Number Type offset
     ------- ------- --------<br>0 1R2C 0
               1R2C
RAL handle : 4294967295
RAL Info:(Base:Double)
=========
AFD handles : Ingress - Not allocated Egress – 0
AFD QIM Info:
=============
Policer Block Handle : 0
ASIC Num : 0(Physical:0, Core 0)
LE ID : 278<br>
LE Type : 1
LE Type
Policer Base : 126976
Size : 1
Start Index : 0
End Index : 0<br>Ingress Offset : 1
Ingress Offset
Ingress Offsets : 1R2C:0(Total:0), 1R3C:0(Total:0), 2R3C:0(Total:0)
Egress Offsets : 1R2C:0(Total:1), 1R3C(Total:0):0, 2R3C:0(Total:0)
Policer|Policer|Rate |Exceed Rate |Burst Size |Exceed Burst
Size | Drop or | Exceed Drop|Mark Tbl | Class | Color|Offset | Type | (bps) [RegVal]
    |(bps) [RegVal] |(Bytes) [RegVal] |(Bytes) [RegVal]
|Markdown|orMarkdown|Exceed/Violate|Default|Aware|
=======|=======|=====================|=====================|===================|===================|========|===========|==============|=======|=====|
    0|Out1R2C|100057 [0x2f3b] |29 [0x0000] |3136 [49] |0 [0]
```
 $\mathbf I$ 

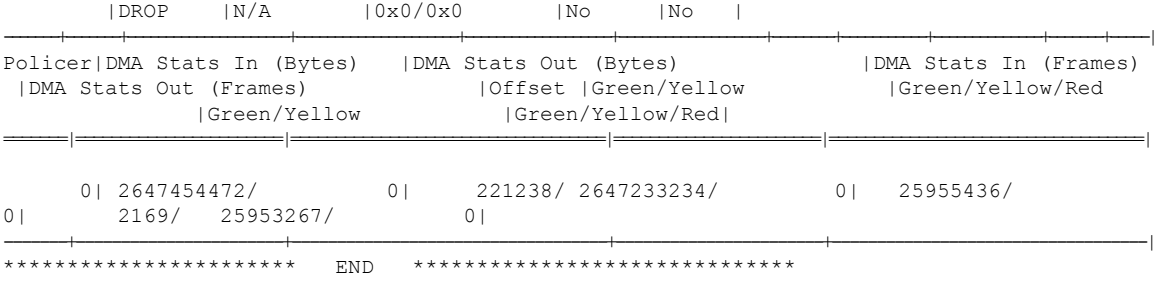

Leaf-01#

**Configuring EVPN VXLAN Layer 2 Overlay Network**